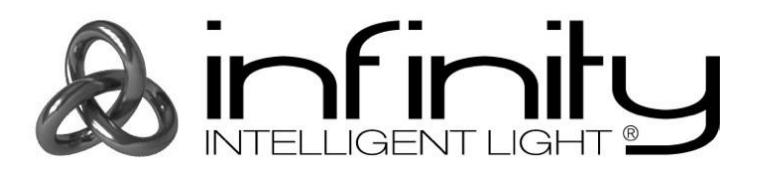

# **BEDIENUNGSANLEITUNG**

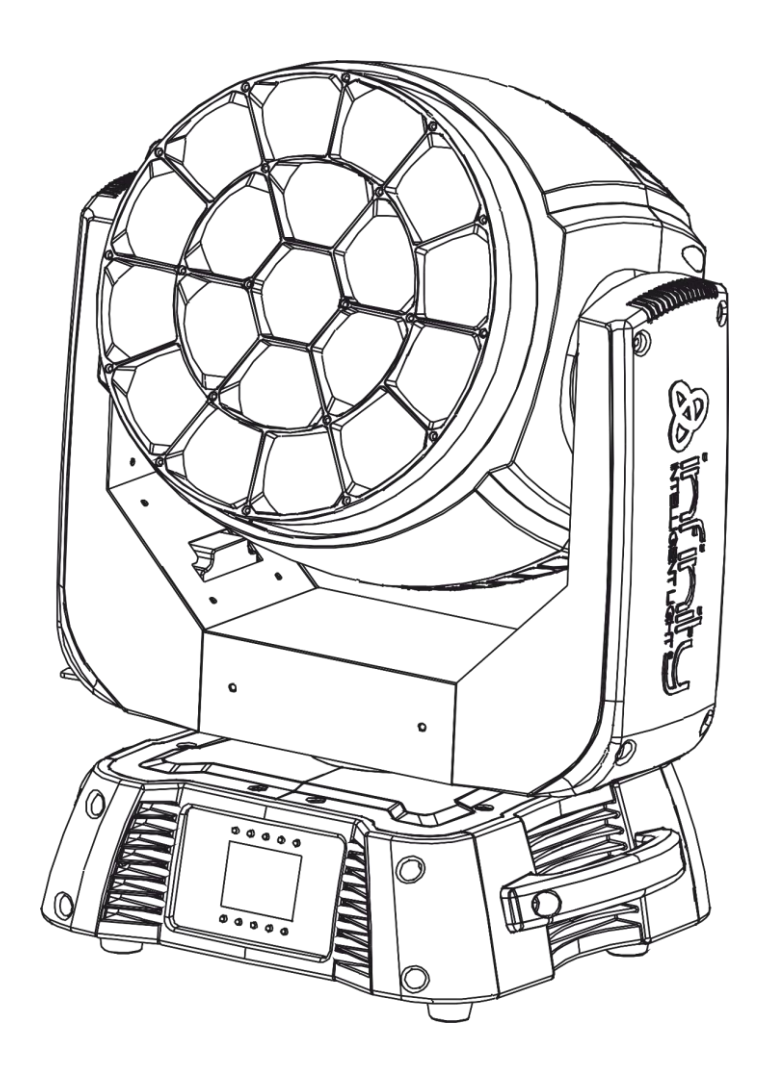

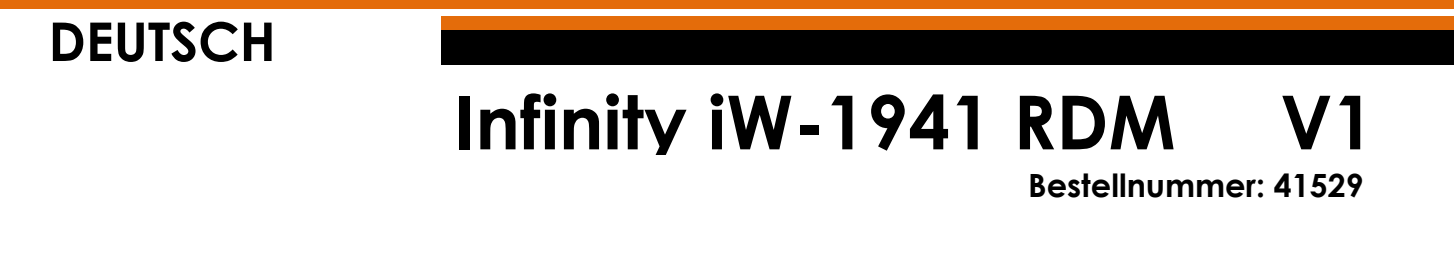

## Inhaltsverzeichnis

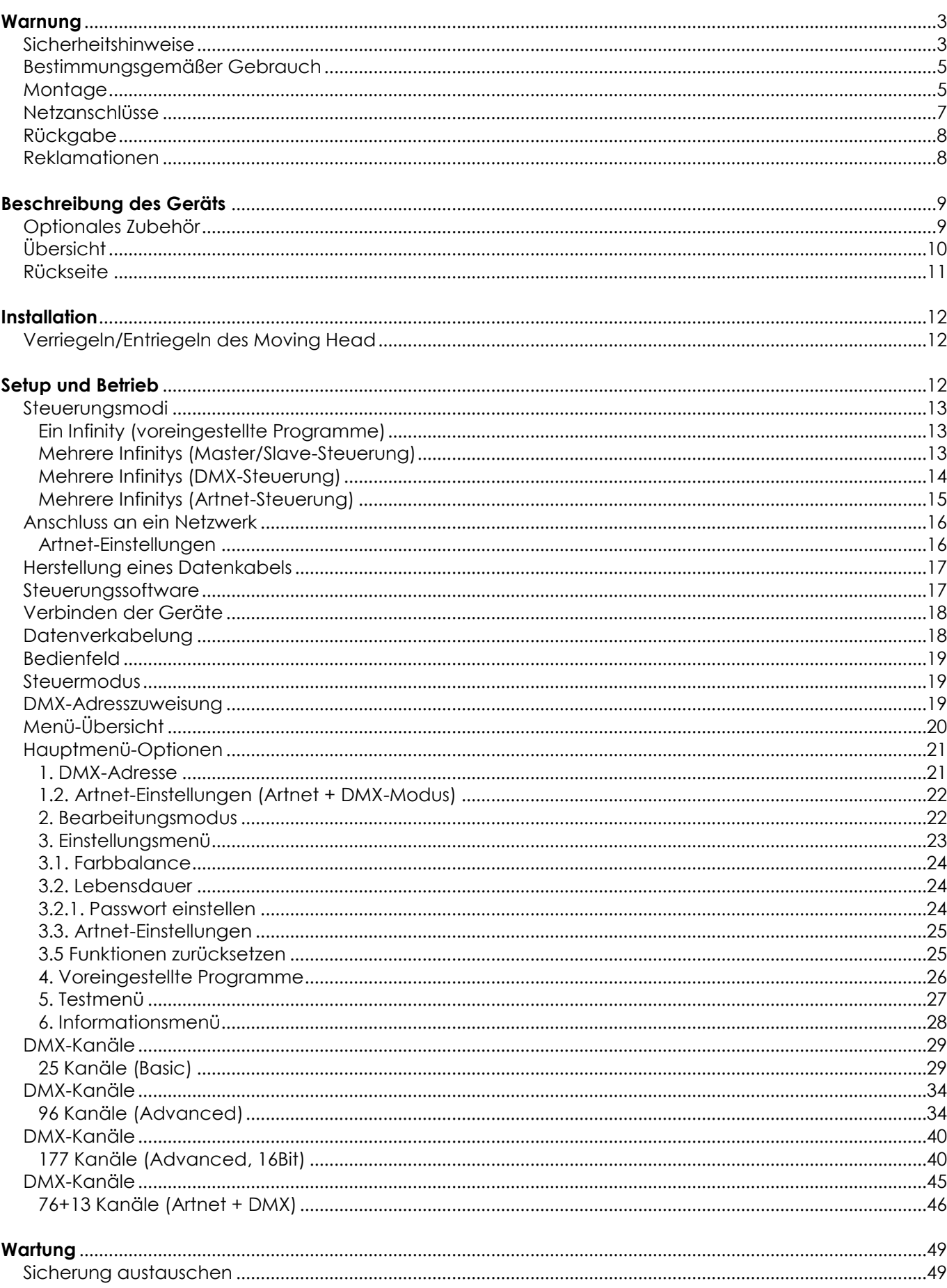

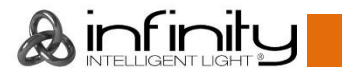

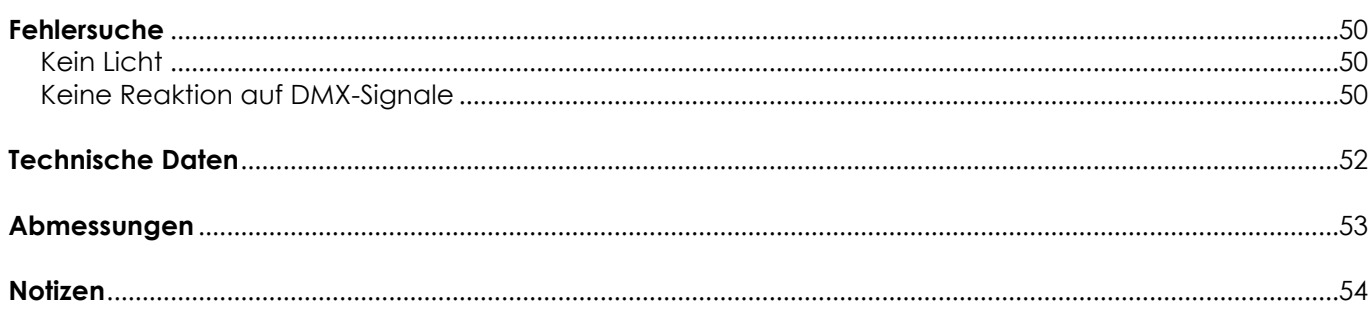

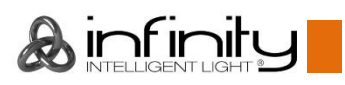

## <span id="page-3-0"></span>**Warnung**

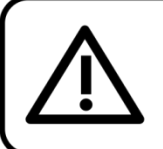

Bitte lesen Sie diese Anleitung zu Ihrer Sicherheit sorgfältig durch, bevor Sie das Gerät zum ersten Mal in Betrieb nehmen!

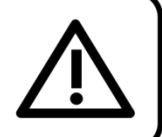

## **Auspacken**

Packen Sie das Produkt bitte direkt nach dem Erhalt aus und überprüfen Sie es auf Vollständigkeit und Unversehrtheit. Falls Sie Transportschäden an einem oder mehreren Teilen des Produkts oder der Verpackung feststellen, benachrichtigen Sie bitte unverzüglich den Verkäufer und heben Sie das Verpackungsmaterial für eine spätere Überprüfung auf. Bewahren Sie den Karton und alles dazugehörige Verpackungsmaterial auf. Falls das Produkt zurückgegeben werden muss, stellen Sie bitte sicher, dass Sie es in der Originalverpackung zurücksenden.

### **Lieferumfang:**

- Infinity iW-1941 RDM mit PowerCON Kabel (1,4 m)
- 2 Halterungen zum Anbringen an einen Traversenrahmen
- **Bedienungsanleitung**

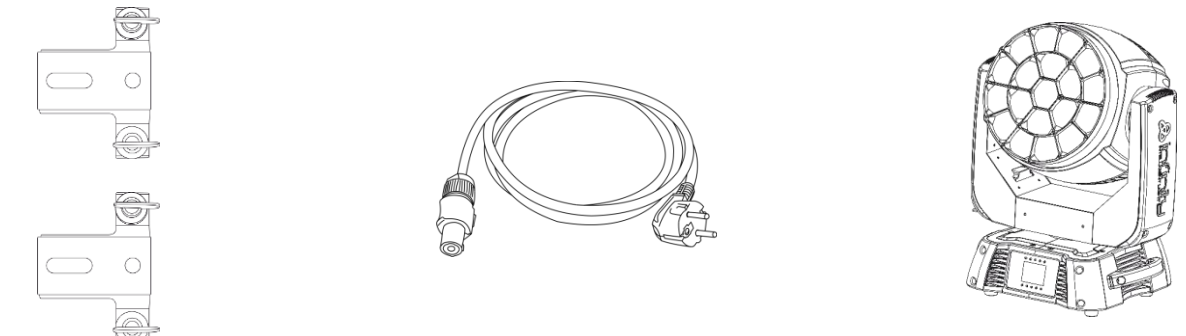

## **Voraussichtliche Nutzungsdauer von LEDs**

Die Helligkeit von LEDs lässt mit der Zeit nach. Die hauptsächliche Ursache ist HITZE, da diese den Prozess beschleunigt. Wenn LEDs sehr dicht beieinander angebracht werden, sind sie einer höheren Betriebstemperatur ausgesetzt, als wenn ein idealer Abstand eingehalten wird oder sie unter optimalen Bedingungen, also einzeln, betrieben werden. Aus diesem Grund verringert sich die Nutzungsdauer erheblich, wenn alle Farb-LEDs mit maximaler Helligkeit betrieben werden. Falls eine längere Nutzungsdauer von großer Bedeutung für Sie ist, sollten Sie darauf achten, dass die Betriebstemperatur gering gehalten wird. Dazu können eine klimatisierte Betriebsumgebung und die Verringerung der generellen Leuchtintensität beitragen.

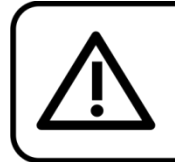

## **ACHTUNG!**

## Gerät vor Regen und Feuchtigkeit schützen! Ziehen Sie das Stromkabel ab, bevor Sie das Gehäuse öffnen!

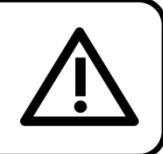

## <span id="page-3-1"></span>**Sicherheitshinweise**

Alle Personen, die dieses Produkt installieren, bedienen und warten, müssen:

- dafür qualifiziert sein und
- die Anweisungen in dieser Bedienungsanleitung beachten.

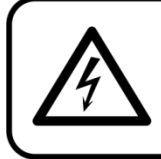

ACHTUNG! Seien Sie vorsichtig beim Umgang mit diesem Gerät. Bei gefährlichen Netzspannungen könnten Sie beim Berühren der Kabel einen lebensgefährlichen elektrischen Schlag erhalten!

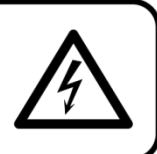

<u>ınfır</u>

Versichern Sie sich vor der ersten Inbetriebnahme, dass das Produkt keine Transportschäden erlitten hat. Falls es beschädigt ist, setzen Sie sich bitte mit dem Verkäufer in Verbindung und verwenden Sie es nicht. Um den einwandfreien Zustand und die sichere Handhabung zu gewährleisten, müssen die Sicherheitshinweise und Warnungen in dieser Anleitung unbedingt beachtet werden.

Bitte beachten Sie, dass wir für Schäden, die durch manuelle Änderungen entstehen, keine Haftung übernehmen.

Dieses Produkt enthält keine Teile, die vom Benutzer gewartet werden können. Lassen Sie Wartungsarbeiten nur von qualifizierten Technikern durchführen.

## **WICHTIG:**

Der Hersteller haftet nicht für Schäden, die durch die Nichtbeachtung dieser Anleitung oder unbefugte Änderungen an diesem Produkt entstehen.

- Das Netzkabel darf nie mit anderen Kabeln in Berührung kommen! Mit dem Netzkabel und allen Verbindungen mit dem Stromnetz sollten Sie besonders vorsichtig umgehen!
- Entfernen Sie die Warnungen und Informationsetiketten nicht vom Produkt.
- Der Massekontakt darf niemals abgeklebt werden.
- Heben Sie das Gerät niemals am Projektionskopf an. Die Mechanik des Geräts könnte dadurch beschädigt werden. Halten Sie das Gerät immer an den Transportgriffen.
- Bedecken Sie die Linse unter keinen Umständen, gleichgültig mit welchem Material.
- Schauen Sie niemals direkt in die Lichtquelle.
- Achten Sie darauf, dass keine Kabel herumliegen.
- Führen Sie keine Objekte in die Belüftungsschlitze ein.
- Schließen Sie dieses Gerät nie an ein Dimmerpack an.
- Schalten Sie das Gerät nicht in kurzen Abständen ein und aus, da das die Lebenszeit des Geräts verkürzt.
- Berühren Sie das Gerät während des Betriebs niemals mit bloßen Händen, da es extrem heiß wird. Lassen Sie das Gerät nach Gebrauch mindestens 5 Minuten lang abkühlen, bevor Sie es berühren.
- Setzen Sie das Gerät keinen Erschütterungen aus. Wenden Sie keine übermäßige Kraft an, wenn Sie das Produkt installieren oder verwenden.
- Benutzen Sie das Produkt nur in Innenräumen und vermeiden Sie den Kontakt mit Wasser oder anderen Flüssigkeiten.
- Überprüfen Sie, dass das Gehäuse fest verschlossen ist und dass alle Schrauben fest angezogen sind, bevor Sie das Gerät verwenden.
- Verwenden Sie das Produkt erst, nachdem Sie sich mit seinen Funktionen vertraut gemacht haben.
- Bringen Sie das Produkt nicht in die Nähe von offenen Feuern oder leicht entflammbaren Flüssigkeiten oder Gasen.
- Öffnen Sie während des Betriebs niemals das Gehäuse.
- Lassen Sie immer zumindest 50 cm Freiraum um das Gerät, um die ausreichende Belüftung zu gewährleisten.
- Trennen Sie das Gerät immer vom Netz, wenn Sie es nicht benutzen oder wenn Sie es reinigen wollen! Fassen Sie das Netzkabel nur an der dafür vorgesehenen Grifffläche am Stecker an. Ziehen Sie den Stecker niemals am Kabel aus der Steckdose.
- Schützen Sie das Produkt vor extremer Hitze, Feuchtigkeit oder Staub.
- Gehen Sie sicher, dass die zur Verfügung stehende Netzspannung nicht höher ist, als auf der Rückseite des Geräts angegeben.
- Das Netzkabel darf nicht gequetscht oder beschädigt werden. Überprüfen Sie das Gerät und das Netzkabel in regelmäßigen Abständen auf eventuelle Schäden.
- Falls die Linse eindeutige Schäden wie Risse oder tiefe Kratzer aufweist, durch die ihre Funktionstüchtigkeit eingeschränkt wird, muss sie ersetzt werden.
- Trennen Sie das Gerät unverzüglich von der Stromversorgung, falls es herunterfällt oder stark erschüttert wird. Lassen Sie das Produkt von einem qualifizierten Techniker auf Sicherheit überprüfen, bevor Sie es erneut verwenden.
- Schalten Sie das Gerät nicht sofort ein, nachdem es starken Temperaturschwankungen ausgesetzt wurde (z. B. beim Transport). Das entstehende Kondenswasser könnte das Gerät beschädigen. Schalten Sie das Gerät erst ein, wenn es Zimmertemperatur erreicht hat.
- Schalten Sie das Gerät sofort aus, wenn es nicht ordnungsgemäß funktioniert. Verpacken Sie das Gerät sorgfältig (am besten in der Originalpackung) und schicken Sie es an Ihren Infinity-Händler.

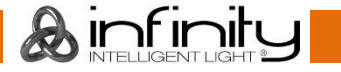

- Nur für die Verwendung durch Erwachsene geeignet. Der Moving Head muss außerhalb der Reichweite von Kindern angebracht werden. Lassen Sie das angeschaltete Gerät niemals unbeaufsichtigt.
- Versuchen Sie unter keinen Umständen, den Temperaturschalter oder die Sicherungen zu überbrücken.
- Verwenden Sie ausschließlich Ersatzsicherungen des gleichen Typs und der gleichen Leistung wie die bereits enthaltenen Sicherungen.
- Der Anwender ist verantwortlich für die korrekte Positionierung und den korrekten Betrieb des Infinity. Der Hersteller haftet nicht für Schäden, die durch Fehlgebrauch oder fehlerhafte Installation verursacht werden.
- Das Gerät fällt unter Schutzklasse I. Deshalb muss es unbedingt mit dem gelbgrünen Kabel geerdet werden.
- Reparaturen, Wartungen und elektrische Anschlüsse dürfen nur von qualifizierten Technikern durchgeführt bzw. bearbeitet werden.
- GARANTIE: Ein Jahr ab Kaufdatum.

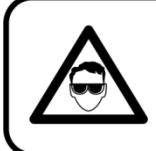

## **ACHTUNG! AUGENSCHÄDEN!!!**

Schauen Sie niemals direkt in die Lichtauelle.

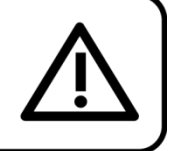

# (besonders Epileptiker!)

### <span id="page-5-0"></span>**Bestimmungsgemäßer Gebrauch**

- Dieses Gerät ist nicht für den Dauerbetrieb geeignet. Die Einhaltung regelmäßiger Betriebspausen erhöht die Lebensdauer des Geräts.
- Der Mindestabstand zwischen der Lichtquelle und der beleuchteten Fläche beträgt 1 Meter.
- Trennen Sie das Gerät während der Zeiträume, in denen es nicht verwendet wird, vollständig von der Stromversorgung, entweder mit einem Leistungsschalter oder, indem Sie den Stecker aus der Steckdose ziehen. So vermeiden Sie Verschleiß und verlängern Sie die Lebensdauer.
- Die maximale Umgebungstemperatur für den Betrieb beträgt ta = 40 °C und darf auf keinen Fall überschritten werden.
- Die relative Luftfeuchtigkeit darf 50 % bei einer Umgebungstemperatur von 40 °C nicht überschreiten.
- Wenn das Gerät nicht so verwendet wird, wie in dieser Anleitung beschrieben, könnte es Schaden nehmen und die Garantie erlischt.
- Jegliche unsachgemäße Verwendung führt zu Risiken wie z. B. Kurzschlüsse, Verbrennungen, Stromschlag, Abstürze, etc.

*Ihre Sicherheit und die der Personen, die Sie umgeben, sind in Gefahr!*

## <span id="page-5-1"></span>**Montage**

*Beachten Sie die europäischen und internationalen Richtlinien zur Montage, dem Anbringen an Traversen und allen weiteren Sicherheitsmaßnahmen.*

*Versuchen Sie nicht, das Gerät selbst zu installieren! Lassen Sie die Installation immer von einem Vertragshändler vornehmen!*

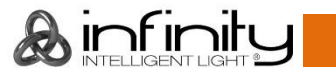

### **Verfahrensweise:**

- Falls der Infinity von der Decke oder hohen Balken herabgelassen werden soll, muss ein professionelles Traversensystem verwendet werden.
- Verwenden Sie eine Schelle, um den Infinity mithilfe der Halterung an einem Traversenrahmen zu befestigen.
- Der Infinity darf unter keinen Umständen so montiert werden, dass es frei im Raum schwingen kann.
- Das fertig montierte Gerät muss mit einer Sicherheitsvorrichtung, z. B. mit einem geeigneten Sicherheitsnetz oder einem Sicherheitskabel, gesichert werden.
- Stellen Sie immer sicher, dass der Bereich unter dem Gerät gesperrt wird und dass das Betreten dieses Bereichs verboten ist, wenn das Gerät montiert, demontiert oder gewartet wird.

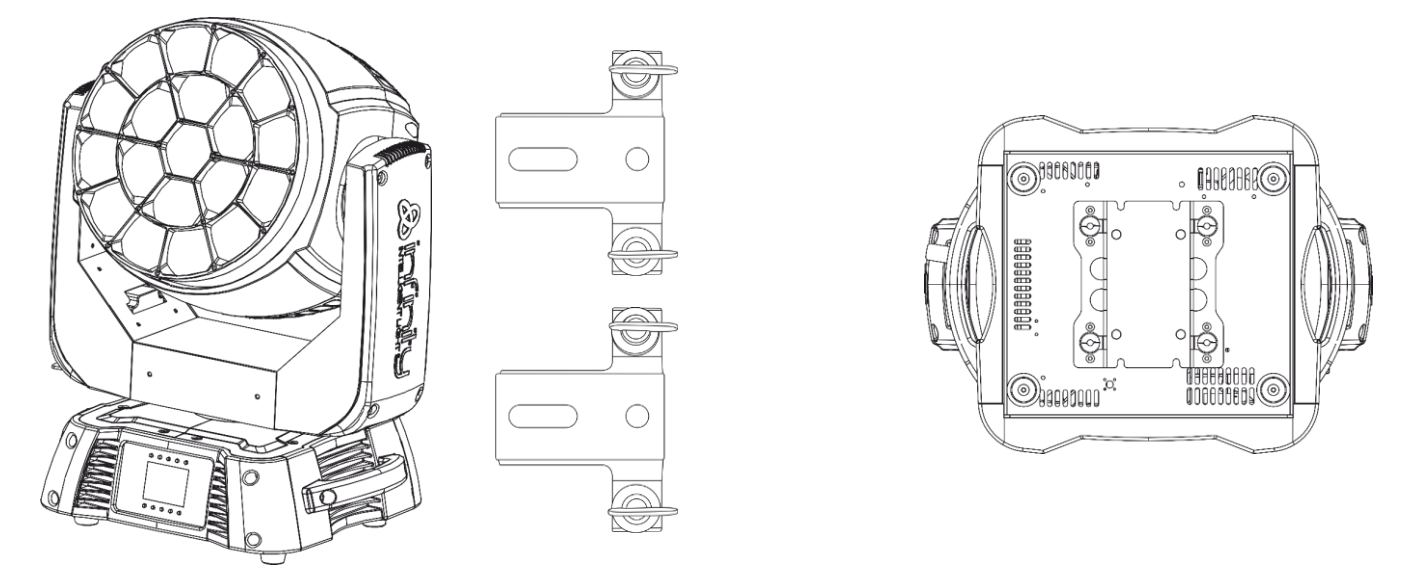

Der Infinity kann auf dem Boden einer flachen Bühne positioniert oder mit einer Schelle an einem Traversenrahmen befestigt werden.

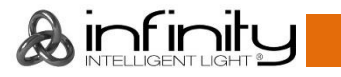

## **Anbringen einer Halterung auf der Unterseite des Geräts**

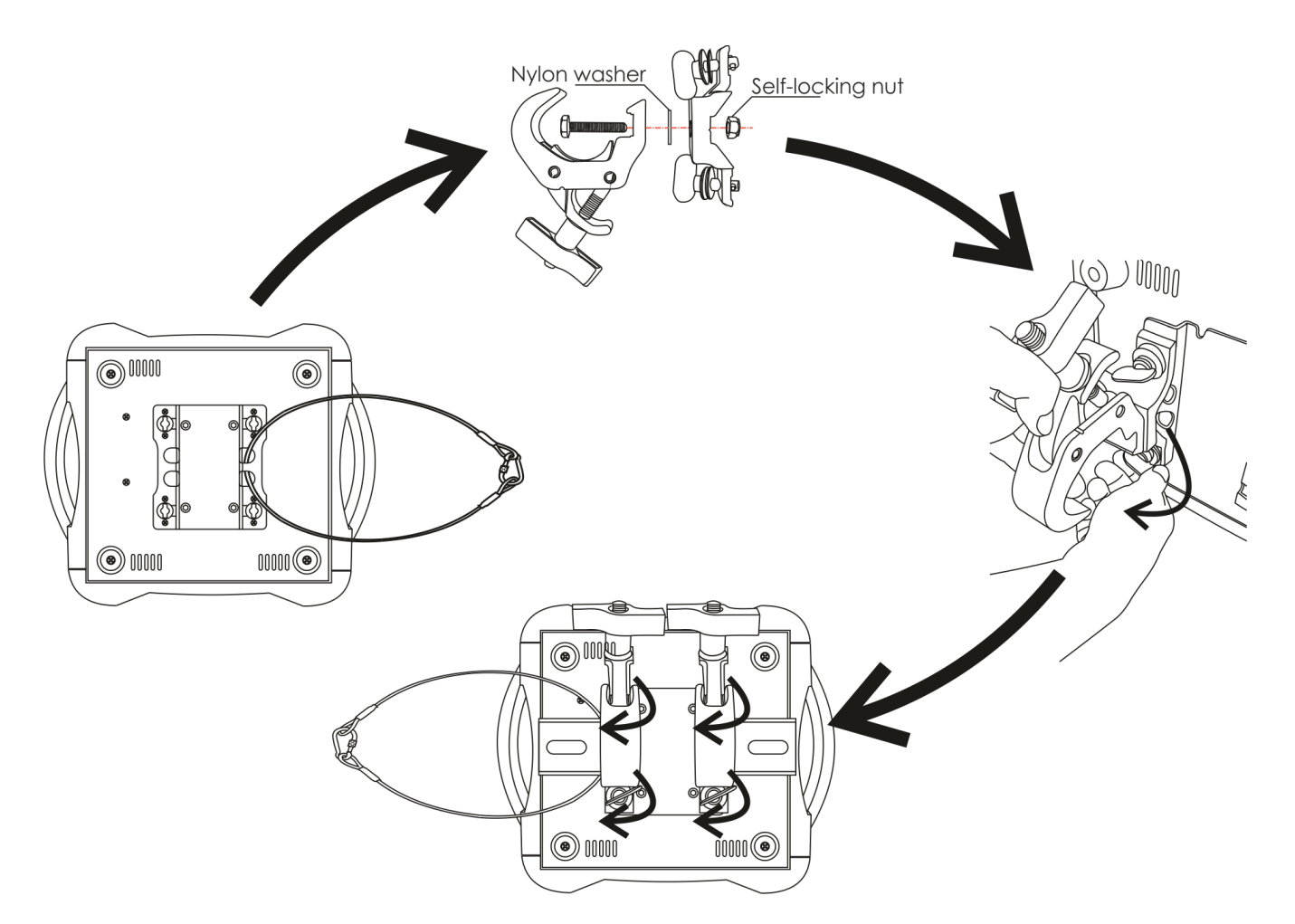

*Die unsachgemäße Installation des Produkts kann zu schweren Verletzungen und/oder Sachschäden führen!*

#### <span id="page-7-0"></span>**Netzanschlüsse**

Schließen Sie das Gerät mit dem Netzkabel an das Stromnetz an. Achten Sie immer darauf, dass die farbigen Kabel an die entsprechenden, richtigen Stellen angeschlossen sind.

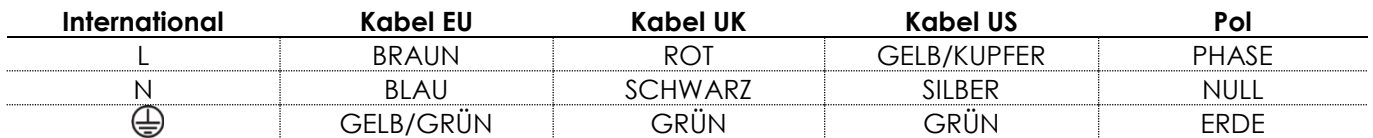

*Stellen Sie sicher, dass das Gerät immer ordnungsgemäß geerdet ist!*

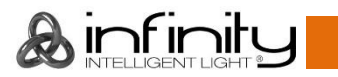

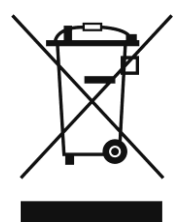

# <span id="page-8-0"></span>**Rückgabe**

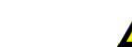

Ware, die zurückgegeben wird, muss in der Originalverpackung verschickt und freigemacht werden. Wir lassen keine Waren rückholen.

Das Paket muss eine deutlich zu erkennende RMA-Nummer bzw. Rücksendenummer aufweisen. Alle Produkte, die keine RMA-Nummer aufweisen, werden nicht angenommen. Highlite nimmt die zurückgesendeten Waren nicht entgegen und übernimmt auch keinerlei Haftung. Rufen Sie Highlite an unter 0031-455667723 oder schreiben Sie ein E-Mail an [aftersales@highlite.com](mailto:aftersales@highlite.com) und fordern Sie eine RMA-Nummer an, bevor Sie die Ware versenden. Sie sollten die Modellnummer und die Seriennummer sowie eine kurze Begründung für die Rücksendung angeben. Verpacken Sie die Ware sorgfältig, da Sie für alle Transportschäden, die durch unsachgemäße Verpackung entstehen, haften. Highlite behält sich das Recht vor, das Produkt oder die Produkte nach eigenem Ermessen zu reparieren oder zu ersetzen. Wir empfehlen Ihnen, die Verwendung von UPS-Verpackungen oder die Produkte doppelt zu verpacken. So sind Sie immer auf der sicheren Seite.

#### **Hinweis: Wenn Sie eine RMA-Nummer erhalten, geben Sie bitte die folgenden Daten auf einem Zettel an und legen Sie ihn der Rücksendung bei:**

- 01) Ihr vollständiger Name.
- 02) Ihre Anschrift.
- 03) Ihre Telefonnummer.
- 04) Eine kurze Problembeschreibung.

#### <span id="page-8-1"></span>**Reklamationen**

Der Kunde ist dazu verpflichtet, die empfangene Ware direkt nach Erhalt auf Fehler und/oder sichtbare Defekte zu überprüfen, oder diese Überprüfung nach dem Erhalt der Benachrichtigung, dass die Ware nun zur Verfügung steht, durchzuführen. Das Transportunternehmen haftet für Transportschäden. Deshalb müssen ihm eventuelle Schäden bei Erhalt der Warenlieferung mitgeteilt werden.

Es unterliegt der Verantwortung des Kunden, das Transportunternehmen über eventuelle Transportschäden der Ware zu informieren und Ausgleichsforderungen geltend zu machen. Alle Transportschäden müssen uns innerhalb von einem Tag nach Erhalt der Lieferung mitgeteilt werden. Alle Rücksendungen müssen vom Kunden freigemacht werden und eine Mitteilung über den Rücksendegrund enthalten. Nicht freigemachte Rücksendungen werden nur entgegengenommen, wenn das vorher schriftlich vereinbart wurde.

Reklamationen müssen uns innerhalb von 10 Werktagen nach Eingang der Rechnung auf dem Postweg oder per Fax übermittelt werden. Nach dieser Frist werden keine Reklamationen akzeptiert. Reklamationen werden nur dann bearbeitet, wenn der Kunde bis dahin seine Vertragspflichten vollständig erfüllt hat, ungeachtet des Vertrags, aus dem diese Verpflichtungen resultieren.

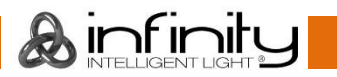

## <span id="page-9-0"></span>**Beschreibung des Geräts**

### **Funktionen**

Der Infinity iW-1941 RDM ist ein Moving Head mit hoher Leistung und hervorragenden Effekten.

- Pixel-Ansteuerung
- Zoom 3,6° bis 60°
- Auswählbare PWM-Frequenz per DMX
- Batteriebetriebenes Touchdisplay
- Lumen: 101571 Lux @ 3 m
- Strahlungswinkel: 3,6° bis 60°
- Lichtquelle: 19x RGBW, 40 W (Osram)
- Eingangsspannung: 100-240 VAC/5060 Hz (automatische Umschaltung)
- Leistungsaufnahme: 625 W
- Lichtleistung: 101571 Lux @ 3 m
- Strahlungswinkel: 3,6°-60° motorisierter Zoom
- Dimmer: 0-100 %, 16 Bit
- Stroboskop: 0-20 Hz
- Dimmerkurven: Linear, Rechteck, Inv-Rechteck, S-Kurve
- Dimmgeschwindigkeit: Gleichmäßig, schnell
- Kanalmodi: 25, 96, 177, 76+13 Kanäle
- Eigenschaften: Batteriebetriebenes Farbdisplay mit Schwerkraftsensor
- Farbabgleich: Separate RGBW-Anpassung
- Farbmodus: RGBW/CMY
- Steuerungsprotokoll: DMX, Artnet, RDM
- Blackout während Pan/Tilt-Bewegung, auswählbare Pan- & Tiltbereiche, 540°/360°/180°, umgekehrte Pan/Tilt-Bewegung, Lüftersteuerung (Auto, volle Leistung, leise)
- $\bullet$  Pan  $0^\circ$  540 $^\circ$
- Tilt 0º 270º
- Pan/Tilt-Auflösung: 16 Bit
- Steuerung: DMX-512, voreingestellte Programme, Master/Slave
- Gehäuse: Metall & flammfester Kunststoff
- Farbe: Schwarz
- Anschlüsse: 3- und 5-poliger XLR-Datenein- und -ausgang Neutrik Powercon Ein- und Ausgang
- Wireless DMX, optional erhältlich
- Max. Umgebungstemp.: 45º
- Sicherung: T10AL/250V
- Abmessungen: 365 x 304 x 468 mm (LxBxH)
- Gewicht: 19,26 kg

**Hinweis:** Um dieses Gerät richtig bedienen zu können, sind DMX-Kenntnisse erforderlich.

## <span id="page-9-1"></span>**Optionales Zubehör**

**MOD41526** – Wireless DMX Upgrade-Kit

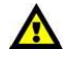

**Das Wireless DMX Upgrade-Kit sollte NUR von einem qualifizierten Techniker installiert werden.**

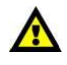

**Versuchen Sie nicht, es selbst zu installieren!**

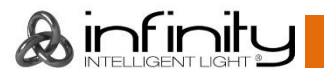

## <span id="page-10-0"></span>**Übersicht**

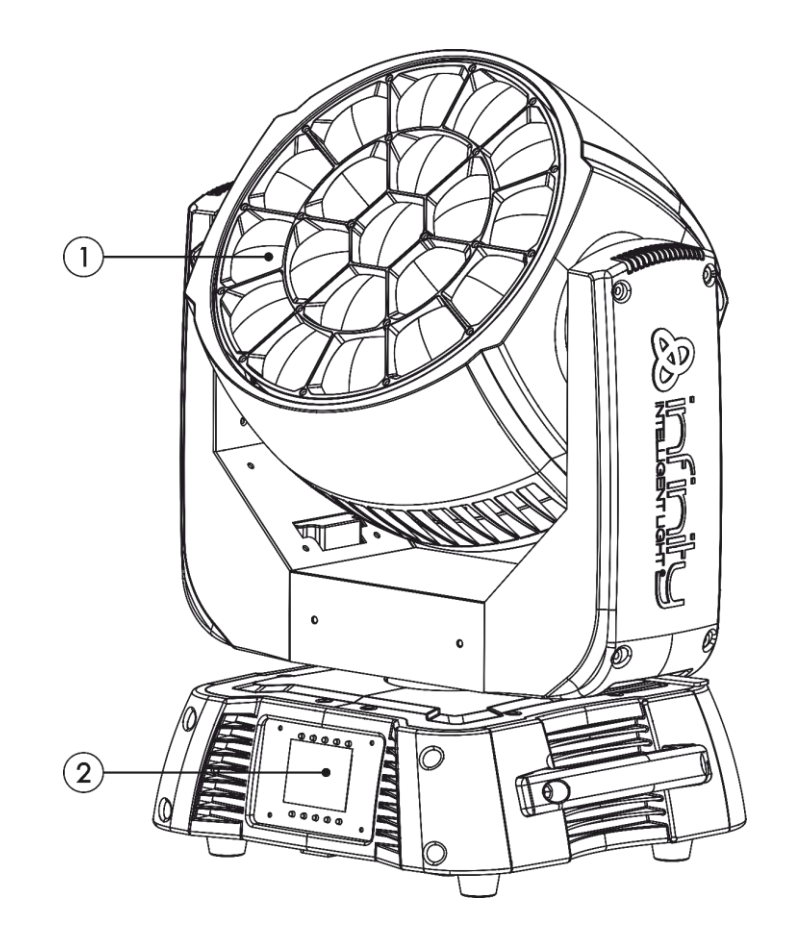

**Abb. 01**

- 01) 19x 40W RGBW 4-in-1 Osram
- 02) Steuerungstasten + LCD-Display

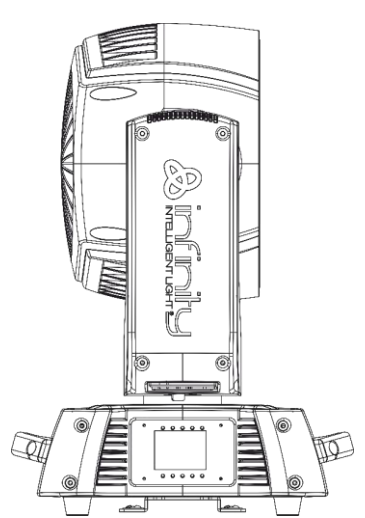

Strahlungswinkel 3,6°-36°, elektronische Einstellung Strahlungswinkel 4,5°-60°, elektronische Einstellung

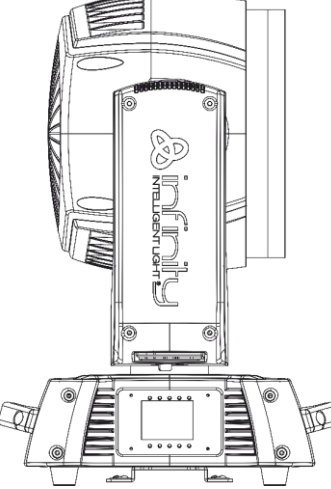

**Abb. 02**

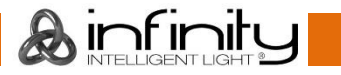

## <span id="page-11-0"></span>**Rückseite**

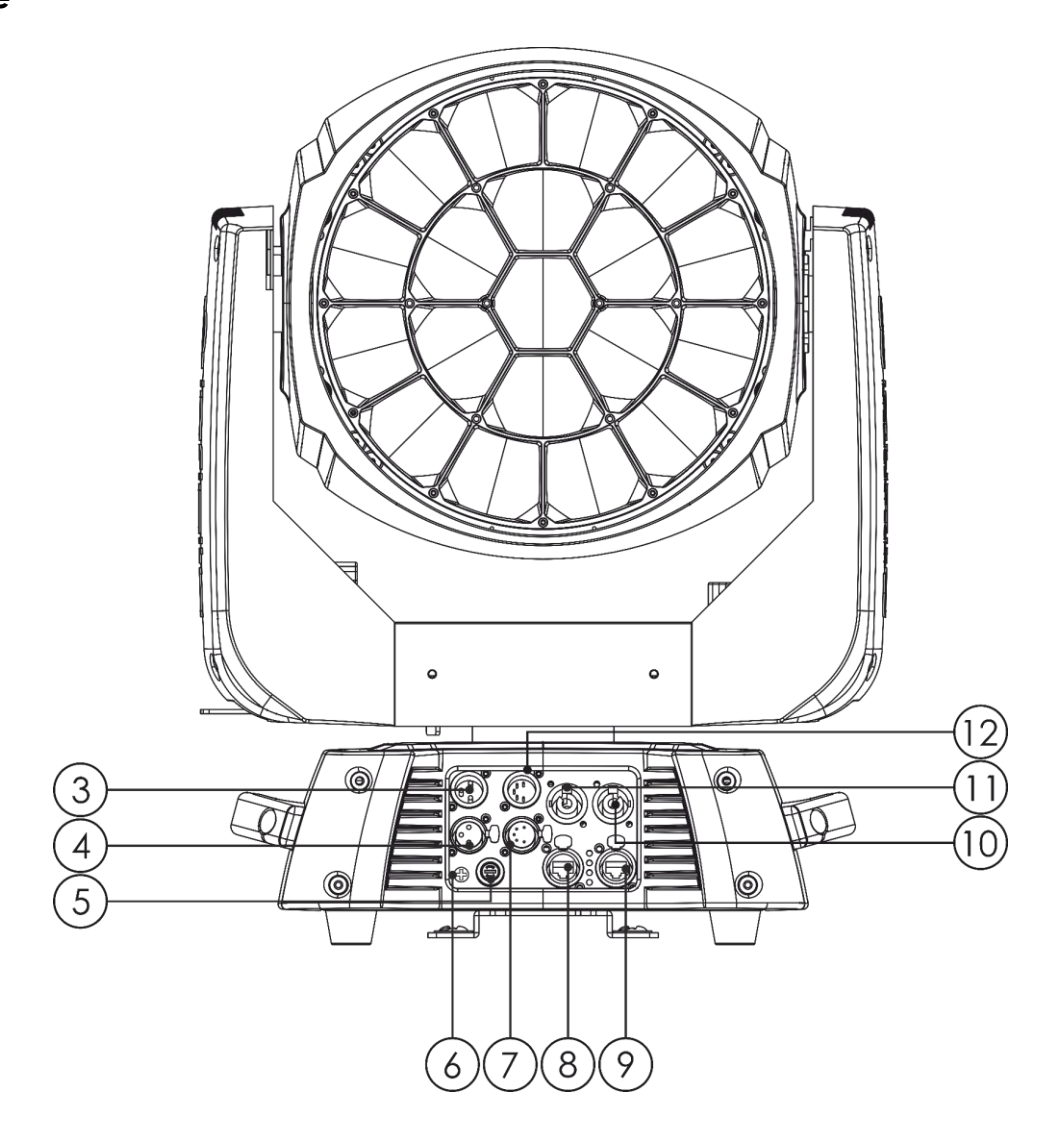

**Abb. 03**

- 03) 3-poliger DMX-Eingang (IN)
- 04) 3-poliger DMX-Eingang (OUT)
- 05) Sicherung T5AL/250V
- 06) Erde
- 07) 5-poliger DMX-Eingang (OUT)
- 08) Artnet RJ45-Anschluss
- 09) Artnet RJ45-Anschluss
- 10) Neutrik Powercon Ausgang (Grau)
- 11) Neutrik Powercon Eingang (Blau)
- 12) 5-poliger DMX-Eingang (IN)

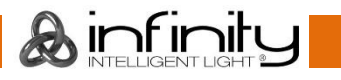

## <span id="page-12-0"></span>**Installation**

Entfernen Sie alle Verpackungsmaterialien von Ihrem Infinity iW-1941 RDM. Versichern Sie sich, dass alle Schaumstoff- und Plastikfüllmaterialien vollständig entfernt sind. Schließen Sie alle Kabel an.

**Schließen Sie das System erst an das Stromnetz an, wenn alle Geräte korrekt angebracht und angeschlossen sind.**

**Trennen Sie das System immer vom Netz, bevor Sie es reinigen oder warten.**

**Für Schäden, die durch Nichtbeachtung entstehen, wird keine Haftung übernommen.**

### <span id="page-12-1"></span>**Verriegeln/Entriegeln des Moving Head**

Sie können den Moving Head **verriegeln**, indem Sie den horizontalen Verriegelungsstift nach links (**Pan**) oder den vertikalen Verriegelungsstift nach oben (**Tilt**) schieben (**Rote Pfeile**). Sie können den Moving Head **entriegeln**, indem Sie den horizontalen Verriegelungsstift nach rechts (**Pan**) oder den vertikalen Verriegelungsstift nach unten (**Tilt**) schieben (**Grüne Pfeile**).

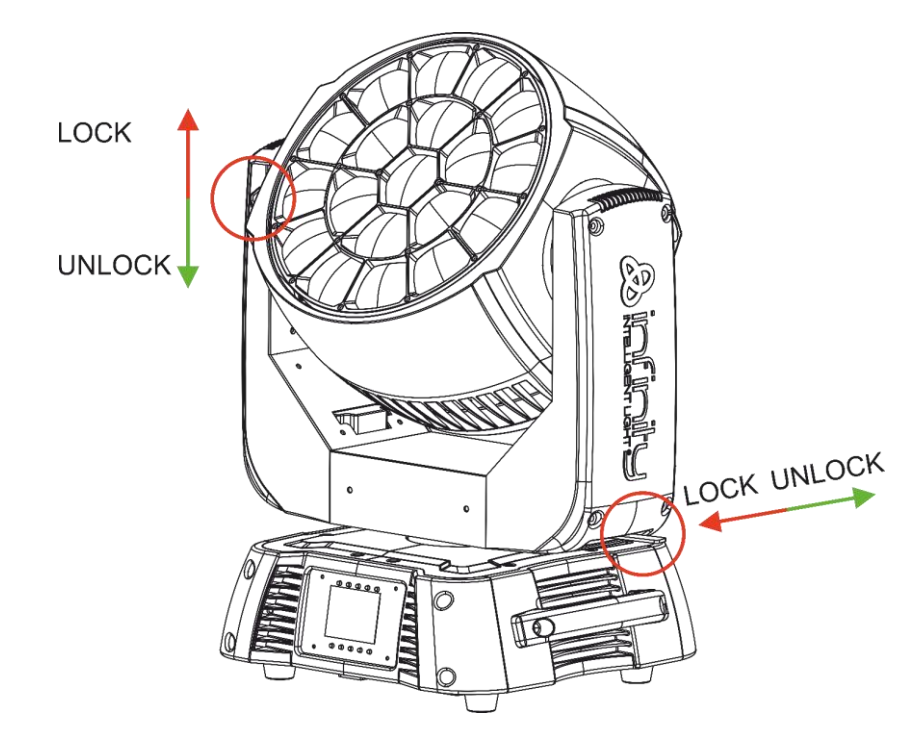

**Abb. 04**

## <span id="page-12-2"></span>**Setup und Betrieb**

Befolgen Sie die unten stehenden Anweisungen, da Sie zum empfohlenen Betriebsmodus gehören. Versichern Sie sich immer, dass das Gerät für die örtliche Netzspannung geeignet ist (siehe Technische Daten), bevor Sie es an das Stromnetz anschließen. Ein für 120 V ausgelegtes Gerät darf nicht an eine Netzspannung von 230 V angeschlossen werden und umgekehrt.

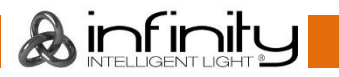

#### <span id="page-13-0"></span>**Steuerungsmodi**

- Es gibt 4 Modi: Selbstständig (voreingestellte Programme)
	- Master/Slave
	- DMX512 (25CH, 96CH, 177CH)
	- ArtNet + DMX (76+13CH)

#### <span id="page-13-1"></span>**Ein Infinity (voreingestellte Programme)**

- 01) Bringen Sie den Scheinwerfer an einem stabilen Traversenrahmen an. Lassen Sie dabei mindestens 1 m Freiraum auf allen Seiten, um die Luftzirkulation zu gewährleisten.
- 02) Verwenden Sie immer ein Sicherheitskabel (Bestellnr. 70140/70141).
- 03) Schließen Sie das Gerät mit dem Versorgungskabel an eine geeignete Steckdose an.
- 04) Der Infinity funktioniert selbstständig, wenn er an kein DMX-Kabel angeschlossen ist.
- 05) Siehe Seite 26 für mehr Informationen über die voreingestellten Programme.

#### <span id="page-13-2"></span>**Mehrere Infinitys (Master/Slave-Steuerung)**

- 01) Bringen Sie den Scheinwerfer an einem stabilen Traversenrahmen an. Lassen Sie dabei mindestens 1 m Freiraum auf allen Seiten, um die Luftzirkulation zu gewährleisten.
- 02) Verwenden Sie immer ein Sicherheitskabel (Bestellnr. 70140/70141).
- 03) Schließen Sie das Gerät mit dem Versorgungskabel an eine geeignete Steckdose an.
- 04) Verbinden Sie den Infinity mit einem 3-poligen XLR-Kabel.

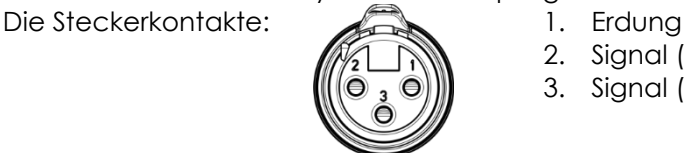

- 2. Signal (-)
- 3. Signal (+)
- 05) Verbinden Sie die Geräte wie in Abb. 05 abgebildet. Verwenden Sie ein DMX-Datenkabel, um den Ausgang (OUT) des ersten Geräts mit dem Eingang (IN) des zweiten Geräts zu verbinden. Wiederholen Sie diesen Vorgang, um das zweite, dritte und vierte Gerät ebenfalls zu verbinden. Mit dem Master-Gerät stehen Ihnen dieselben Funktionen wie auf Seite 26 beschrieben (voreingestellte Programme) zur Verfügung. Das bedeutet, dass Sie den gewünschten Betriebsmodus am Mastergerät einstellen können und dann alle Slavegeräte genauso reagieren wie dieses Gerät.

#### **Mehrere Infinitys (Master/Slave-Steuerung)**

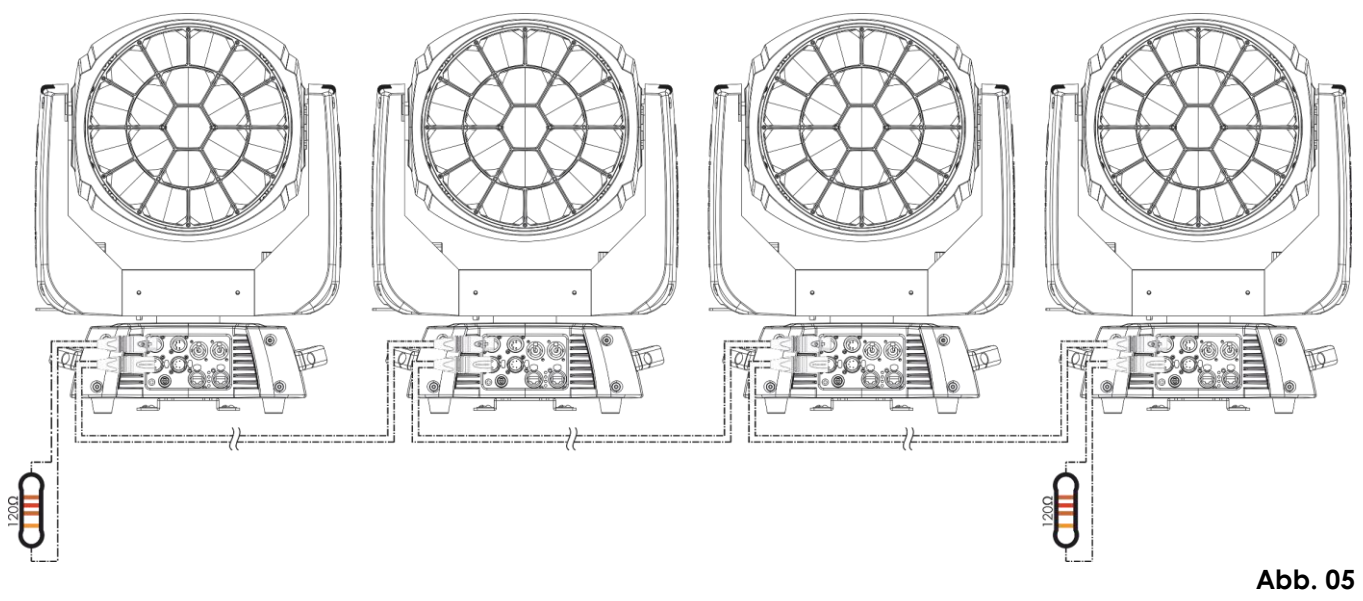

 $\mathbf{\mathcal{A}}$  infinit

#### <span id="page-14-0"></span>**Mehrere Infinitys (DMX-Steuerung)**

- 01) Bringen Sie den Scheinwerfer an einem stabilen Traversenrahmen an. Lassen Sie dabei mindestens 1 m Freiraum auf allen Seiten, um die Luftzirkulation zu gewährleisten.
- 02) Verwenden Sie immer ein Sicherheitskabel (Bestellnr. 70140/70141).
- 03) Schließen Sie das Gerät mit dem Versorgungskabel an eine geeignete Steckdose an.
- 04) Verbinden Sie die Infinitys und andere Geräte mit einem 3-poligen XLR-Kabel.

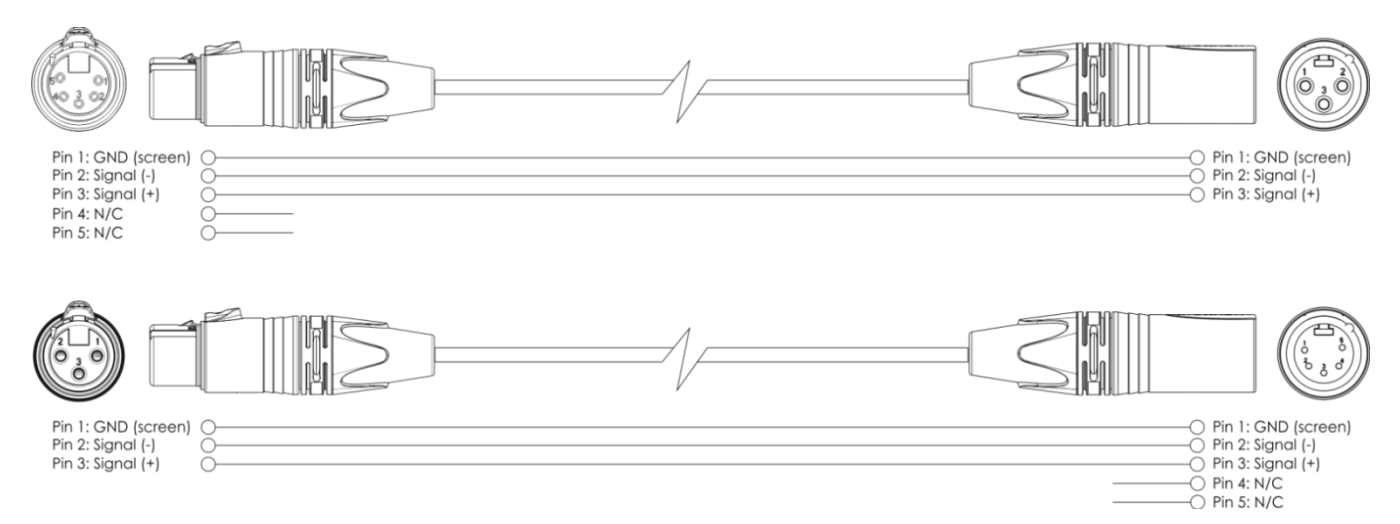

- 05) Verbinden Sie die Geräte wie in Abb. 06 abgebildet. Verwenden Sie ein DMX-Datenkabel, um den Ausgang (OUT) des ersten Geräts mit dem Eingang (IN) des zweiten Geräts zu verbinden. Wiederholen Sie diesen Vorgang, um das zweite, dritte und vierte Gerät ebenfalls zu verbinden.
- 06) Die Geräte an das Stromnetz anschließen: Schließen Sie je ein Netzkabel an den Powercon-Anschluss aller Geräte an und stecken Sie das andere Ende der Netzkabel in eine geeignete Steckdose. Beginnen Sie mit dem ersten Gerät. Schließen Sie das System erst an das Stromnetz an, wenn alle Geräte korrekt angebracht und angeschlossen sind.

#### **Mehrere Infinitys (DMX-Setup)**

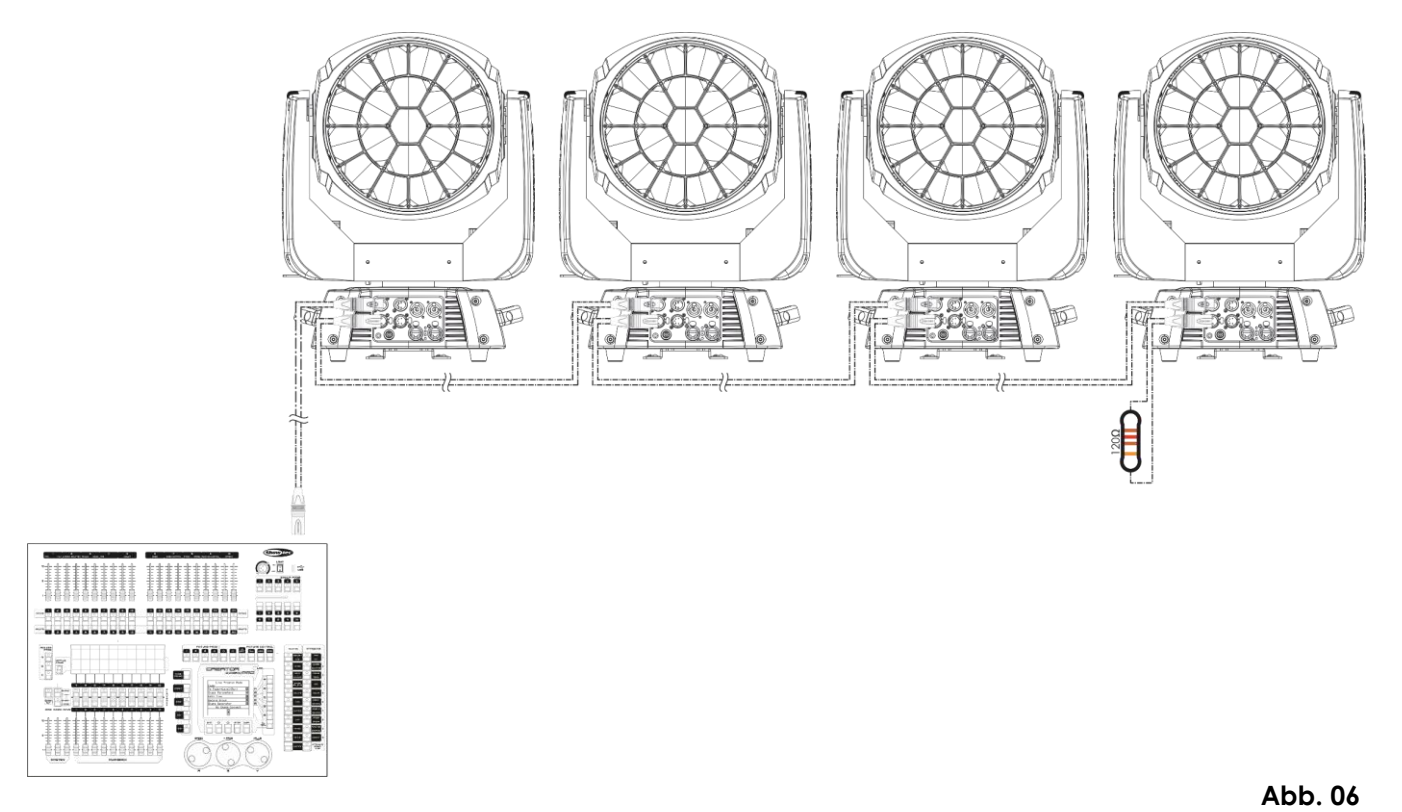

**Hinweis: Verbinden Sie alle Kabel, bevor Sie die Geräte an das Stromnetz anschließen.**

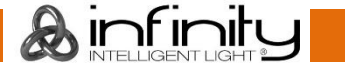

#### <span id="page-15-0"></span>**Mehrere Infinitys (Artnet-Steuerung)**

- 01) Bringen Sie das Effektlicht an einem stabilen Traversenrahmen an. Lassen Sie mindestens 0,5 m Freiraum auf allen Seiten, um die Luftzirkulation zu gewährleisten.
- 02) Verwenden Sie immer ein Sicherheitskabel (Bestellnr. 70140 / 70141).
- 03) Verbinden Sie den Infinity und andere Geräte mit einem CAT5/CAT6-Kabel.
- 04) Schließen Sie einen PC, auf dem die Artnet-Software installiert ist, an den RJ45-Eingang des ersten Geräts an.
- 05) Verbinden Sie die Geräte wie in Abb. 06 abgebildet. Schließen Sie den RJ45-Ausgang des ersten Geräts mit einem CAT5/CAT6-Kabel an den Eingang des zweiten Geräts an. Wiederholen Sie diesen Vorgang, um das zweite, dritte und vierte Gerät ebenfalls zu verbinden.
- 06) Die Geräte an das Stromnetz anschließen: Schließen Sie je ein Netzkabel an den Powercon-Anschluss aller Geräte an und stecken Sie das andere Ende der Netzkabel in eine geeignete Steckdose. Beginnen Sie mit dem ersten Gerät. Schließen Sie das System erst an das Stromnetz an, wenn alle Geräte korrekt angebracht und angeschlossen sind.

#### **Mehrere Infinitys (Artnet-Setup)**

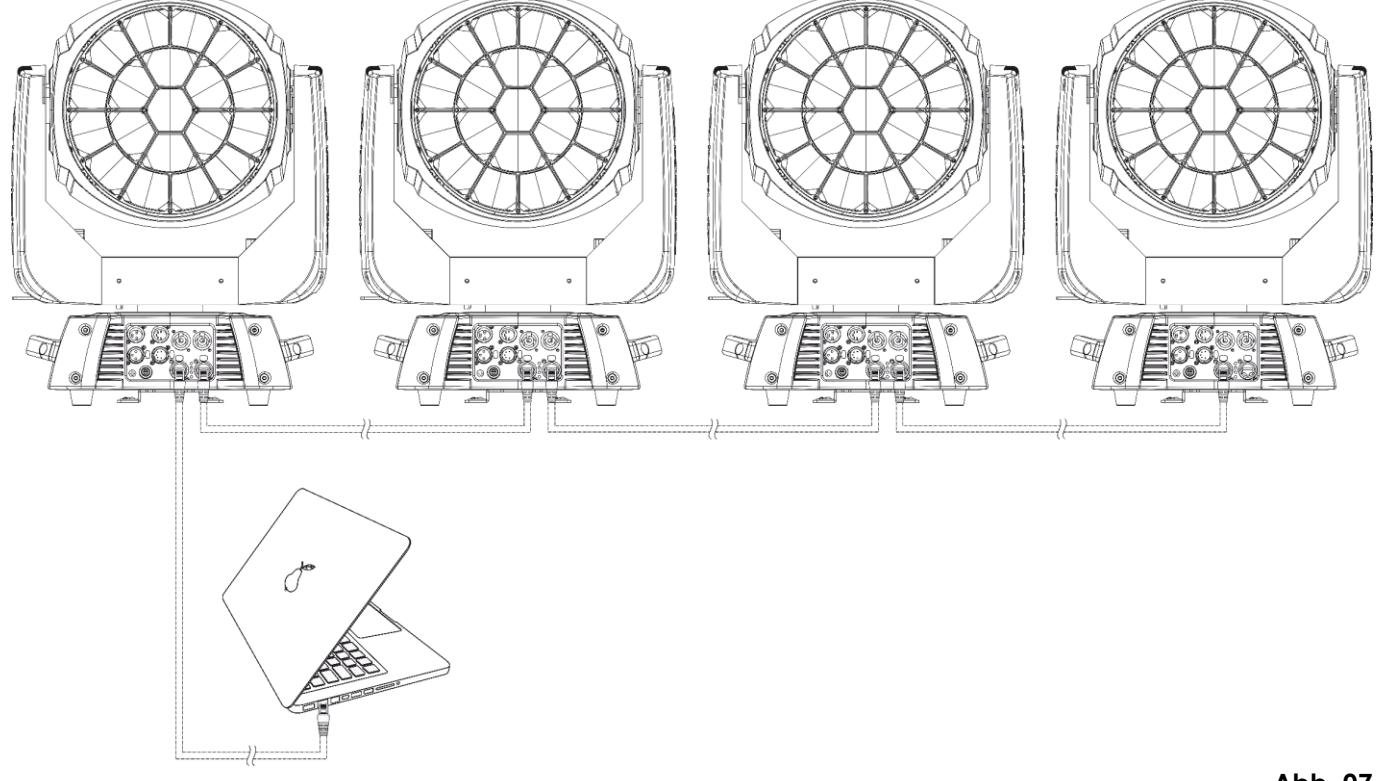

**Hinweis: Verbinden Sie alle Kabel, bevor Sie die Geräte an das Stromnetz anschließen.**

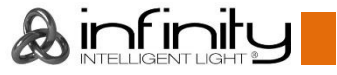

## <span id="page-16-0"></span>**Anschluss an ein Netzwerk**

#### <span id="page-16-1"></span>**Artnet-Einstellungen**

- 01) Installieren Sie eine beliebige Artnet-Software auf Ihrem PC (Windows oder Mac) oder verwenden Sie ein Lichtmischpult, das Artnet unterstützt.
- 02) Schließen Sie den Infinity an die Stromversorgung an.
- 03) Schließen Sie das Gerät über den Ethernet-Anschluss mit einem CAT-5/CAT-6-Kabel an Ihre Software/Ihr Lichtmischpult an.
- 04) Stellen Sie die IP-Adresse Ihrer Software/Ihres Lichtmischpultes je nach den Artnet-Einstellungen auf **2.x.x.x** oder **10.x.x.x** ein.
- 05) Stellen Sie die Subnetzmaske sowohl auf dem Infinity als auch in der Software/auf dem Lichtmischpult auf **255.0.0.0**. ein. Achten Sie darauf, dass alle Geräte im Netzwerk eine **eindeutige IP-Adresse** haben.
- 06) Halten Sie sich an das folgende Beispiel, wenn Sie mehrere Geräte anschließen möchten.

#### **Beispiel:**

- 01) Achten Sie darauf, dass alle angeschlossenen Infinitys eine **eindeutige IP-Adresse** haben.
- 02) Achten Sie darauf, dass die Subnetzmaske für jedes Gerät auf **255.0.0.0** gestellt ist.
- 03) Stellen Sie das Universum des ersten Infinity auf **1**.
- 04) Stellen Sie die DMX-Adresse des ersten Infinity auf **001**.
- 05) Beachten Sie, dass Sie maximal 8 Geräte anschließen können (8 x 57 Kanäle = 456 benötigte Kanäle). Da sie über maximal 512 Kanäle verfügen, können Sie das 9. Gerät nicht an dasselbe Datenkabel anschließen, da es nur über eine beschränkte Funktionalität verfügen würde.
- 06) Um dieses Problem zu lösen, stellen Sie das Universum des 9. S601 auf **2** und die DMX-Adresse auf **001**. 07) Beim Anschluss mehrerer Geräte können Sie die Schritte 5 und 6 bis zu 255 Mal wiederholen, indem
- Sie immer ein Universum hinzufügen (es stehen 255 Universen zur Verfügung).
- 08) Mappen Sie mit Ihrer Software (zum Beispiel 50224 Arkaos Media Master Express) alle angeschlossenen Geräte mit den oben beschriebenen Einstellungen.
- 09) Die Infinitys S601 sind nun bereit für den Betrieb.
- 10) Wenn Sie sehr große Setups erstellen, sollten Sie einen 16-Bit-Hochgeschwindigkeits-Ethernetswitch verwenden, um das Artnet-Signal zu verteilen.

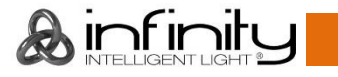

### <span id="page-17-0"></span>**Herstellung eines Datenkabels**

Sie können das Datenkabel für die Datenübertragung des S601 mit einem Standard-Ethernetkabel ersetzen.

#### **Bitte folgen Sie diese Anleitung zur Herstellung eines zusätzlichen Netzkabels.**

Verbinden Sie ein Standard-Netzkabel (CAT-5/ 5E /6) mit einem RJ-45-Anschluss, so wie auf der Abbildung gezeigt (Abb. 07). Die Drähte sollten wie folgt farblich markiert werden:

12345678

**The Second Property** 

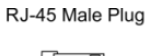

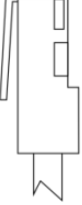

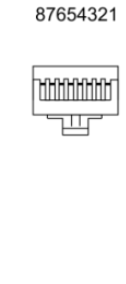

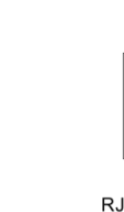

11111111

12345678

RJ-45 Female Plug

Color Standard EIA/TIA T568A

**Ethernet Patch Cable** 

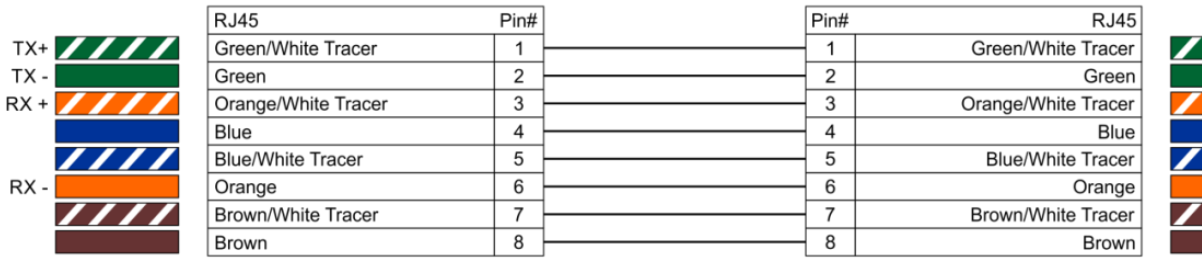

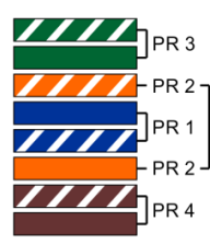

**Abb. 07**

## <span id="page-17-1"></span>**Steuerungssoftware**

Schließen Sie alle Geräte an und aktivieren Sie die Software.

#### [50224](https://www.highlite.com/de/50224-media-master-express-4-0.html)

Arkaos Media Master Express

Die neueste Version der erfolgreichen Medienserver-Software.

#### [502267](https://www.highlite.com/de/502267-media-master-pro-4-0.html)

Arkaos Media Master Pro 4.0: Professionelle DMX-Videosoftware für Beleuchtungsdesigner.

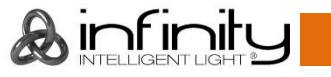

### <span id="page-18-0"></span>**Verbinden der Geräte**

Wenn Sie Licht-Shows mit einem oder mehreren Geräten mit einem DMX-512-Controller steuern oder synchronisierte Shows mit zwei oder mehreren Geräten im Master/Slave-Betriebsmodus abspielen wollen, müssen Sie eine serielle Datenübertragungsleitung verwenden. Die Gesamtanzahl der von allen Geräten benötigten Kanäle legt die Zahl der Geräte fest, die die Datenübertragungsleitung unterstützen kann.

**Wichtig:** Die mit einer seriellen Datenübertragungsleitung verbundenen Geräte müssen in Reihe geschaltet sein. Gemäß dem Standard EIA-485 sollten niemals mehr als 30 Geräte an eine Datenübertragungsleitung angeschlossen werden. Wenn Sie dennoch mehr als 30 Geräte an eine serielle Datenübertragungsleitung anschließen, ohne einen Opto-Splitter zu verwenden, verschlechtert sich eventuell die Qualität des DMX-Signals. Maximale empfohlene Länge der DMX-Datenübertragungsleitung: 100 Meter Maximale empfohlene Anzahl von Geräten an einer DMX-Datenübertragungsleitung:

> 30 Geräte Maximale empfohlene Anzahl von Geräten an einem Netzkabel @120 V: 2 Geräte Maximale empfohlene Anzahl von Geräten an einem Netzkabel @230 V: 5 Geräte

### <span id="page-18-1"></span>**Datenverkabelung**

Zur Verbindung der Geräte müssen Datenkabel verwendet werden. Sie können DAP-Audio-zertifizierte DMX-Kabel direkt bei einem Händler erwerben oder Ihr eigenes Kabel herstellen. Wenn Sie selbst ein Kabel herstellen möchten, verwenden Sie bitte ein Datenkabel, das qualitativ hochwertige Signale übertragen kann und relativ resistent gegen elektromagnetische Interferenzen ist.

#### **DAP-Audio DMX-Datenkabel**

- DAP Audio Basic Mehrzweckmikrofonkabel. bal. XLR/M 3-polig. > XLR/F 3-polig. **Bestellnummer** FL01150 (1,5 m), FL013 (3 m), FL016 (6 m), FL0110 (10 m), FL0115 (15 m), FL0120 (20 m).
- DAP Audio Datenkabel Typ X, XLR/M 3-polig > XLR/F 3-polig. **Bestellnummer** FLX0175 (0,75 m), FLX01150 (1,5 m), FLX013 (3 m), FLX016 (6 m), FLX0110 (10 m).
- DAP Audio Kabel für anspruchsvolle Anwender. Außergewöhnliche Audio-Eigenschaften und Verbindungsstück von Neutrik®. **Bestellnummer** FL71150 (1,5 m), FL713 (3 m), FL716 (6 m), FL7110 (10 m).
- DAP Audio Kabel für anspruchsvolle Anwender. Außergewöhnliche Audio-Eigenschaften und Verbindungsstück von Neutrik®. **Bestellnummer** FL7275 (0,75 m), FL72150 (1,5 m), FL723 (3 m), FL726 (6 m), FL7210 (10 m).
- DAP Audio Kabel, 110 Ohm, mit digitaler Signalübertragung. **Bestellnummer** FL0975 (0,75 m), FL09150 (1,5 m), FL093 (3 m), FL096 (6 m), FL0910 (10 m), FL0915 (15 m), FL0920 (20 m).
- DAP Audio DMX-Adapter: 3-polig/5-polig. **Bestellnummer** FLA30.

Der Infinity iW-1941 RDM kann im **Steuermodus** mit einem Controller angesteuert oder im **selbstständigen Modus** ohne Controller betrieben werden.

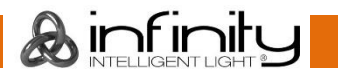

## <span id="page-19-0"></span>**Bedienfeld**

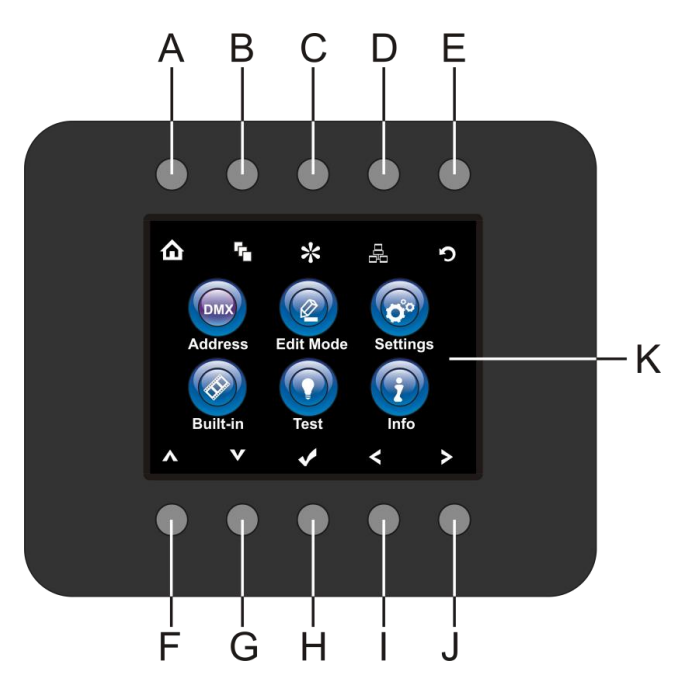

- A) Home-Taste
- B) Bearbeitungsmenü
- C) Einstellungsmodus
- D) Adresseinstellung
- E) Infinity-Logo/Vorheriger Bildschirm
- F) Up-Taste
- G) Down-Taste
- H) OK/ENTER
- I) Links-Taste
- J) Rechts-Taste
- K) LCD-Display

**Abb. 08**

## <span id="page-19-1"></span>**Steuermodus**

Den Geräten werden individuelle Adressen an einer Datenübertragungsleitung zugewiesen, die mit einem Controller verbunden ist.

Die Geräte reagieren auf das vom Controller ausgegebene DMX-Signal. (Wenn Sie eine DMX-Adresse auswählen und speichern, zeigt der Controller die gespeicherte Adresse das nächste Mal an.)

## <span id="page-19-2"></span>**DMX-Adresszuweisung**

Mit dem Bedienfeld können Sie dem Gerät eine DMX-Adresse zuweisen. Das ist der erste Kanal, über den der Infinity vom Controller gesteuert wird.

Achten Sie bei der Verwendung eines Controllers darauf, dass das Gerät **177** Kanäle hat.

Die DMX-Adresse muss unbedingt richtig eingestellt werden, wenn Sie mehrere Infinitys verwenden. Daher sollte die DMX-Adresse des ersten Infinity **1(001)** sein. Die DMX-Adresse des zweiten Infinity sollte

**1+177=178 (178)** und die DMX-Adresse des dritten Infinity sollte **178+177=355 (355)** sein, etc. Stellen Sie sicher, dass sich die Kanäle nicht überschneiden, damit jedes einzelne Gerät korrekt angesteuert werden kann.

Wenn zwei oder mehreren Infinitys ähnliche Adressen zugewiesen werden, reagieren sie entsprechend ähnlich.

Siehe "Adresszuweisung" in der Bedienungsanleitung.

## **Steuerung:**

Nachdem Sie allen Infinitys eine Adresse zugewiesen haben, können Sie sie nun mit Ihrem Lichtpult steuern.

**Hinweis:** Beim Einschalten erkennt der Infinity automatisch, ob er DMX-512-Daten empfängt. Falls keine Daten empfangen werden, könnte eines der folgenden Probleme vorliegen:

- Das XLR-Kabel des Controllers ist nicht an den entsprechenden Eingang des Geräts angeschlossen.
- Der Controller ist ausgeschaltet oder funktioniert nicht richtig, das Kabel oder der Stecker funktionieren nicht richtig oder die Pole im Eingangsstecker sind vertauscht.

**Hinweis:** Am letzten Gerät muss ein XLR-Endstecker mit einem Widerstand von 120 Ohm angebracht werden, um die korrekte Steuerung über die DMX-Datenübertragungsleitung zu gewährleisten.

## **Display aus nach 35 Sekunden**

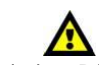

Wenn 35 Sekunden lang keine Taste betätigt wird, wird das Display deaktiviert. Drücken Sie eine beliebige Taste im Bedienfeld, um das Display zu aktivieren. Das Display wird nun wieder aktiviert.

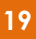

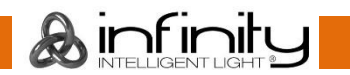

## <span id="page-20-0"></span>**Menü-Übersicht**

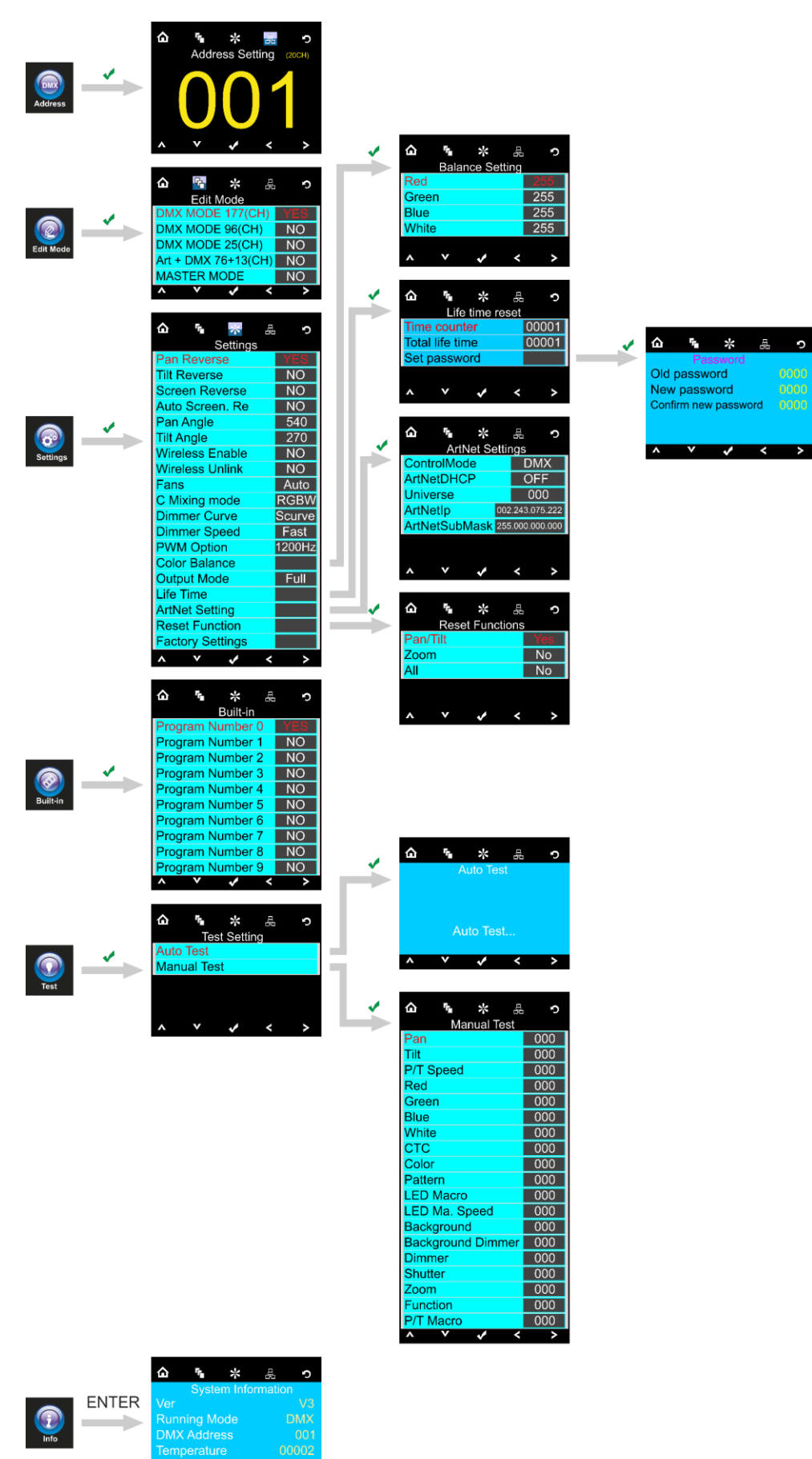

 $\rightarrow$ 

## <span id="page-21-0"></span>**Hauptmenü-Optionen**

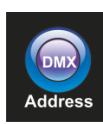

DMX-Adresse

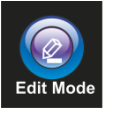

Bearbeitungsmodus

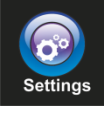

Einstellungsmenü

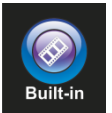

Voreingestellte Programme

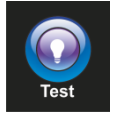

**Testmodus** 

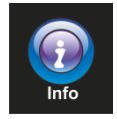

Info

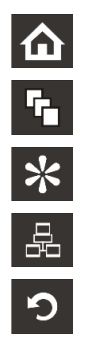

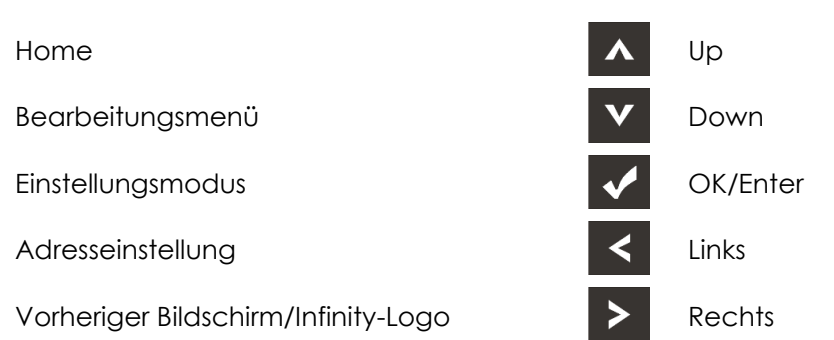

#### <span id="page-21-1"></span>**1. DMX-Adresse**

In diesem Menü können Sie die DMX-Adresse zuweisen.

- 01) Drücken Sie die Taste
- 02) Drücken Sie **Werter auswahl zu bestätigen. Sie können zwischen 512 verschiedenen DMX-**Adressen wählen.
- 

03) Wählen Sie mit **AIVISIS** die gewünschte Adresse von 001 UPIPOWE 512 aus.

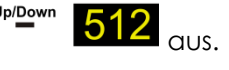

04) Wenn Sie die gewünschte DMX-Adresse eingestellt haben, drücken Sie **Warte, um die Adresse zu** speichern.

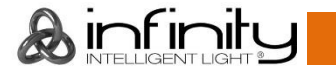

#### <span id="page-22-0"></span>**1.2. Artnet-Einstellungen (Artnet + DMX-Modus)**

- 01) Aktivieren Sie den Modus **Art + DMX (76+13)** (siehe **2. Bearbeitungsmodus**, Seite 22.)
- 02) Drücken Sie **Ward, um die Auswahl zu bestätigen. Sie können nun die DMX-Startadresse und/oder die** Artnet-Adresse des Geräts einstellen.

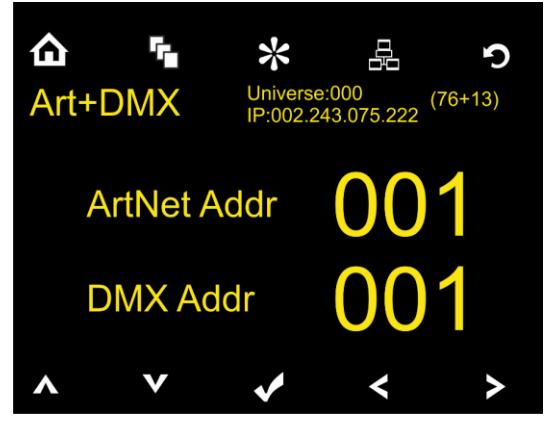

- 03) Wählen Sie mit **Der Land das Zeichen aus, dass Sie bearbeiten möchten.**
- 04) Ändern Sie den Wert mit
- 05) Wenn Sie alle gewünschten Änderungen vorgenommen haben, drücken Sie Kantum die Einstellungen zu speichern.

#### <span id="page-22-1"></span>**2. Bearbeitungsmodus**

In diesem Menü können Sie den gewünschten DMX-Kanalmodus und den Betriebsmodus einstellen.

- 01) Drücken Sie **10 und wählen Sie dann Edit Mode** aus.
- 02) Drücken Sie **Mangen die Auswahl zu bestätigen. Sie können 5 verschiedene Untermenüs** auswählen.

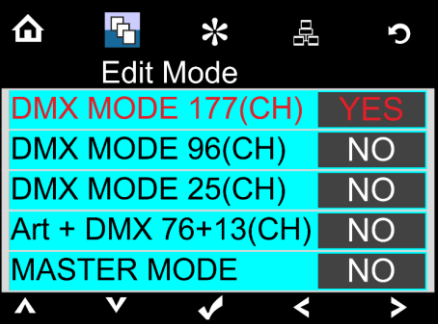

- 03) Drücken Sie **Manner aus der Steiner um die gewünschten** DMX-Kanäle auszuwählen.
- 04) Drücken Sie **Mangel zum die Auswahl zu bestätigen.**
- 05) Nachdem Sie die gewünschte Anzahl an DMX-Kanälen eingestellt haben, ändern Sie den Wert mit

von "NO" zu "YES".

06) Drücken Sie **Mangeland zu speichern.** 

- 07) Wenn Sie den Mastermodus ausgewählt haben, stellen Sie den Wert mit **DAL Banden** von NO auf YES.
- 08) Wenn Sie "MASTER MODE" auf "NO" gestellt haben, reagiert das Gerät als Slave: Es kopiert das Verhalten des Mastergeräts.

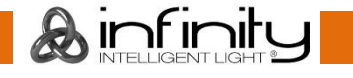

09) Wenn Sie "MASTER MODE" auf "YES" gestellt haben, ist das Gerät der Master und alle anderen Geräte agieren als Slave.

#### <span id="page-23-0"></span>**3. Einstellungsmenü**

Mit diesem Menü können Sie die gewünschten Einstellungen vornehmen.

- $\mathbf{G}^{\circ}$ 01) Drücken Sie **und wählen Sie dann** settings aus.
- 02) Drücken Sie **Weil**, um die Auswahl zu bestätigen. Sie können 19 verschiedene Modi auswählen.
- 03) Aktivieren Sie den gewünschten Modus mit

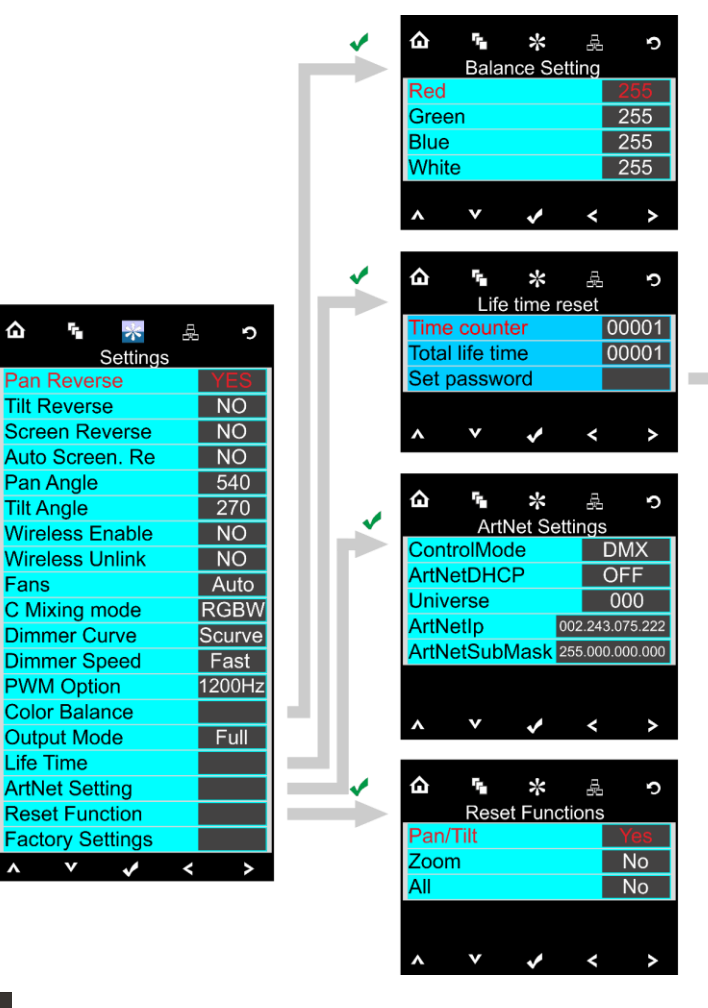

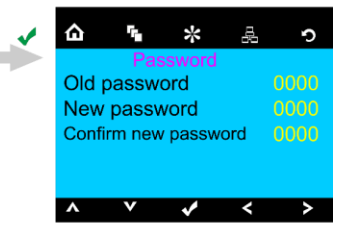

- 04) Drücken Sie **Vollet um mit der Einstellung des Modus zu beginnen.**
- 05) Stellen Sie den Wert mit **Volgen zu von NO** auf YES.
- 06) Einige der Menüpunkte enthalten andere Optionen als die typischen YES/NO-Werte:
	- Pan Angle (Pan-Winkel): 540°, 360°, 180°
	- Tiltwinkel: 270°, 180°, 90°
	- Ventilatoren: Auto, leise, volle Leistung
	- Farbmischmodus: RGBW, CMY
	- Dimmer Curve: Linear, Square, I Squa, SCurve (Linear, Rechteck, I-Rechteck, S-Kurve)
	- Dimmer Speed: Gleichmäßig, schnell
	- PWM-Option: 600Hz, 1200Hz, 2000Hz, 4000Hz, 6000Hz, 15000Hz
	- Ausgabemodus: Weiß, volle Leistung

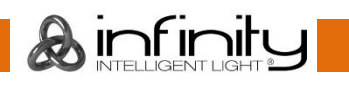

#### <span id="page-24-0"></span>**3.1. Farbbalance**

In diesem Menü können Sie die Farbintensität des Geräts einstellen.

- 01) Wählen Sie mit **AN MU** "Color Balance" aus und drücken Sie **VU**, um das Menü zu öffnen.
- 02) Sie können jetzt 4 Farben einstellen: Rot, Grün, Blau, Weiß.
- 03) Wählen Sie die gewünschte Farbe aus, drücken Sie Vallund dann **1988**, um den Wert einzustellen. Der Einstellungsbereich liegt zwischen 0 und 255, von dunkel nach hell.
- 04) Sie können die Farben Rot, Grün, Blau und Weiß beliebig kombinieren, um eine unendliche Zahl von Farben zu mischen.

#### <span id="page-24-1"></span>**3.2. Lebensdauer**

Mit diesem Menü können Sie die die Zähler des Geräts zurücksetzen.

- 01) Wählen Sie mit  $\blacksquare$   $\blacksquare$  , Life Time" aus und drücken Sie  $\blacksquare$ , um das Menü zu öffnen.
- 02) Wählen Sie mit  $\blacksquare$   $\blacksquare$  eine der 3 verfügbaren Reset-Optionen aus:
	- Time Counter (der Zeitzähler wird zurückgesetzt)
		- Total Life Time (der Zeitzähler der Betriebszeit wird zurückgesetzt)
	- Passwort einstellen
- 03) Wenn Sie "Time Counter" oder "Total Life Time" auswählen, müssen Sie **Aufgerer der Thanden**, um das Auswahlmenü zu öffnen.
- 04) Wählen Sie mit  $\leq$   $\geq$  YES oder NO aus. Drücken Sie  $\leq$  zur Bestätigung.

#### <span id="page-24-2"></span>**3.2.1. Passwort einstellen**

In diesem Menü können Sie ein neues Passwort für das Gerät einstellen.

01) Wählen Sie mit **Set Manual Staat Password**" aus und drücken Sie **Manual Australian**, um das Menü zu öffnen. 02) Daraufhin erscheint dieser Bildschirm:

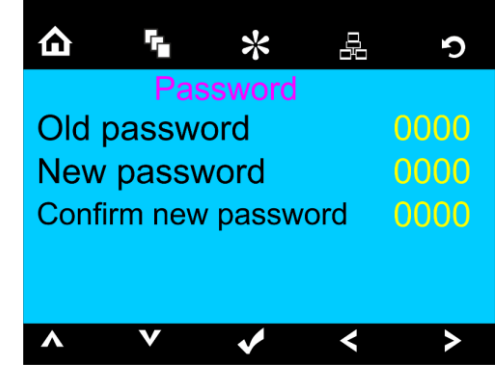

- 03) Wählen Sie mit **Der Zuglichen aus, dass Sie bearbeiten möchten.**
- 04) Drücken Sie **(2014)** Um die Werte einzustellen.

#### <span id="page-25-0"></span>**3.3. Artnet-Einstellungen**

In diesem Menü können Sie die Netzwerkeinstellungen des Geräts vornehmen.

01) Wählen Sie mit **1984** Wetwork Settings" aus und drücken Sie **Wegen das Menü zu öffnen.** 

02) Daraufhin erscheint dieser Bildschirm:

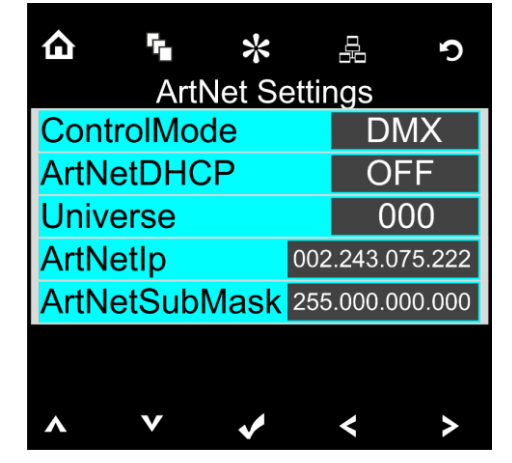

- 03) Wählen Sie mit **EXT eine der 4 Optionen aus:** 
	- Steuerungsmodus (Artnet, DMX, Artnet + DMX)
	- Artnet DHCP (Wenn Sie diesen Wert auf ON stellen, empfängt das Gerät die IP-Adresse vom Router. Wenn Sie diesen Wert auf OFF stellen, können Sie dem Gerät eine beliebige IP-Adresse zuweisen.)
	- Universe (das Universum des Geräts, 0-255)
	- Artnet IP
	- Artnet Submaske
- 04) Drücken Sie **Vollet venn Sie die gewünschte Option ausgewählt haben, um mit der Bearbeitung zu** beginnen.

05) Stellen Sie die Optionen mit

06) Drücken Sie **Mulletter auswahl zu bestätigen.** 

#### <span id="page-25-1"></span>**3.5 Funktionen zurücksetzen**

In diesem Menü können Sie das Gerät zurücksetzen.

- 01) Wählen Sie mit **ALLAU** "Reset Functions" aus und drücken Sie **V**, um das Menü zu öffnen.
- 02) Wählen Sie mit **EXPLEX** eine der 3 verfügbaren Reset-Optionen aus:
	- Pan/Tilt
	- Zoom
	- Alle
- 03) Wählen Sie mit **VAL VES** oder NO aus. Drücken Sie **VAL zur Bestätigung.**

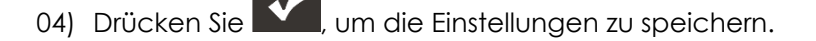

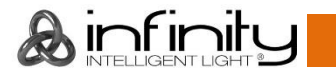

#### <span id="page-26-0"></span>**4. Voreingestellte Programme**

In diesem Menü können Sie ein voreingestelltes Programm auswählen.

01) Drücken Sie **101** und wählen Sie dann Built-in aus.

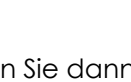

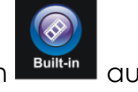

02) Drücken Sie **Mannen die Auswahl zu bestätigen. Sie können zwischen 10 unterschiedlichen** voreingestellten Programmen wählen.

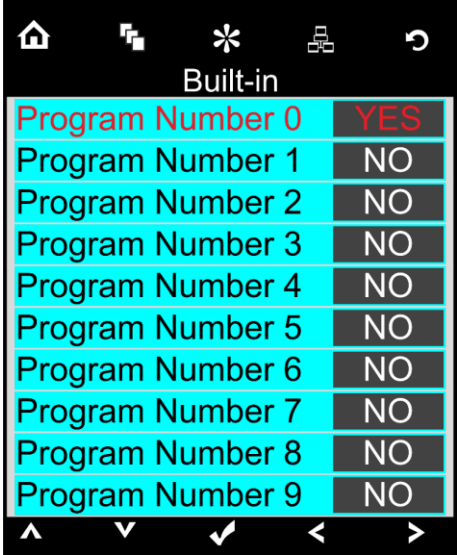

- 03) Wählen Sie das gewünschte Programm mit den Up/Down-Tasten aus:
- 04) Stellen Sie den Wert des ausgewählten voreingestellten Programms dann mit **VALEA** von "NO" auf "YES".

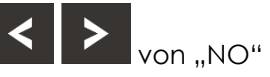

- 05) Drücken Sie **Mangen zu speichern.**
- 06) Wenn Sie "YES" ausgewählt haben, wird das entsprechende voreingestellte Programm automatisch gestartet.

#### <span id="page-27-0"></span>**5. Testmenü**

Mit diesem Menü können Sie die Funktionen des Geräts automatisch oder manuell testen.

01) Drücken Sie  $\Omega$  und wählen Sie dann  $\overline{r}_{est}$  aus.

02) Drücken Sie **Mann**, um die Auswahl zu bestätigen. Sie können 2 verschiedene Testmodi auswählen.

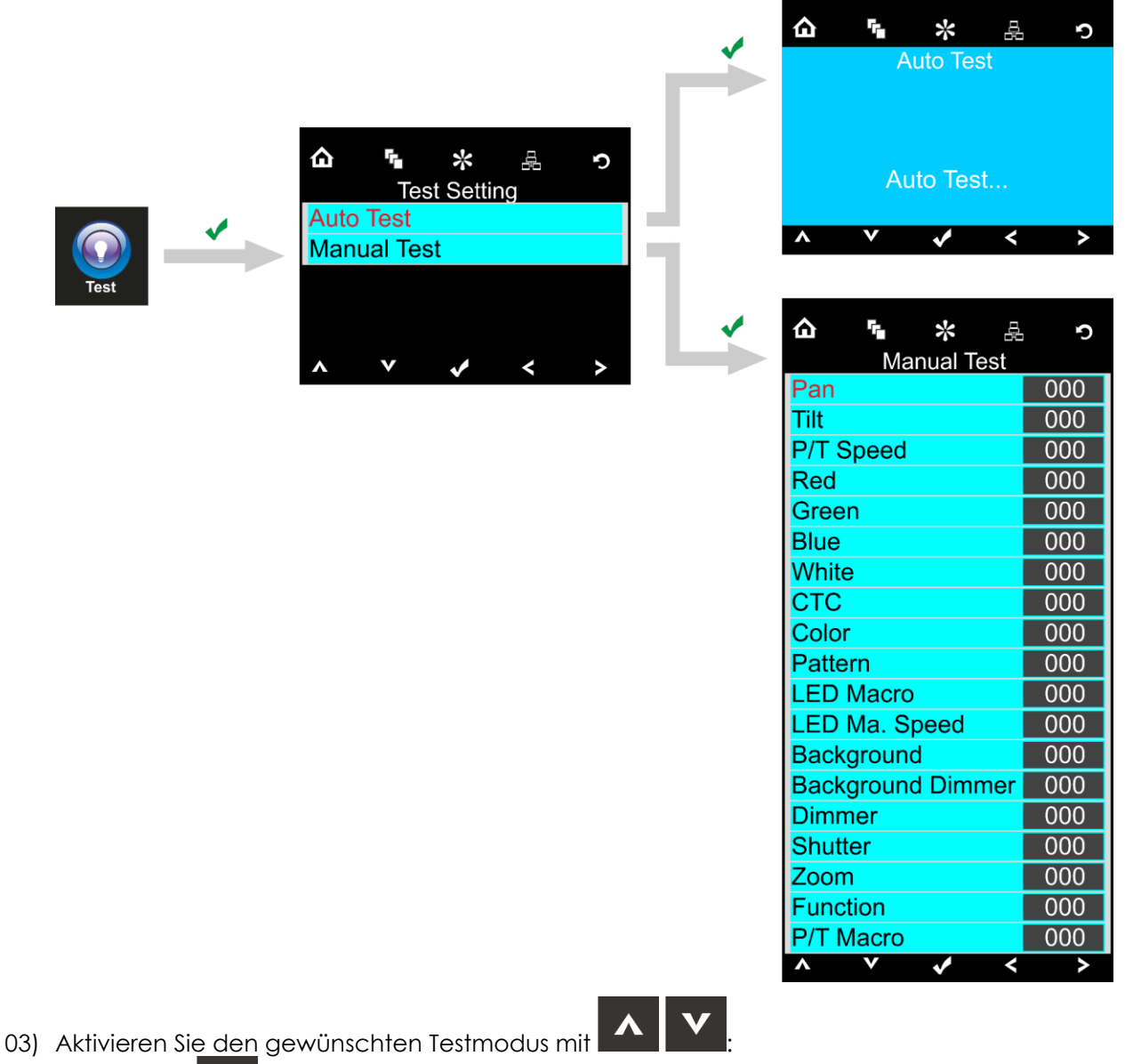

- 
- 04) Drücken Sie **Mandel**, um die Auswahl zu bestätigen.
- 05) Wenn Sie "AUTO TEST" ausgewählt haben, wird das automatische Testprogramm jetzt gestartet.
- 06) Wenn Sie "MANUAL TEST" ausgewählt haben, wird ein Untermenü geöffnet. Sie können nun zwischen 19 Testoptionen wählen: Pan, Tilt, P/T Speed, Red, Green, Blue, White, CTC, Color, Pattern, LED Macro, LED Macro Speed, Background, Background Dimmer, Dimmer, Shutter, Zoom, Function oder P/T Macro.
- 07) Wählen Sie den gewünschten Modus mit
- 08) Drücken Sie **Mangel in die Auswahl zu bestätigen.**
- 09) Stellen Sie den Wert dann mit **Der Eliza zwischen 000 und 255 ein.**
- 
- 10) Drücken Sie danach **Mangelanden Einstellungen zu speichern.**

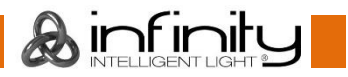

#### <span id="page-28-0"></span>**6. Informationsmenü**

In diesem Menü können Sie verschiedene Einstellungen des Geräts ansehen.

01) Drücken Sie **in Drücken Sie und wählen Sie dann aus.** 

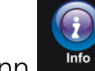

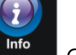

02) Drücken Sie **Vollet um die Auswahl zu bestätigen.** 

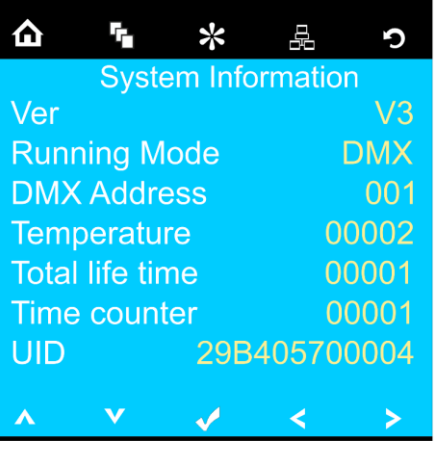

03) Sie können 7 Parameter ansehen.

## <span id="page-29-0"></span>**DMX-Kanäle**

#### <span id="page-29-1"></span>**25 Kanäle (Basic)**

#### **Kanal 1 – Horizontale Bewegung (Pan)**

Schieben Sie den Schieberegler nach oben, um den Moving Head horizontal (PAN) zu bewegen. Die schrittweise Einstellung erfolgt über den Schieberegler (0-255, 128 – Mitte). Der Moving Head kann 540° gedreht und bei jeder beliebigen Position angehalten werden.

#### **Kanal 2 – Senkrechte Bewegung (Tilt)**

Schieben Sie den Schieberegler nach oben, um den Moving Head senkrecht (TILT) zu bewegen. Die schrittweise Einstellung erfolgt über den Schieberegler (0-255, 128 – Mitte). Der Moving Head kann 270° gedreht und bei jeder beliebigen Position angehalten werden.

#### **Kanal 3 – Pan-Feineinstellung 16 Bit**

#### **Kanal 4 – Tilt-Feineinstellung 16 Bit**

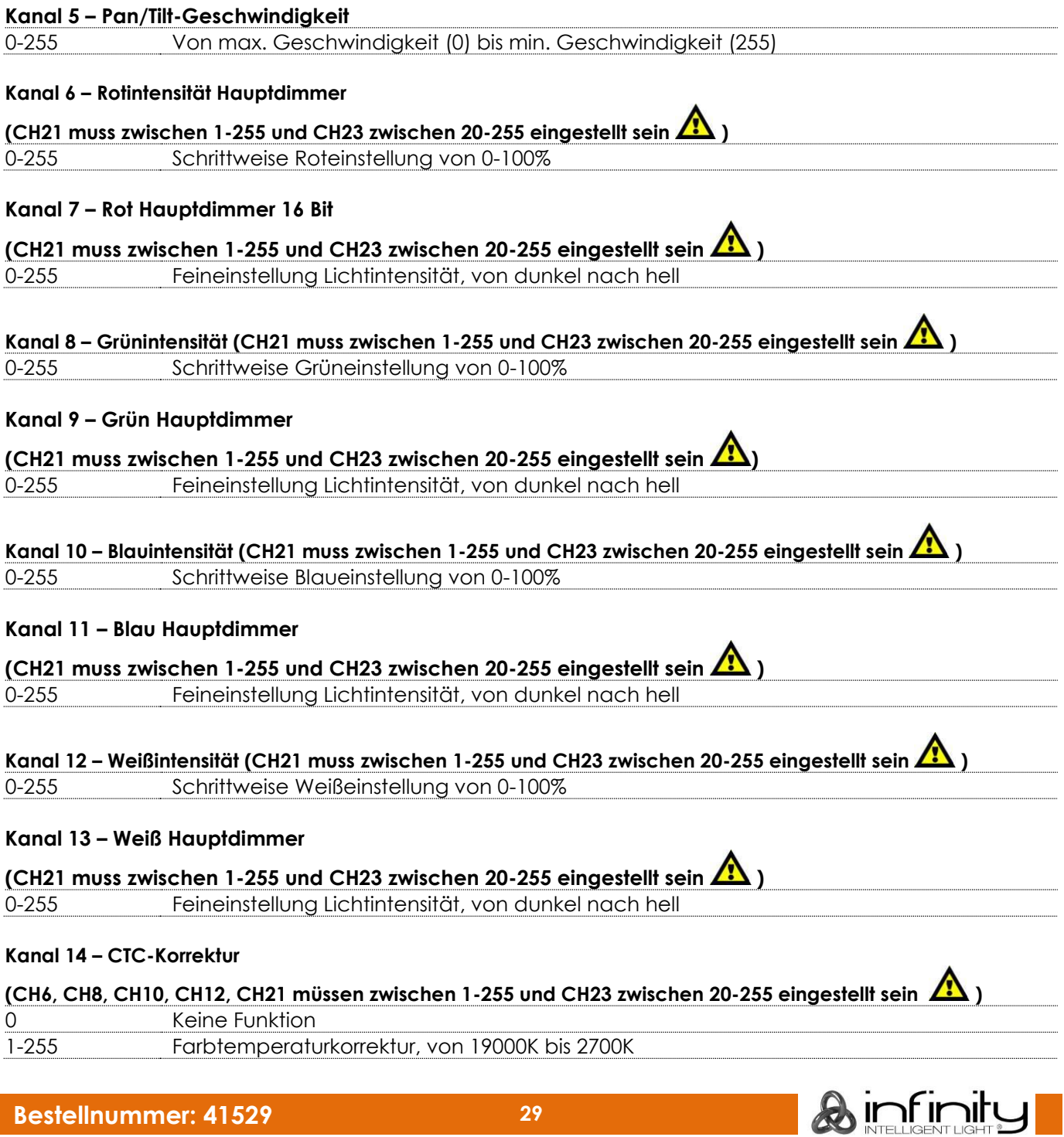

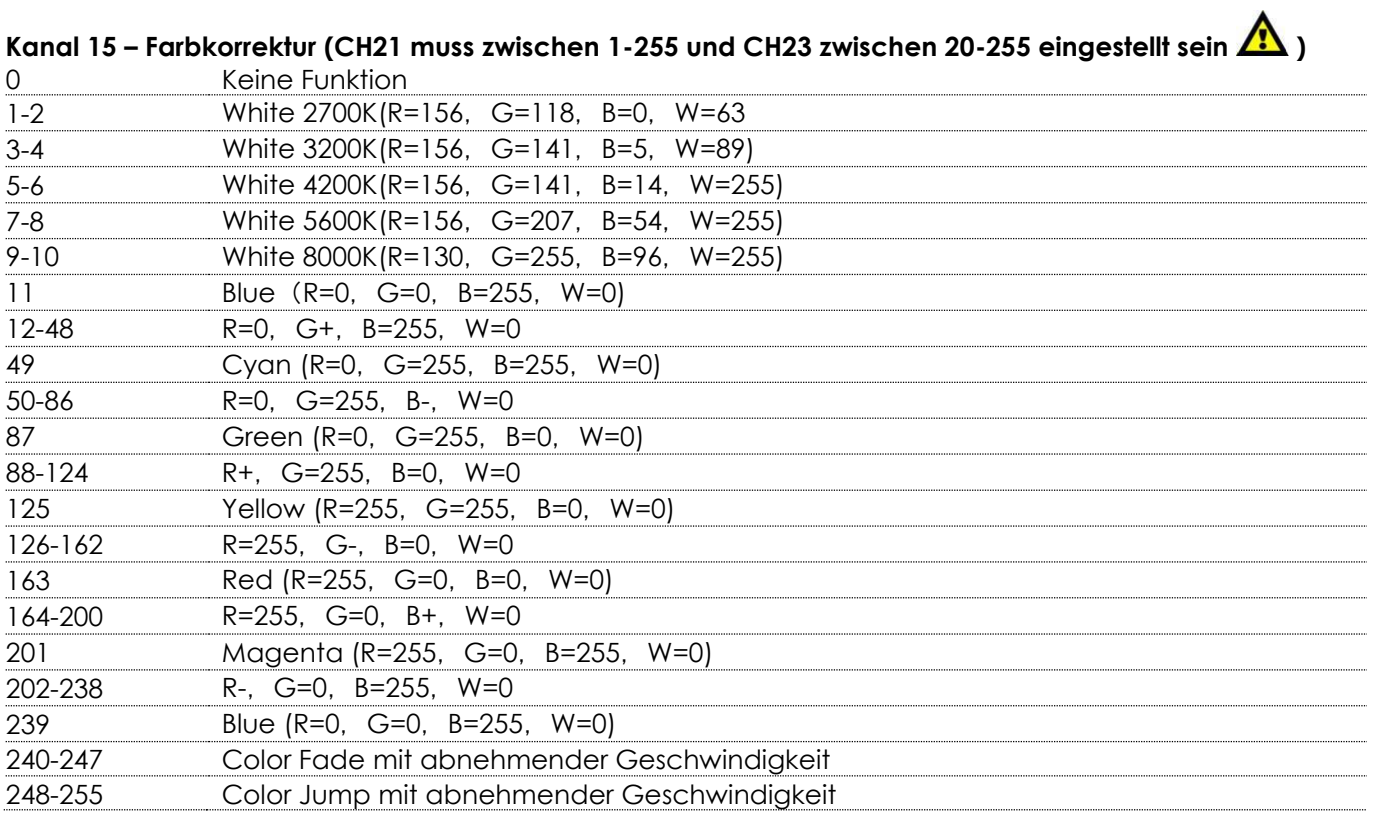

#### **Kanal 16 – Gobos (CH21 muss zwischen 1-255 und CH23 zwischen 20-255 eingestellt sein**  $\sqrt{2\lambda}$  **)**

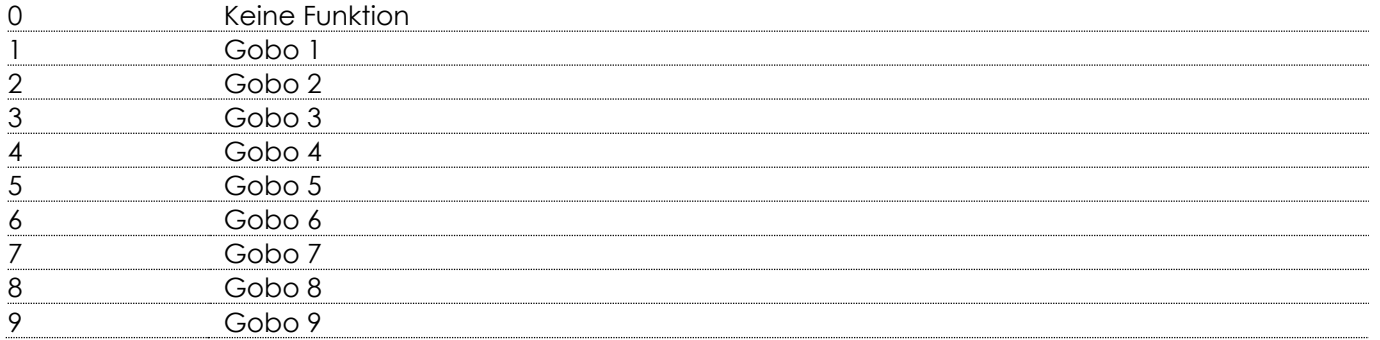

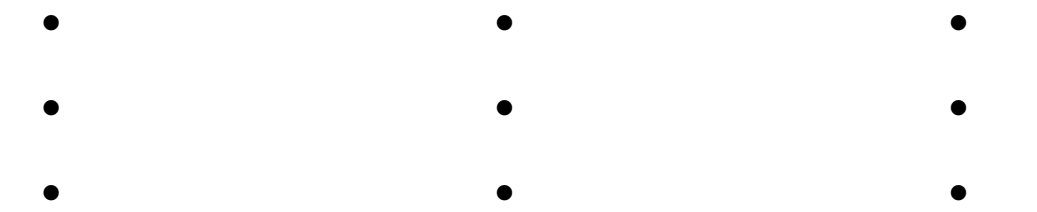

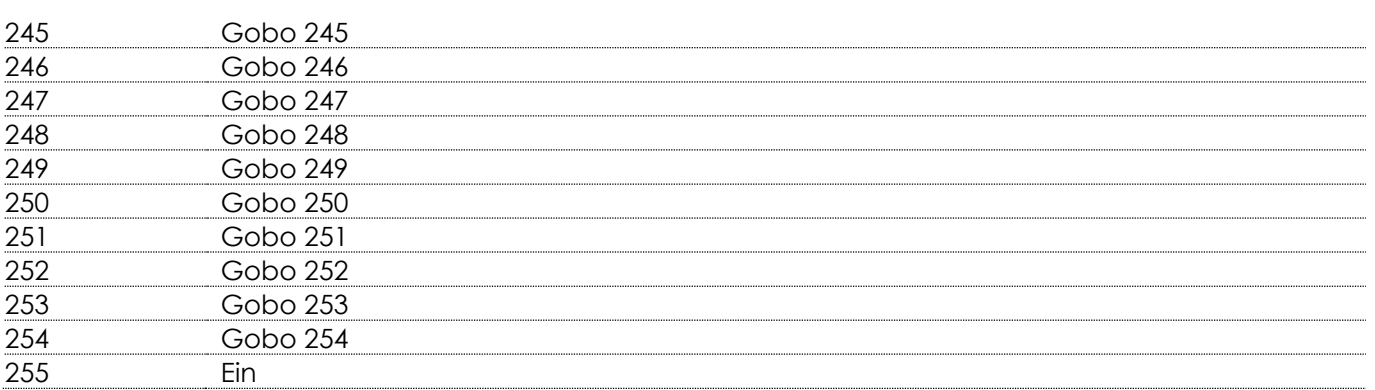

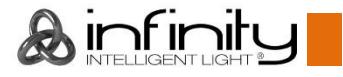

## **Kanal 17 – Voreingestellte LED-Programme**

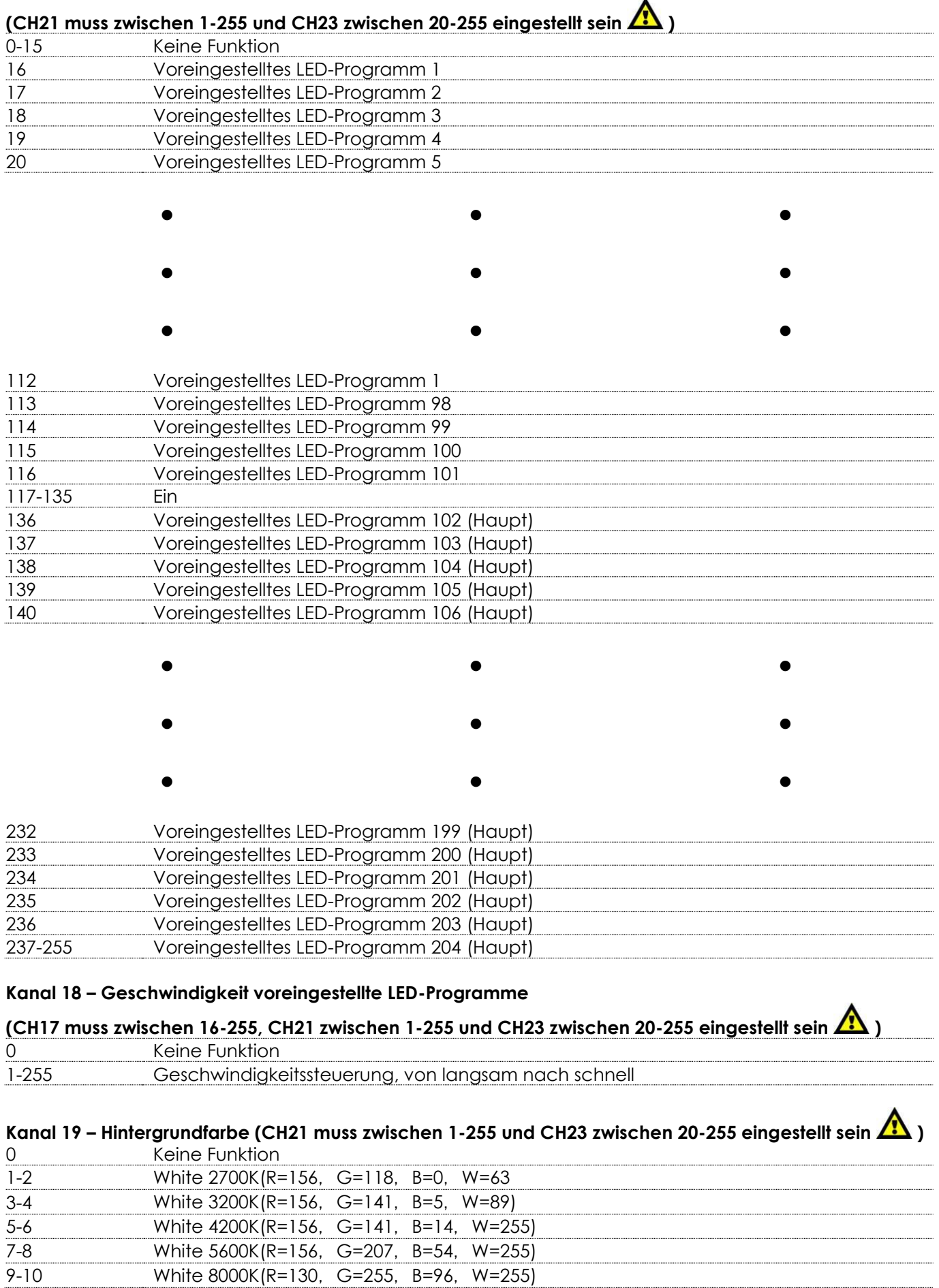

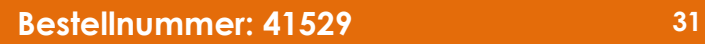

&infinity

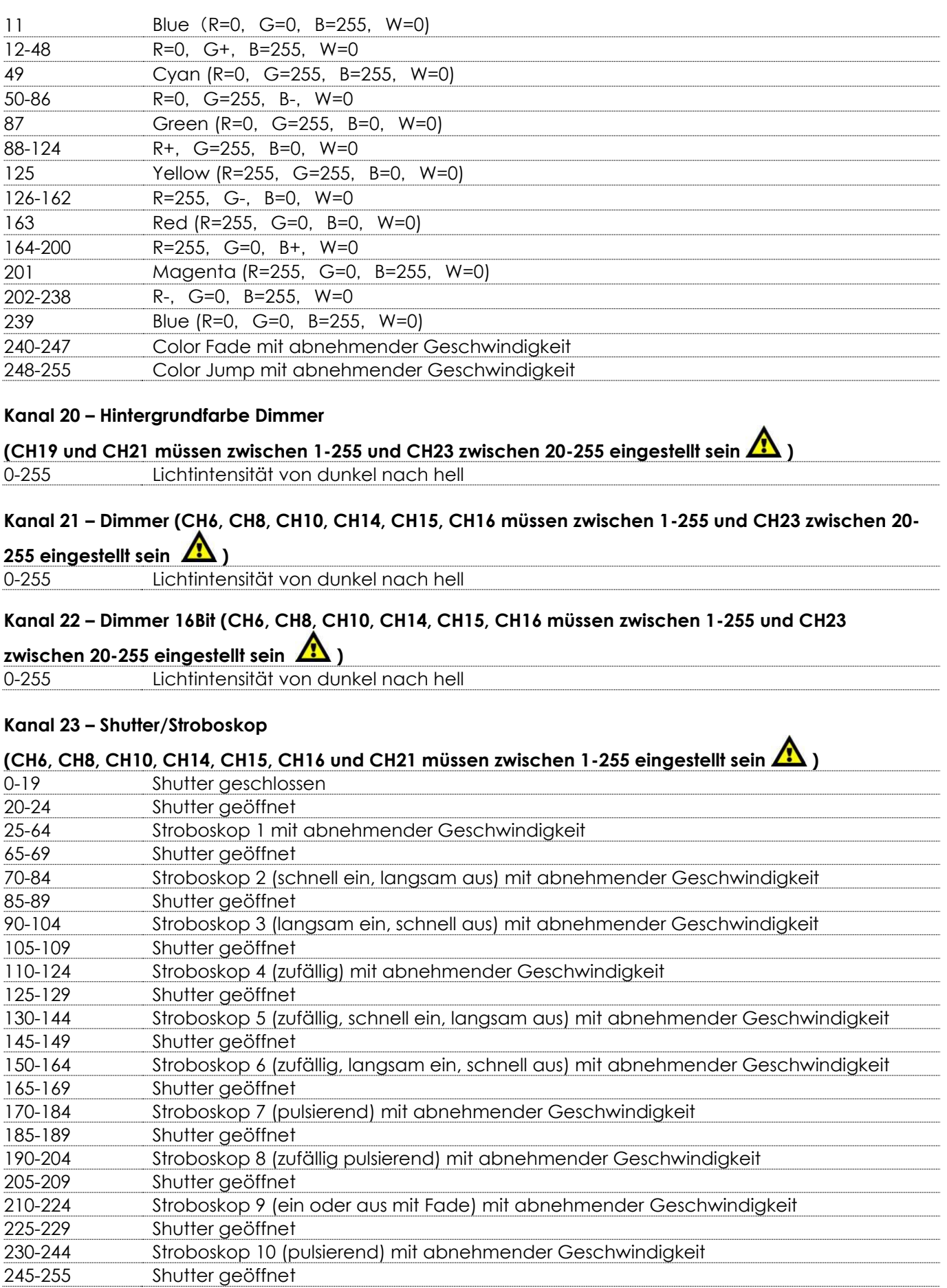

#### **Kanal 24 – Zoom**

0-255 Allmähliche Zoomanpassung, von klein zu groß (3,6º-60º)

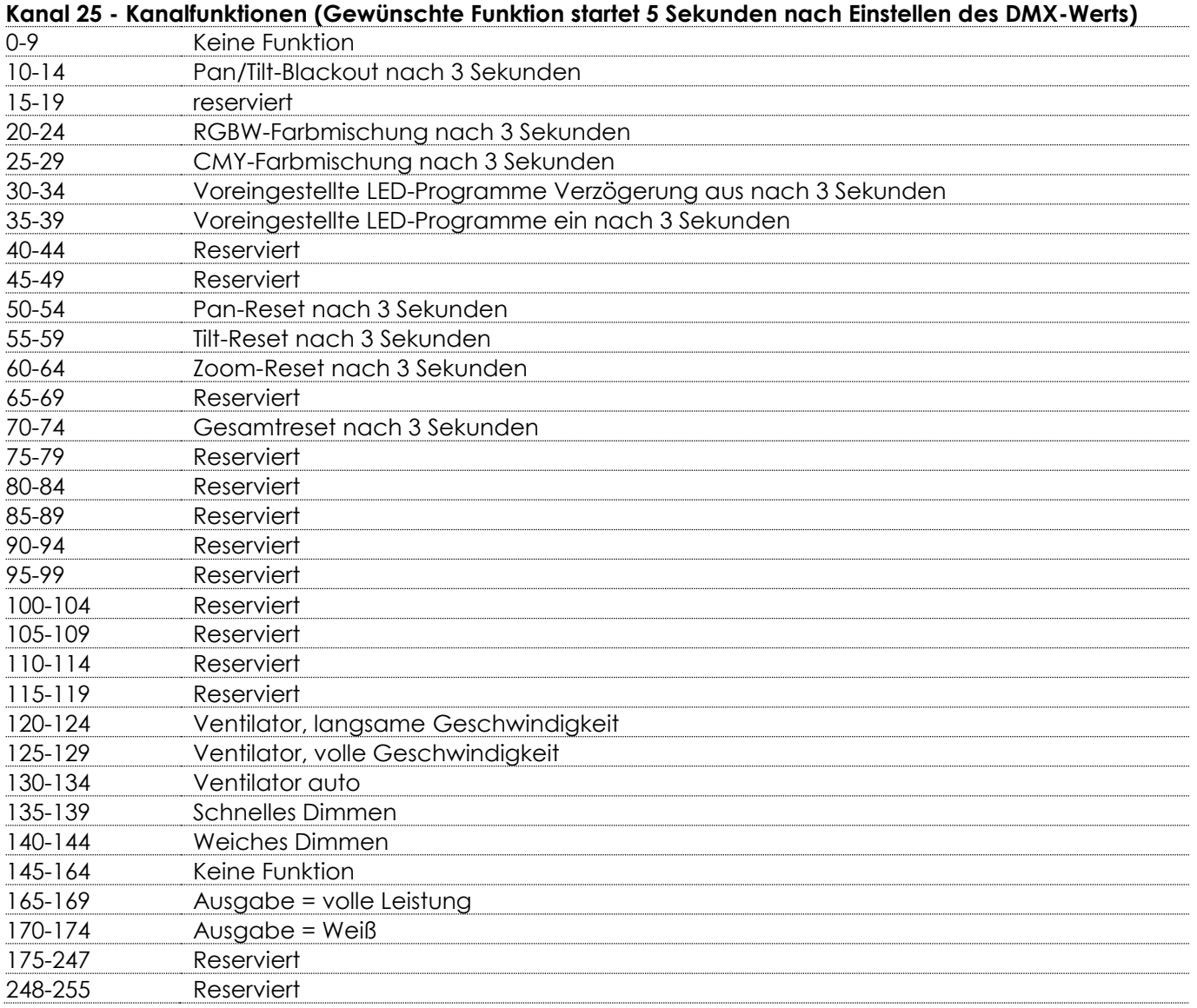

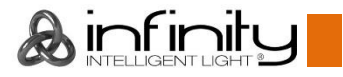

## <span id="page-34-0"></span>**DMX-Kanäle**

#### <span id="page-34-1"></span>**96 Kanäle (Advanced)**

#### **Kanal 1 – Horizontale Bewegung (Pan)**

Schieben Sie den Schieberegler nach oben, um den Moving Head horizontal (PAN) zu bewegen. Die schrittweise Einstellung erfolgt über den Schieberegler (0-255, 128 – Mitte). Der Moving Head kann 540° gedreht und bei jeder beliebigen Position angehalten werden.

#### **Kanal 2 – Senkrechte Bewegung (Tilt)**

Schieben Sie den Schieberegler nach oben, um den Moving Head senkrecht (TILT) zu bewegen. Die schrittweise Einstellung erfolgt über den Schieberegler (0-255, 128 – Mitte). Der Moving Head kann 270° gedreht und bei jeder beliebigen Position angehalten werden.

#### **Kanal 3 – Pan-Feineinstellung 16 Bit**

#### **Kanal 4 – Tilt-Feineinstellung 16 Bit**

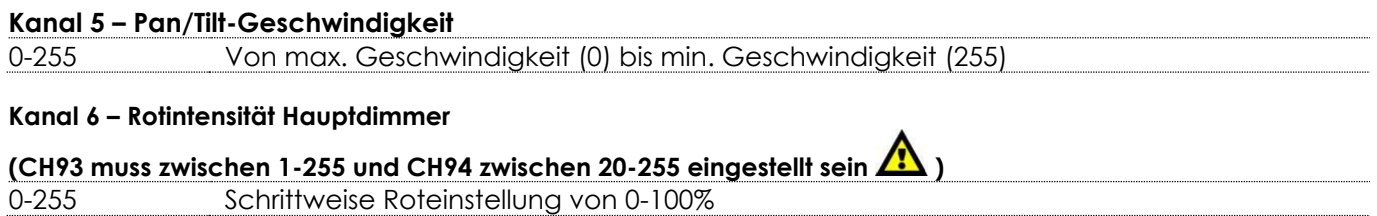

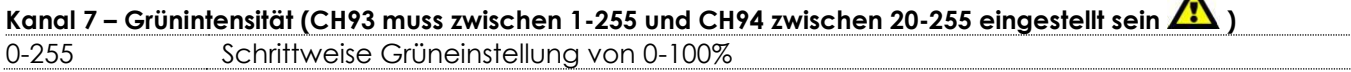

**Kanal 8 – Blauintensität (CH93 muss zwischen 1-255 und CH94 zwischen 20-255 eingestellt sein )** 0-255 Schrittweise Blaueinstellung von 0-100%

**Kanal 9 – Weißintensität (CH93 muss zwischen 1-255 und CH94 zwischen 20-255 eingestellt sein )** 0-255 Schrittweise Weißeinstellung von 0-100%

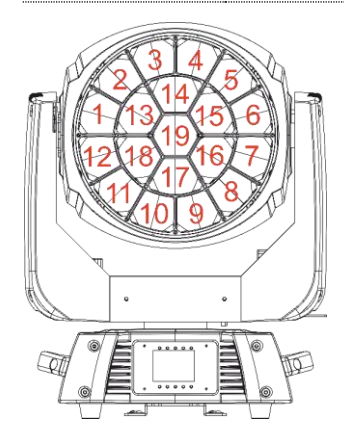

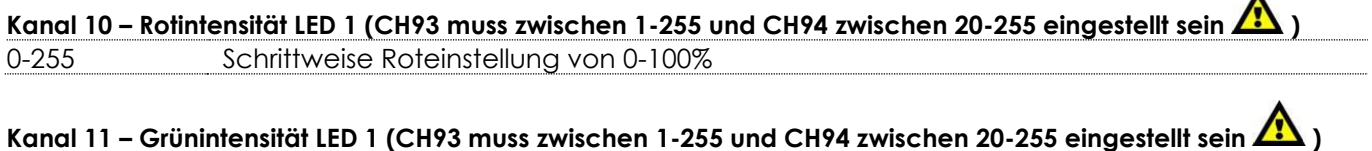

0-255 Schrittweise Grüneinstellung von 0-100%

**Kanal 12 – Blauintensität LED 1 (CH93 muss zwischen 1-255 und CH94 zwischen 20-255 eingestellt sein )** 0-255 Schrittweise Blaueinstellung von 0-100%

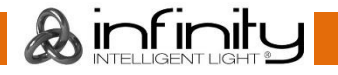

 $\blacktriangle$ 

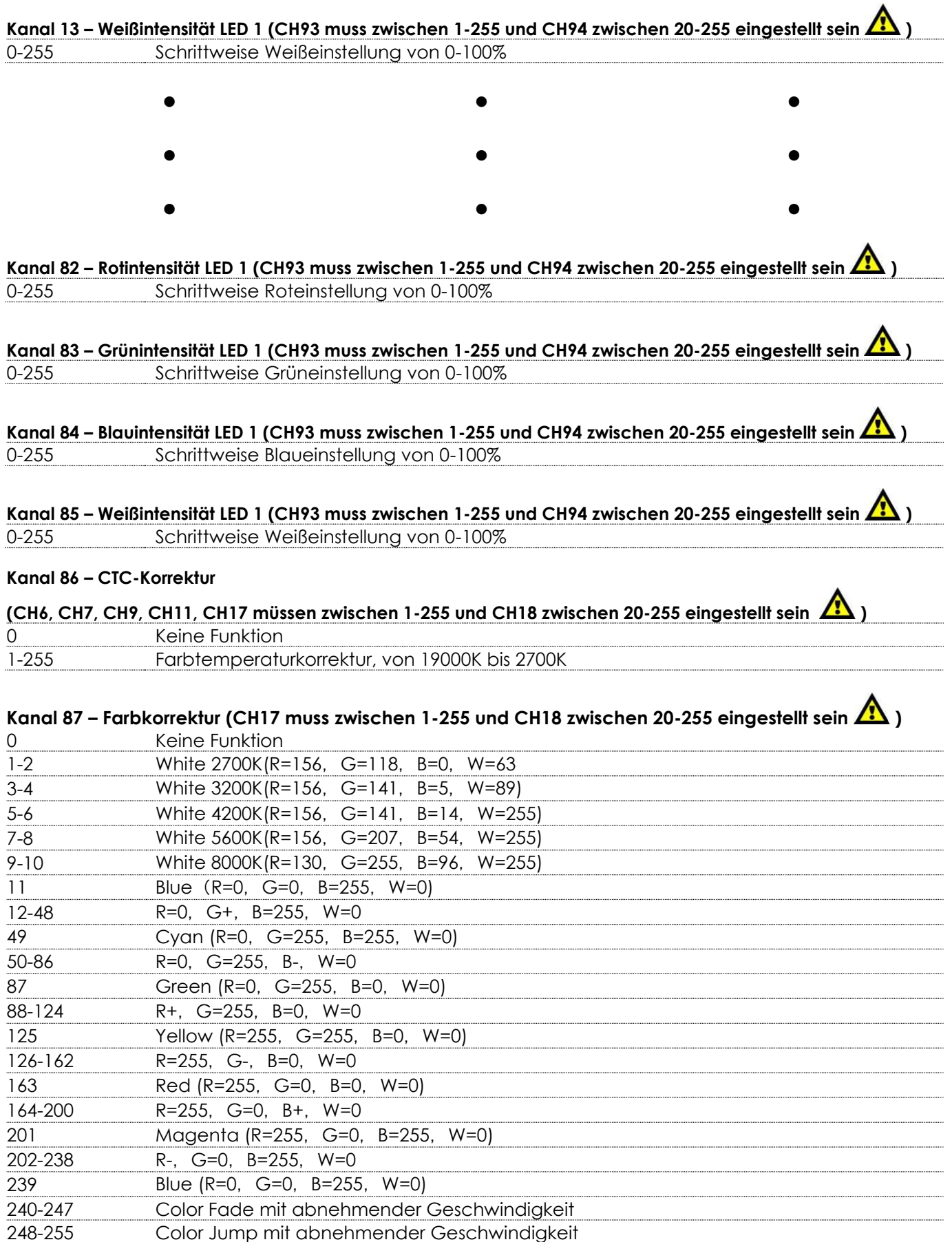

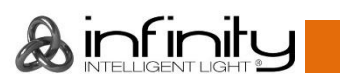

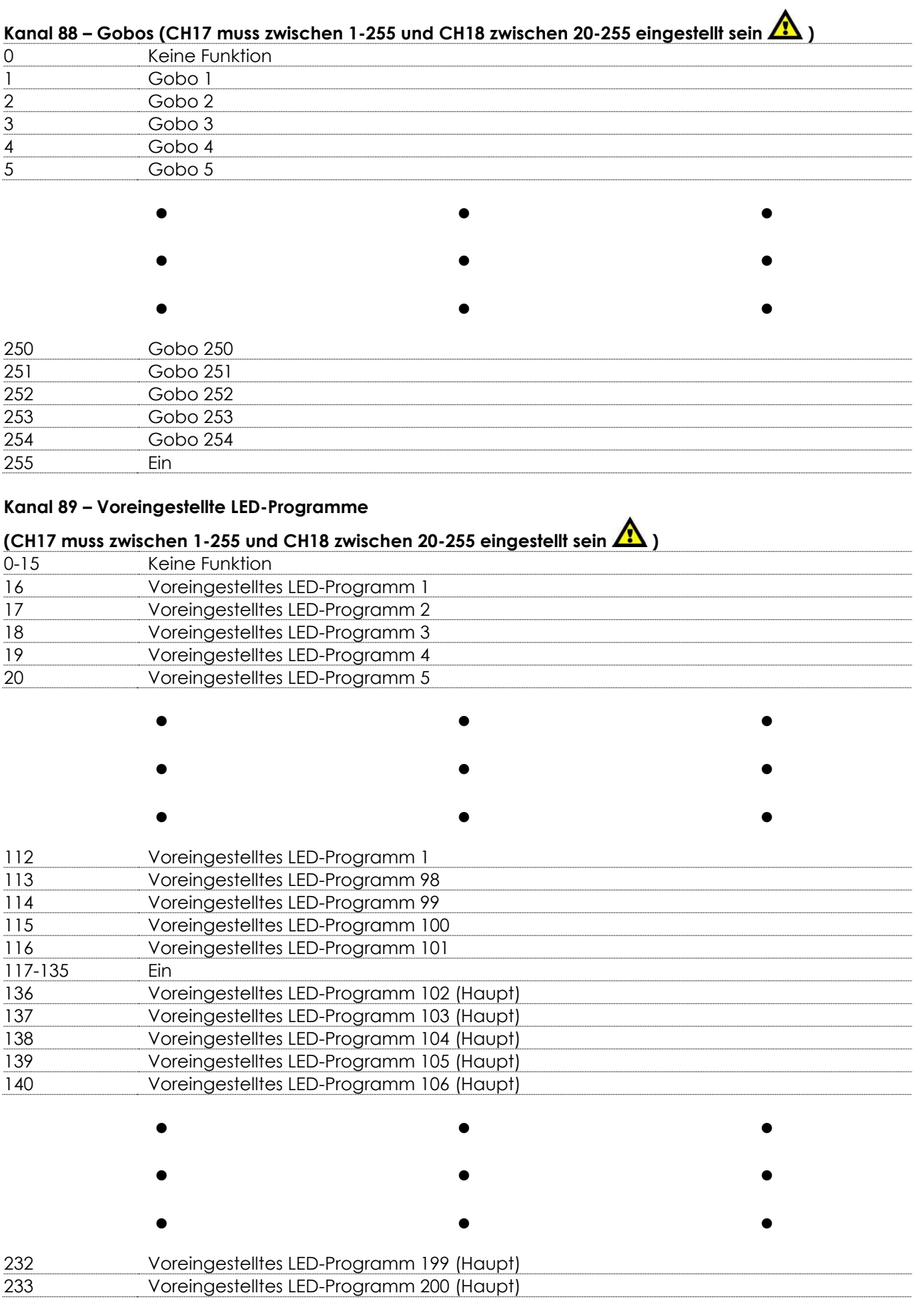

**&infinity** 

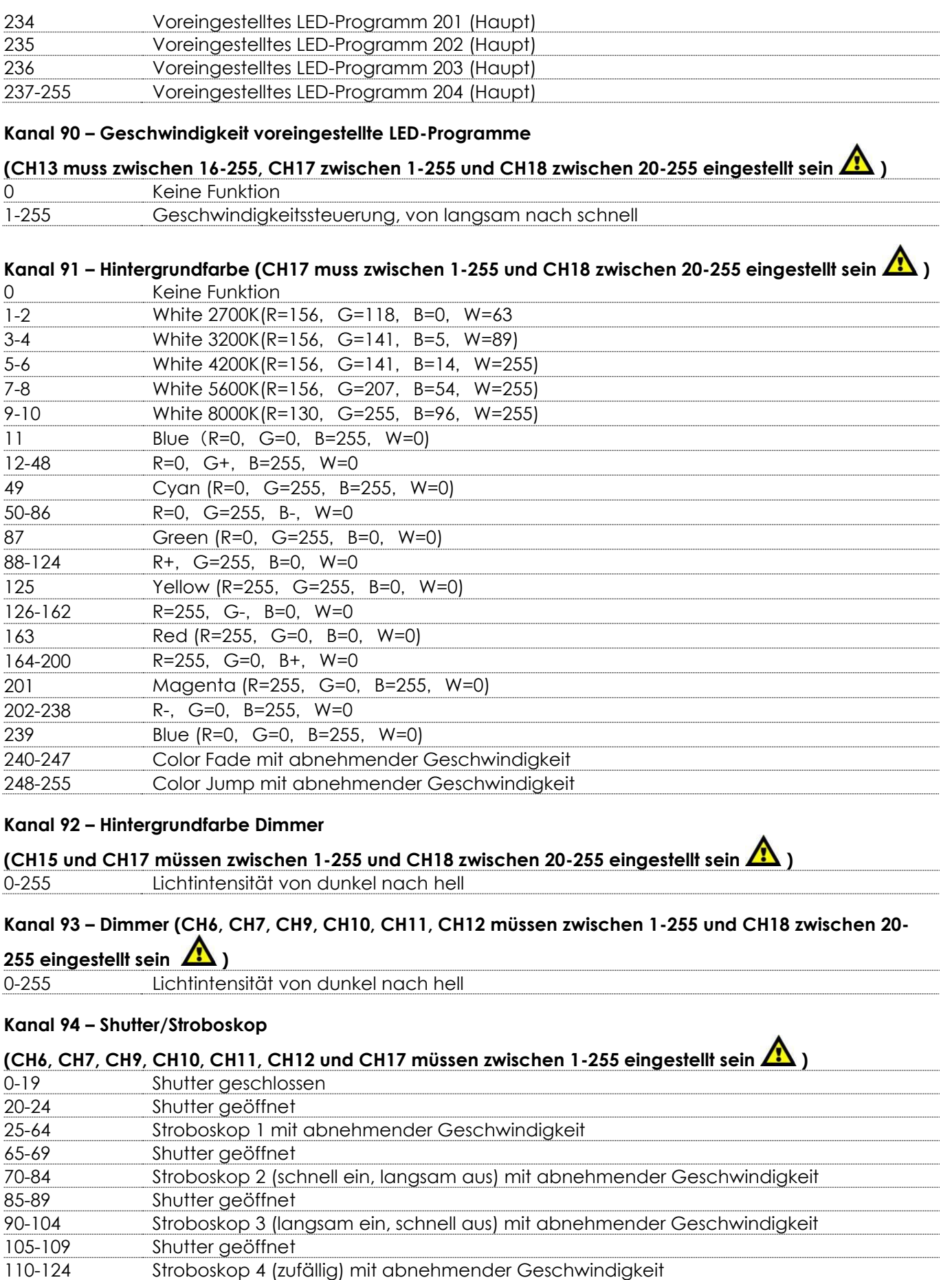

125-129 Shutter geöffnet 130-144 Stroboskop 5 (zufällig, schnell ein, langsam aus) mit abnehmender Geschwindigkeit 145-149 Shutter geöffnet

& infinity

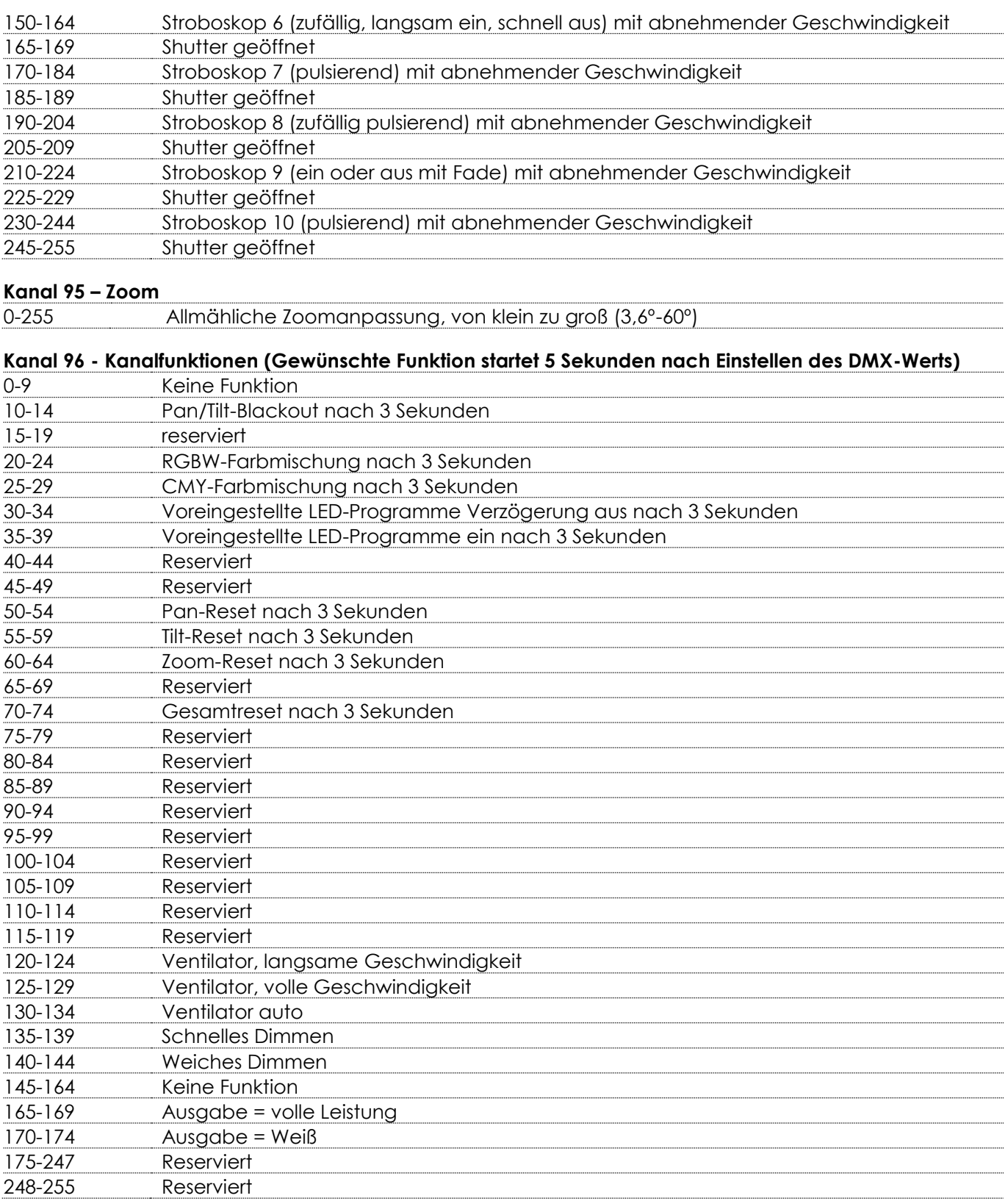

# **Kanal 93 – Dimmer (CH6, CH7, CH9, CH10, CH11, CH12 müssen zwischen 1-255 und CH18 zwischen 20-**

# 255 eingestellt sein **A**

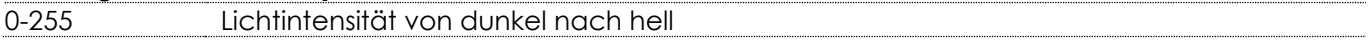

#### **Kanal 94 – Shutter/Stroboskop**

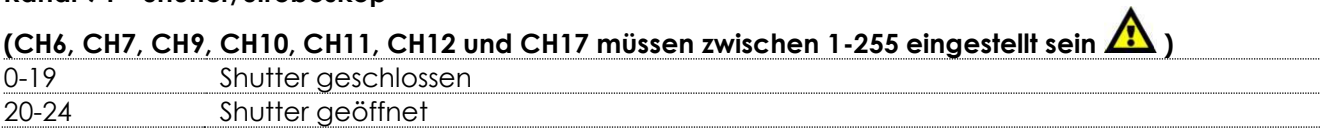

..............

&infinity

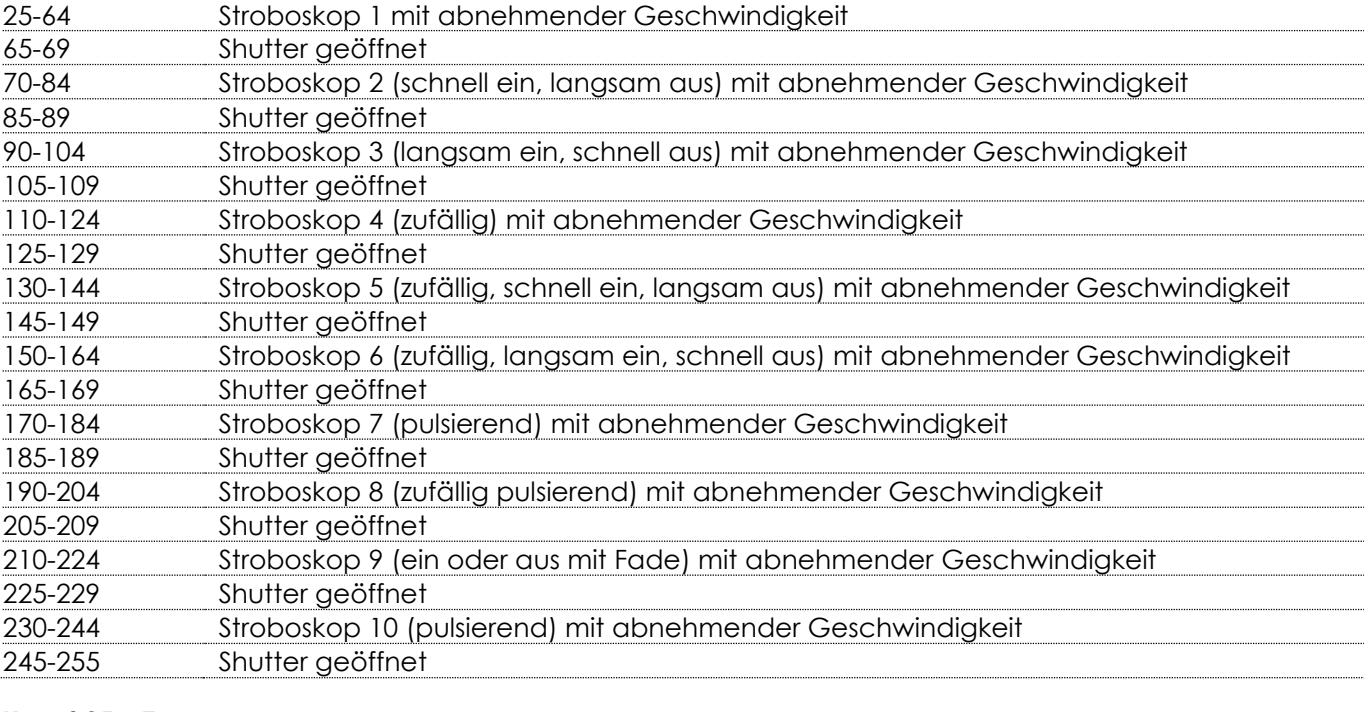

#### **Kanal 95 – Zoom**

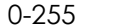

0-255 Allmähliche Zoomanpassung, von klein zu groß (3,6º-60º)

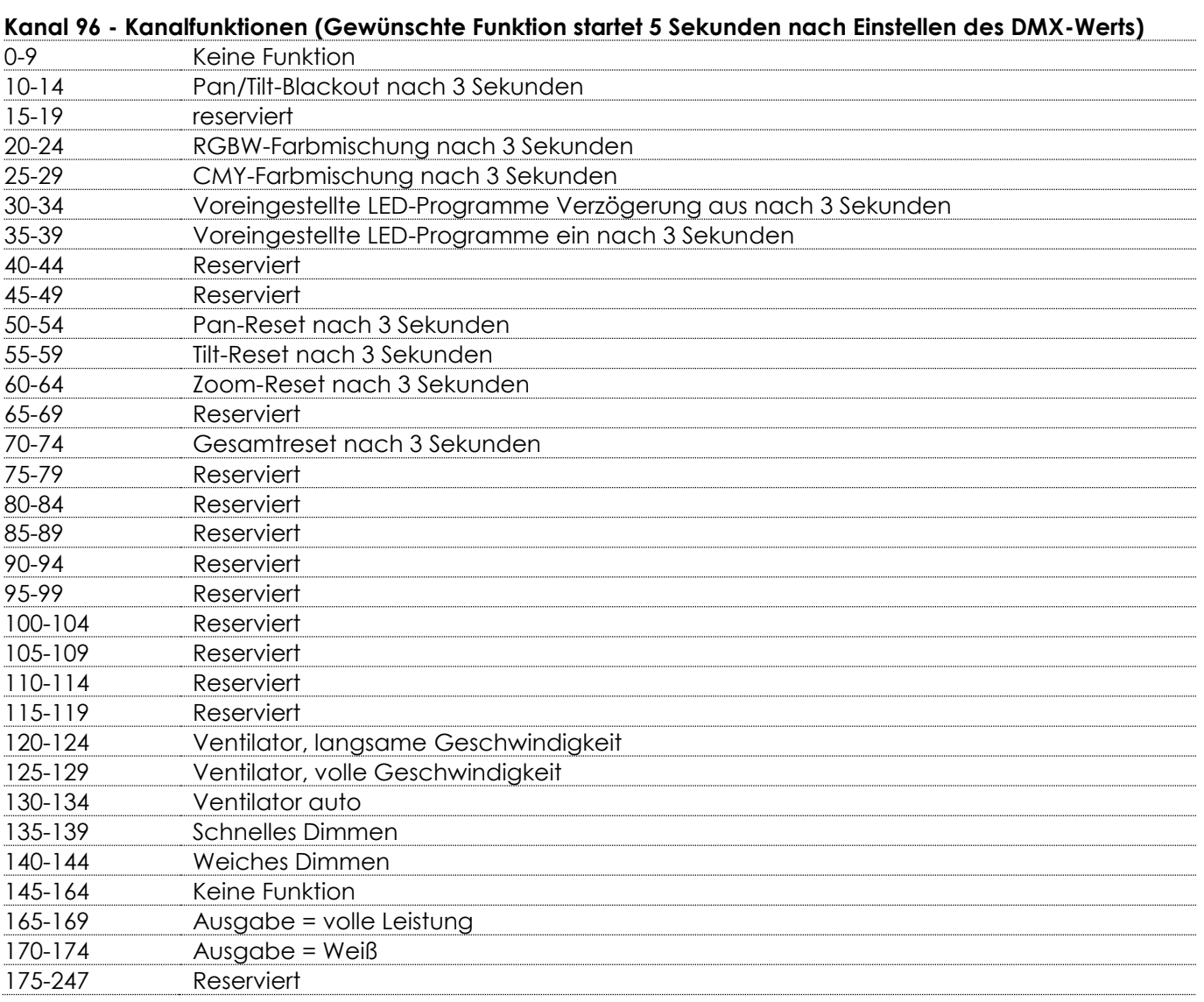

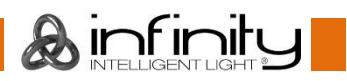

248-255 Reserviert

## <span id="page-40-0"></span>**DMX-Kanäle**

#### <span id="page-40-1"></span>**177 Kanäle (Advanced, 16Bit)**

#### **Kanal 1 – Horizontale Bewegung (Pan)**

Schieben Sie den Schieberegler nach oben, um den Moving Head horizontal (PAN) zu bewegen. Die schrittweise Einstellung erfolgt über den Schieberegler (0-255, 128 – Mitte). Der Moving Head kann 540° gedreht und bei jeder beliebigen Position angehalten werden.

#### **Kanal 2 – Senkrechte Bewegung (Tilt)**

Schieben Sie den Schieberegler nach oben, um den Moving Head senkrecht (TILT) zu bewegen. Die schrittweise Einstellung erfolgt über den Schieberegler (0-255, 128 – Mitte). Der Moving Head kann 270° gedreht und bei jeder beliebigen Position angehalten werden.

#### **Kanal 3 – Pan-Feineinstellung 16 Bit**

#### **Kanal 4 – Tilt-Feineinstellung 16 Bit**

# **Kanal 5 – Pan/Tilt-Geschwindigkeit** 0-255 Von max. Geschwindigkeit (0) bis min. Geschwindigkeit (255) **Kanal 6 – Rotintensität Hauptdimmer (CH173 muss zwischen 1-255 und CH175 zwischen 20-255 eingestellt sein )** 0-255 Schrittweise Roteinstellung von 0-100% **Kanal 7 – Rot Hauptdimmer 16Bit (CH173 muss zwischen 1-255 und CH175 zwischen 20-255 eingestellt sein )** 0-255 Feineinstellung Lichtintensität, von dunkel nach hell **Kanal 8 – Grünintensität (CH173 muss zwischen 1-255 und CH175 zwischen 20-255 eingestellt sein )** 0-255 Schrittweise Grüneinstellung von 0-100% **Kanal 9 – Grün Hauptdimmer 16Bit (CH173 muss zwischen 1-255 und CH175 zwischen 20-255 eingestellt sein )** 0-255 Feineinstellung Lichtintensität, von dunkel nach hell **Kanal 10 – Blauintensität (CH173 muss zwischen 1-255 und CH175 zwischen 20-255 eingestellt sein )** 0-255 Schrittweise Blaueinstellung von 0-100% **Kanal 11 – Blau Hauptdimmer 16 Bit (CH173 muss zwischen 1-255 und CH175 zwischen 20-255 eingestellt sein )** 0-255 Feineinstellung Lichtintensität, von dunkel nach hell

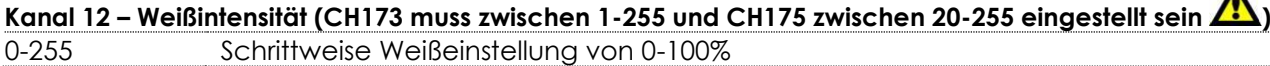

#### **Kanal 13 – Weiß Hauptdimmer 16Bit**

#### **(CH173 muss zwischen 1-255 und CH175 zwischen 20-255 eingestellt sein )** 0-255 Feineinstellung Lichtintensität, von dunkel nach hell

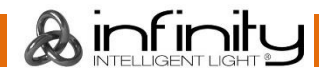

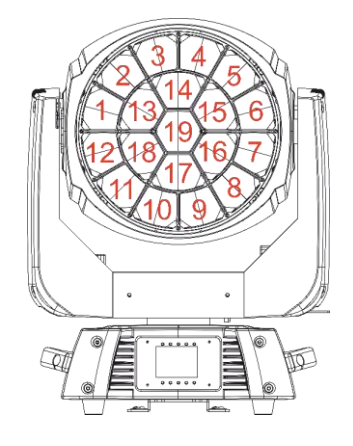

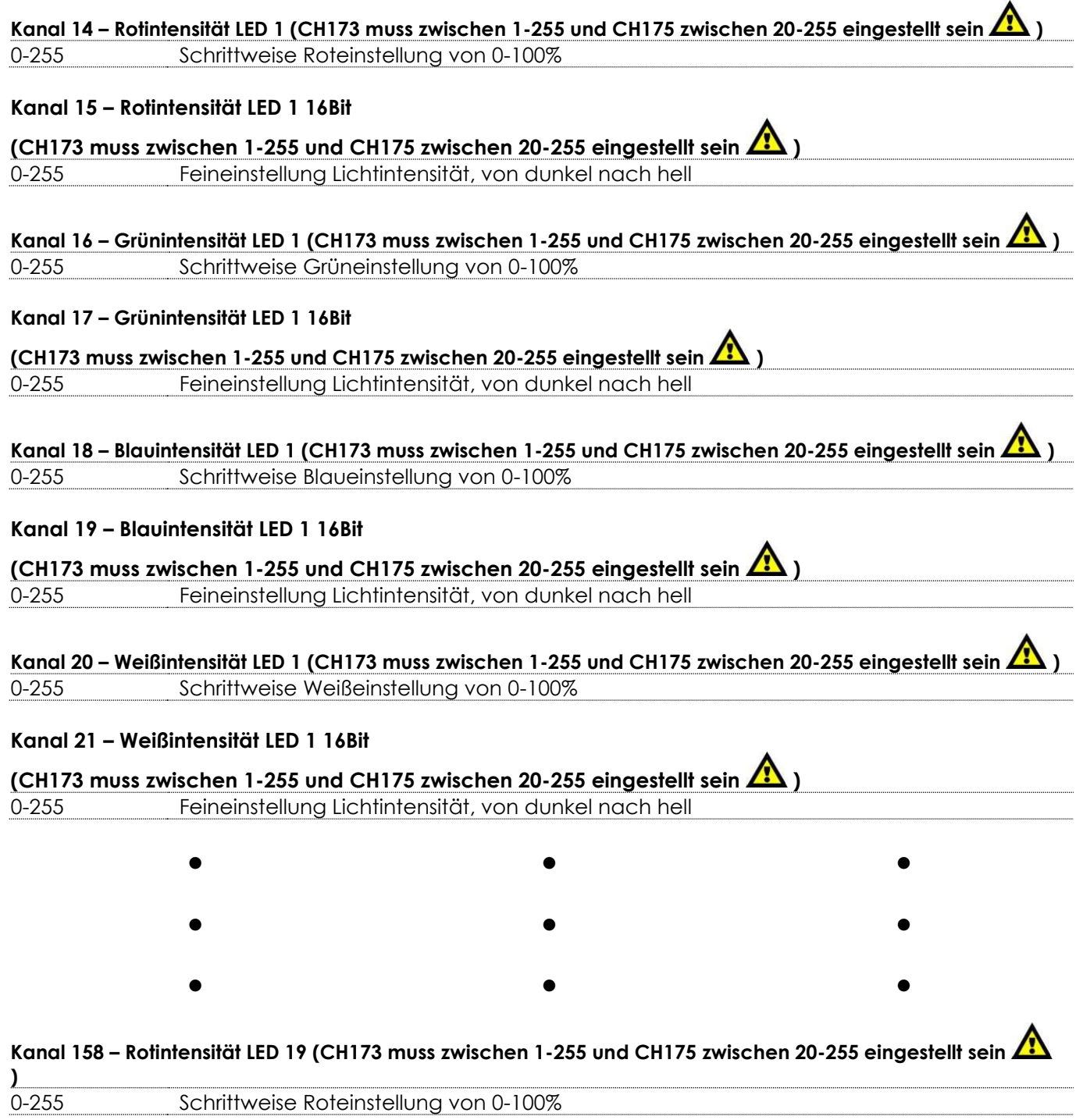

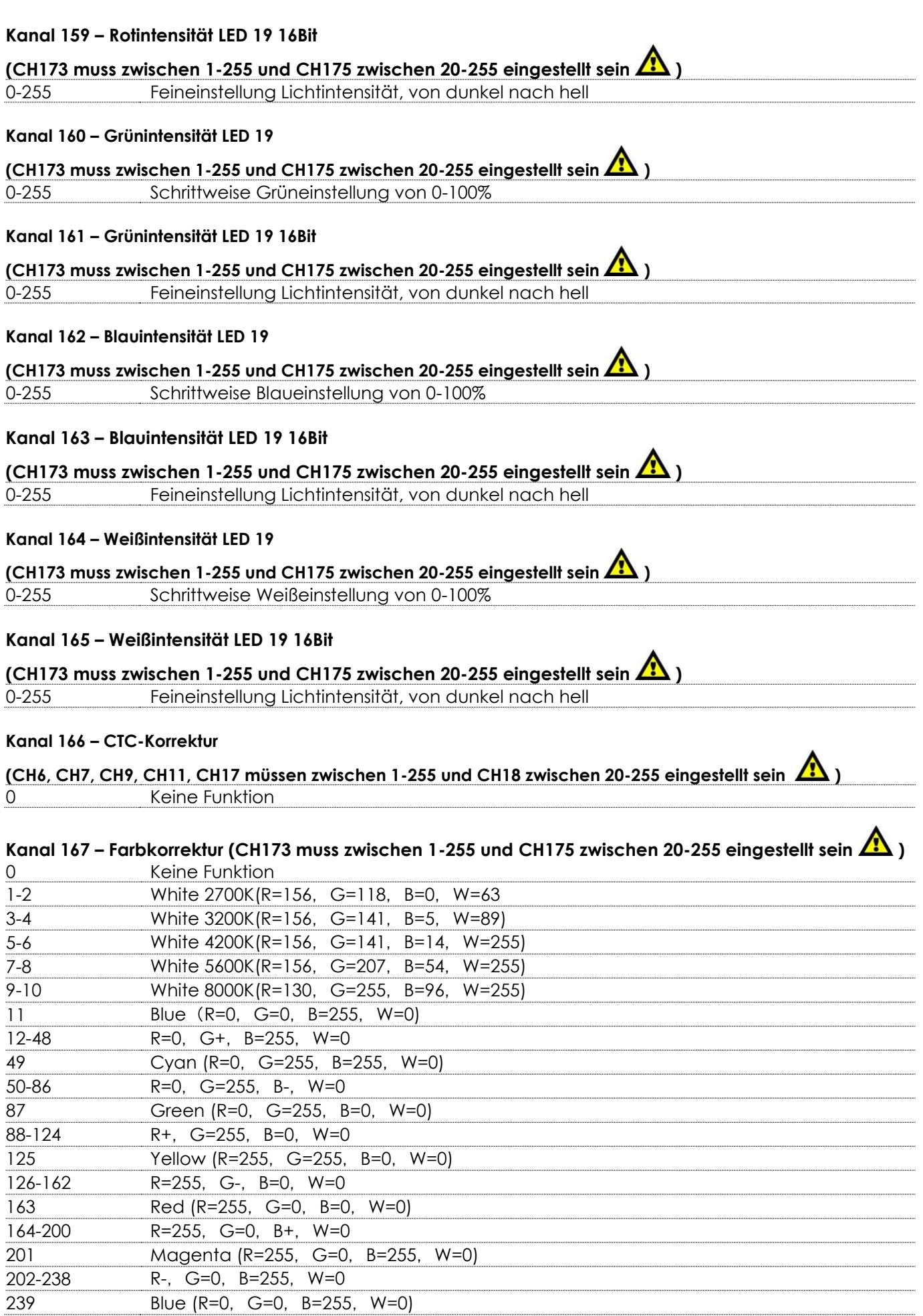

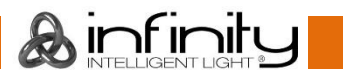

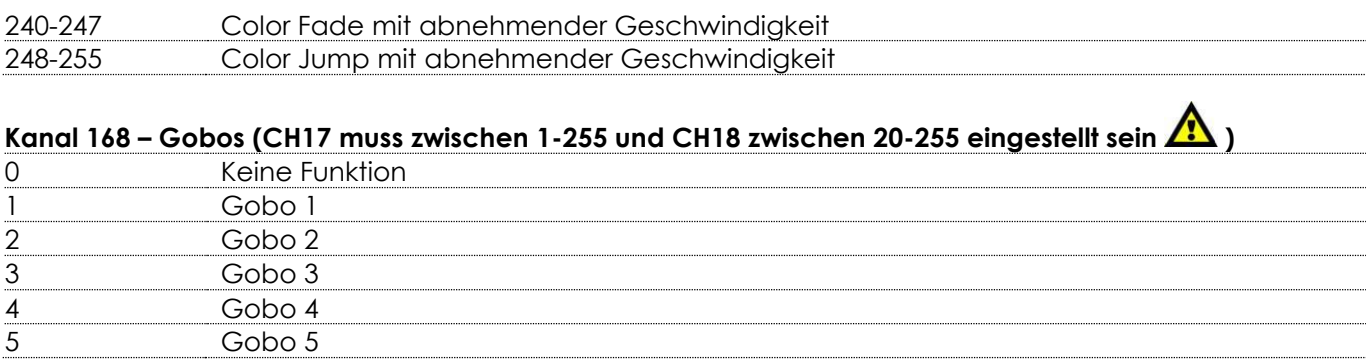

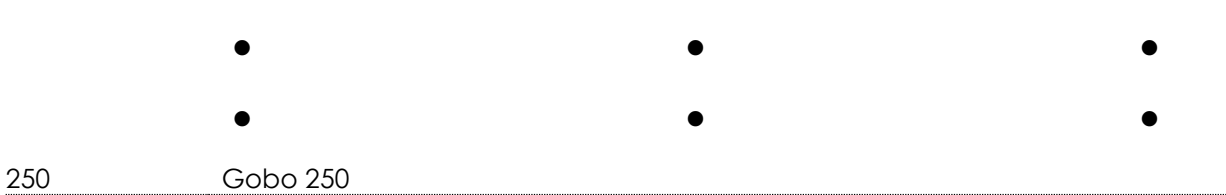

 $\bullet$  and a set of the contract of the contract of the contract of the contract of the contract of the contract of the contract of the contract of the contract of the contract of the contract of the contract of the contrac

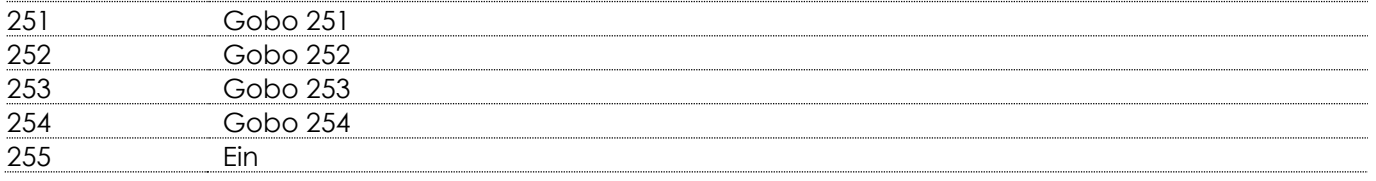

## **Kanal 169 – Voreingestellte LED-Programme**

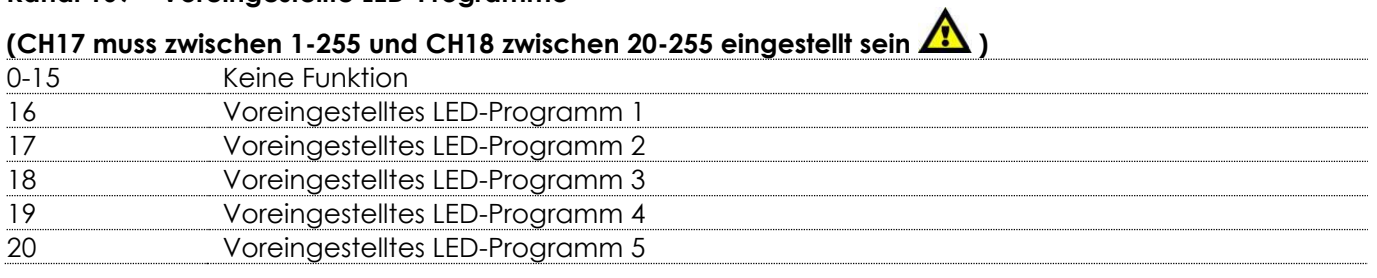

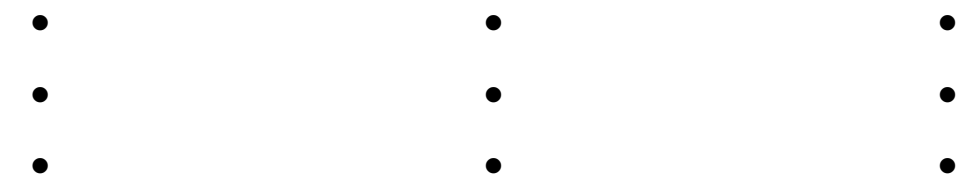

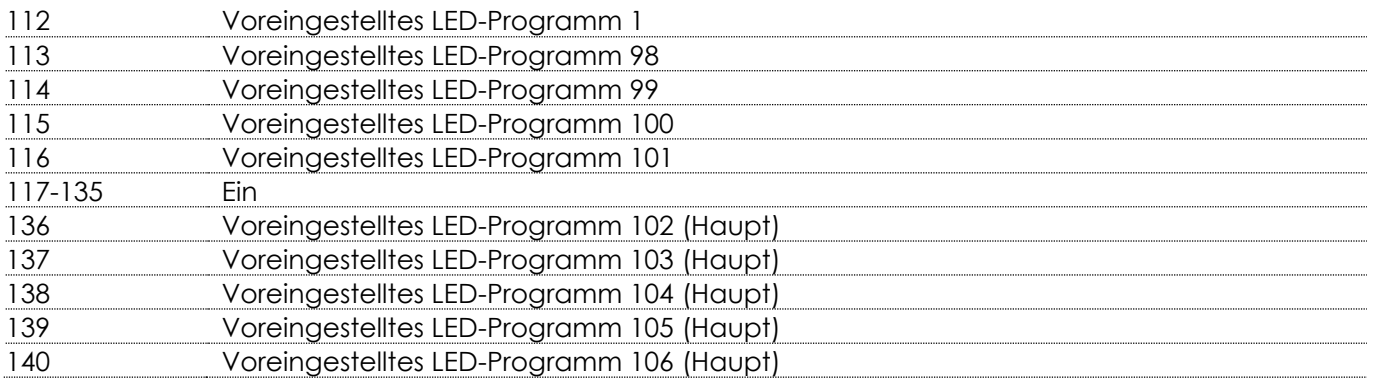

- $\bullet$  and a set of the contract of the contract of the contract of the contract of the contract of the contract of the contract of the contract of the contract of the contract of the contract of the contract of the contrac  $\bullet$  and  $\bullet$  and  $\bullet$  and  $\bullet$  and  $\bullet$  and  $\bullet$
- - $\bullet$  and  $\bullet$  and  $\bullet$  and  $\bullet$  and  $\bullet$  and  $\bullet$

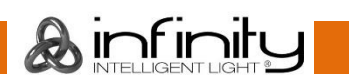

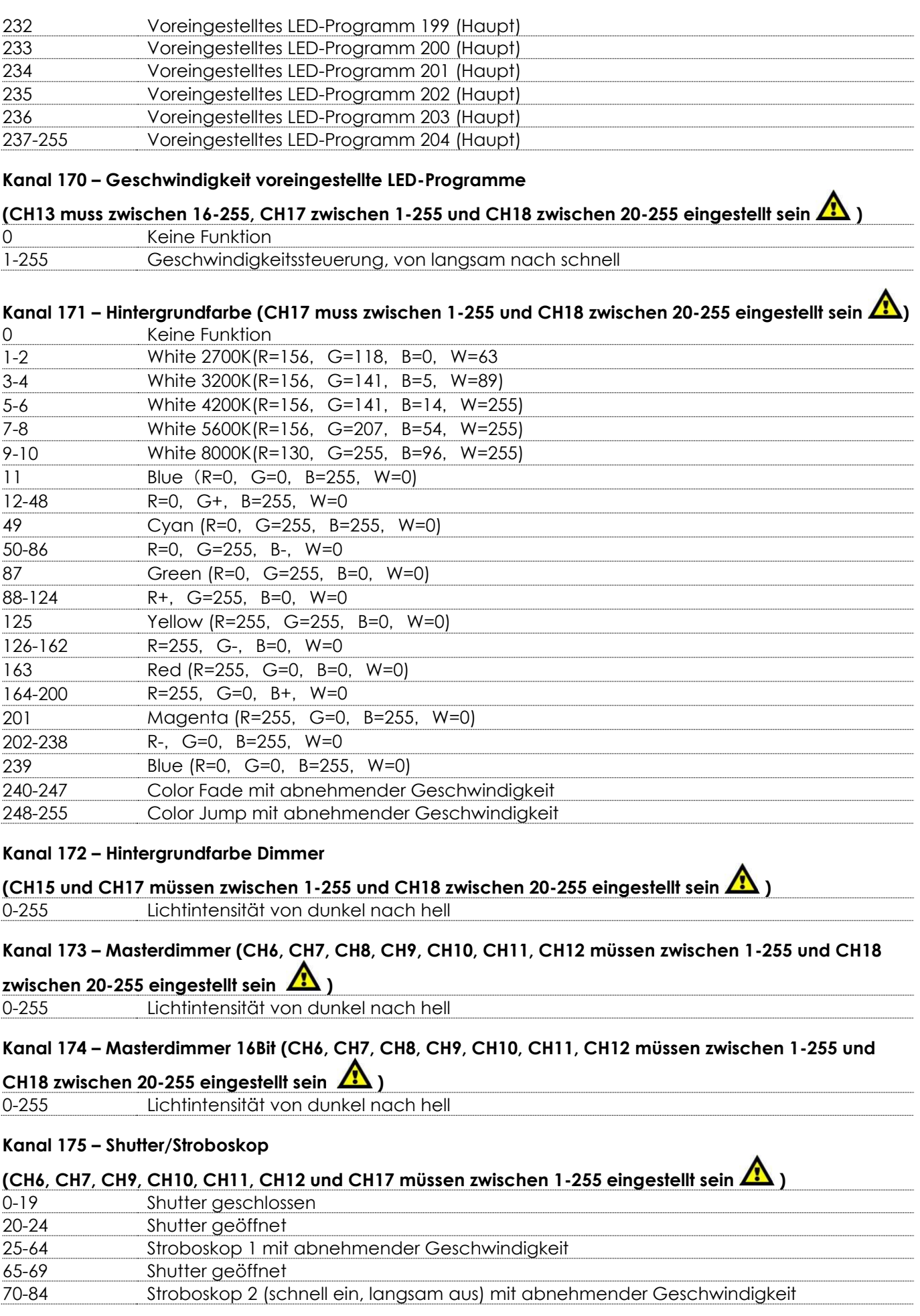

&infinity

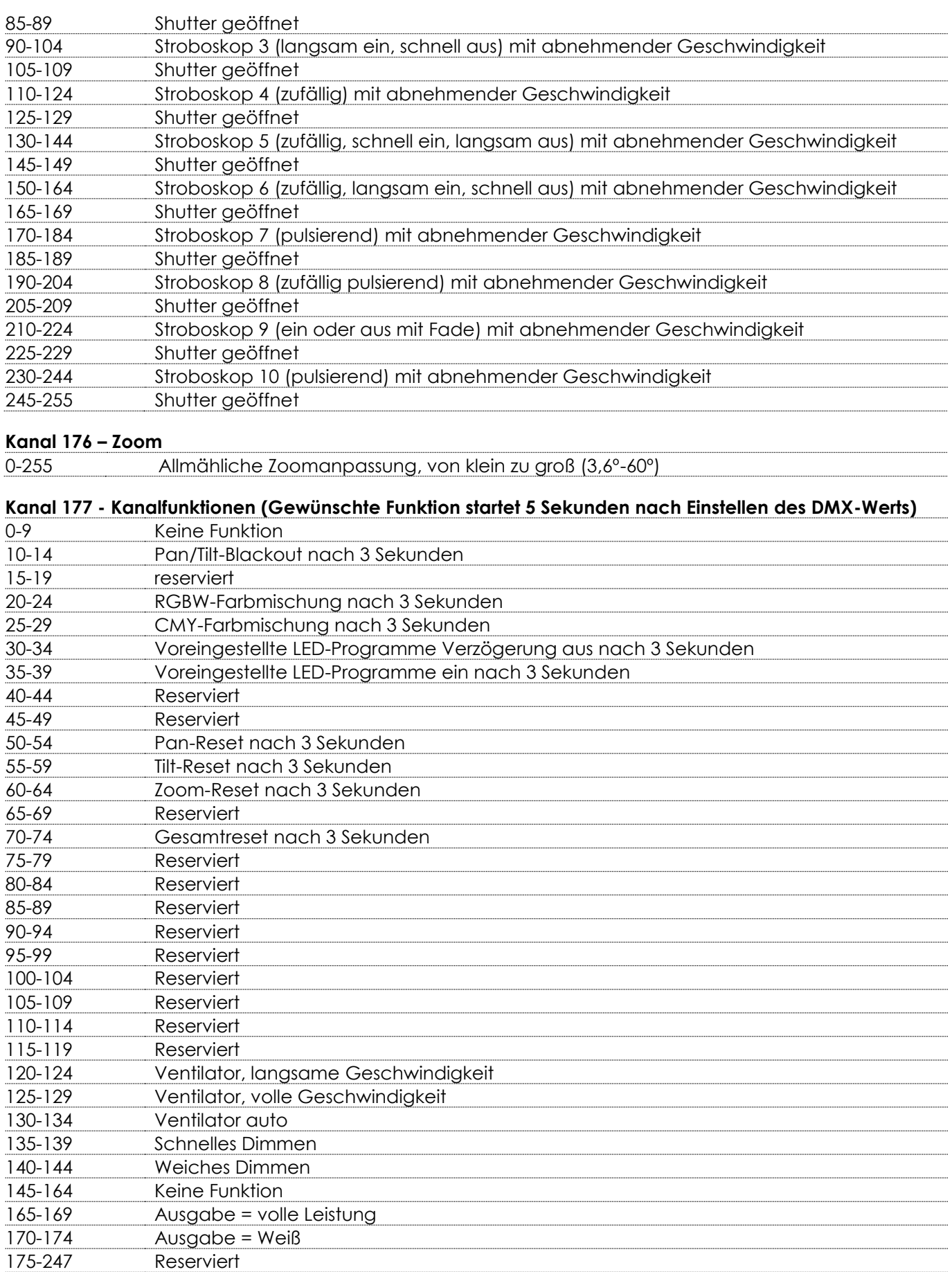

## <span id="page-45-0"></span>**DMX-Kanäle**

248-255 Reserviert

&infinity

## <span id="page-46-0"></span>**76+13 Kanäle (Artnet + DMX)**

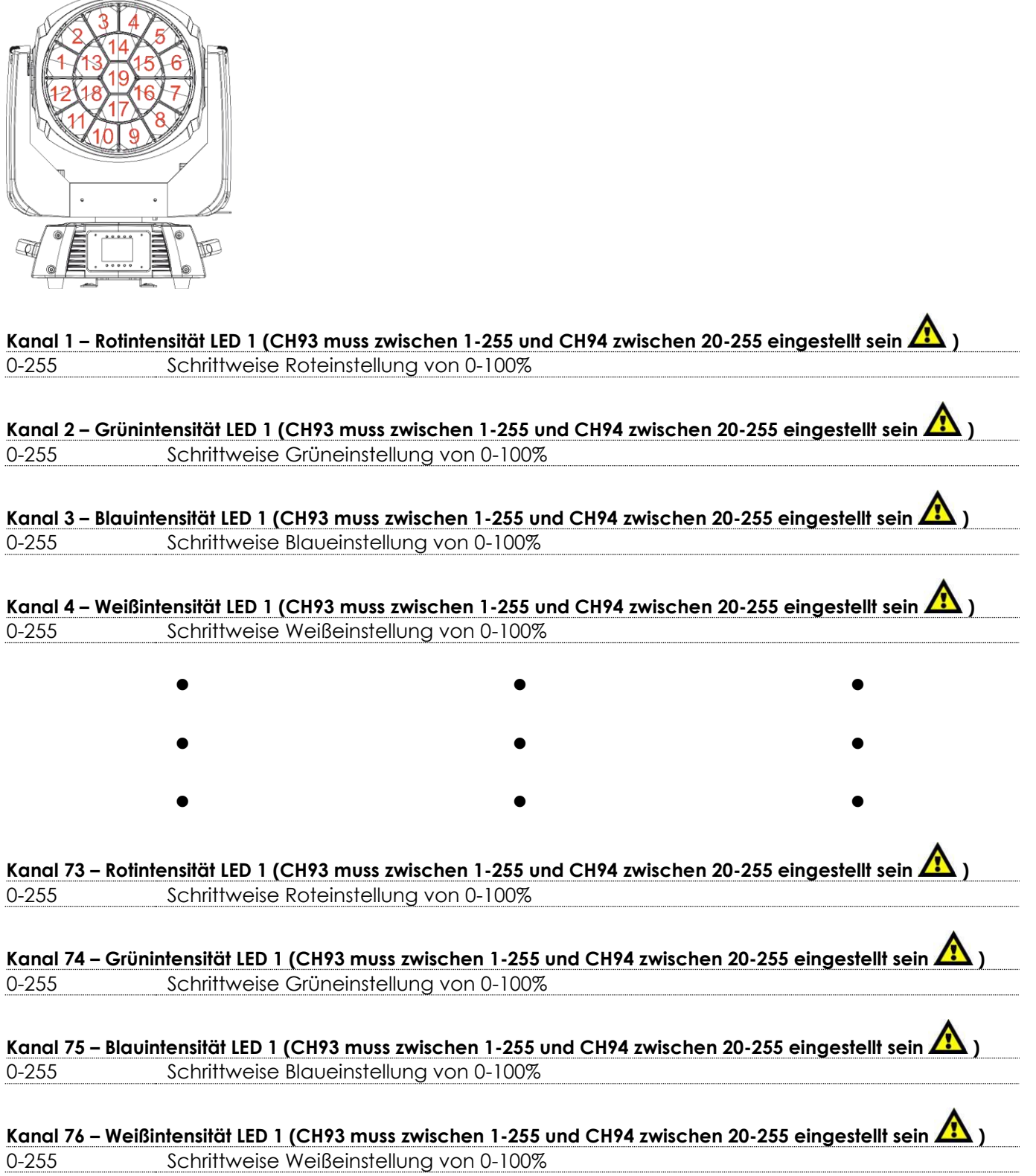

#### **13 DMX-Kanäle**

#### **Kanal 1 – Horizontale Bewegung (Pan)**

Schieben Sie den Schieberegler nach oben, um den Moving Head horizontal (PAN) zu bewegen. Die schrittweise Einstellung erfolgt über den Schieberegler (0-255, 128 – Mitte). Der Moving Head kann 540° gedreht und bei jeder beliebigen Position angehalten werden.

#### **Kanal 2 – Senkrechte Bewegung (Tilt)**

Schieben Sie den Schieberegler nach oben, um den Moving Head senkrecht (TILT) zu bewegen. Die schrittweise Einstellung erfolgt über den Schieberegler (0-255, 128 – Mitte). Der Moving Head kann 270° gedreht und bei jeder beliebigen Position angehalten werden.

#### **Kanal 3 – Pan-Feineinstellung 16 Bit**

#### **Kanal 4 – Tilt-Feineinstellung 16 Bit**

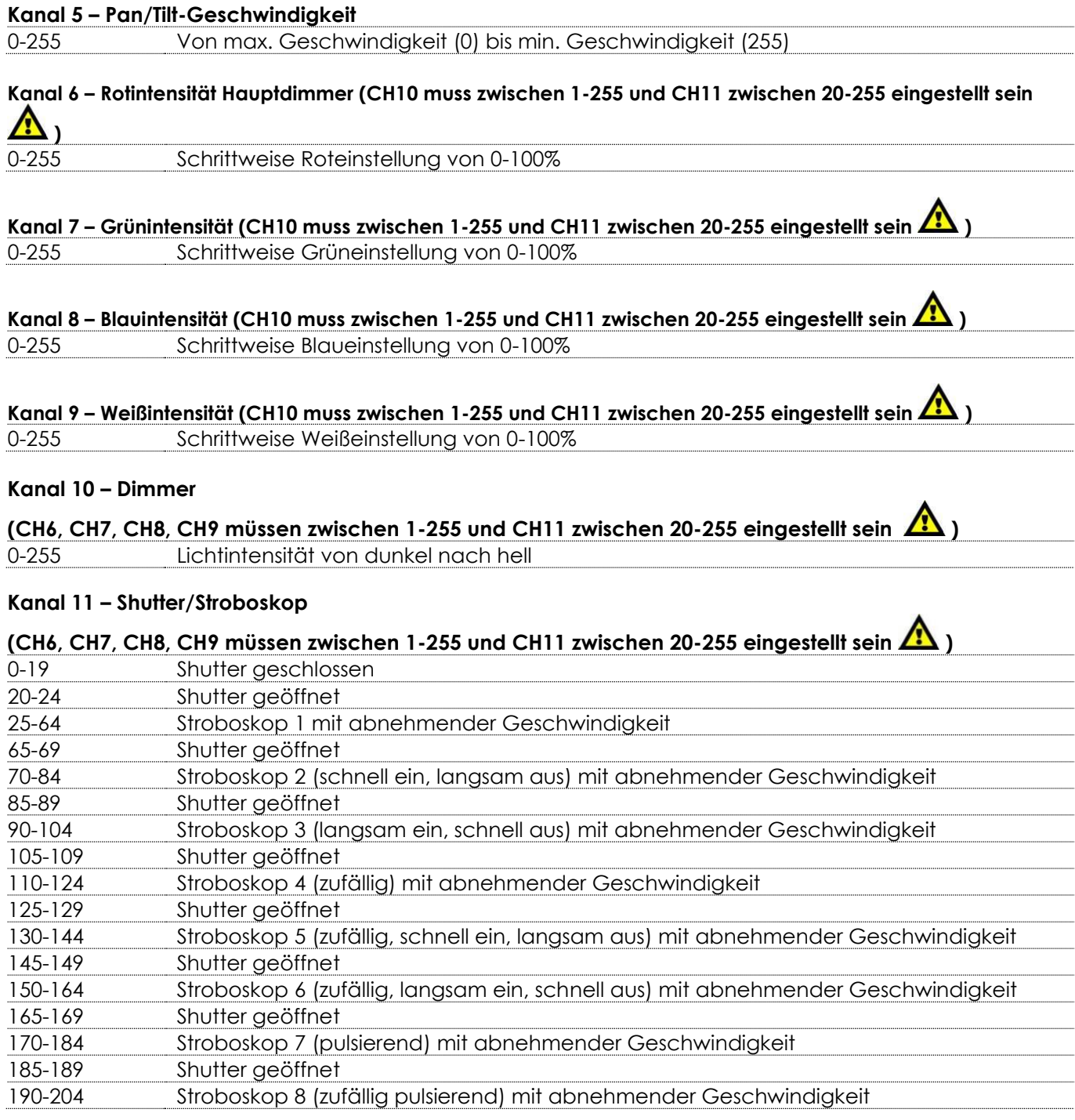

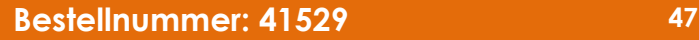

**&infinity** 

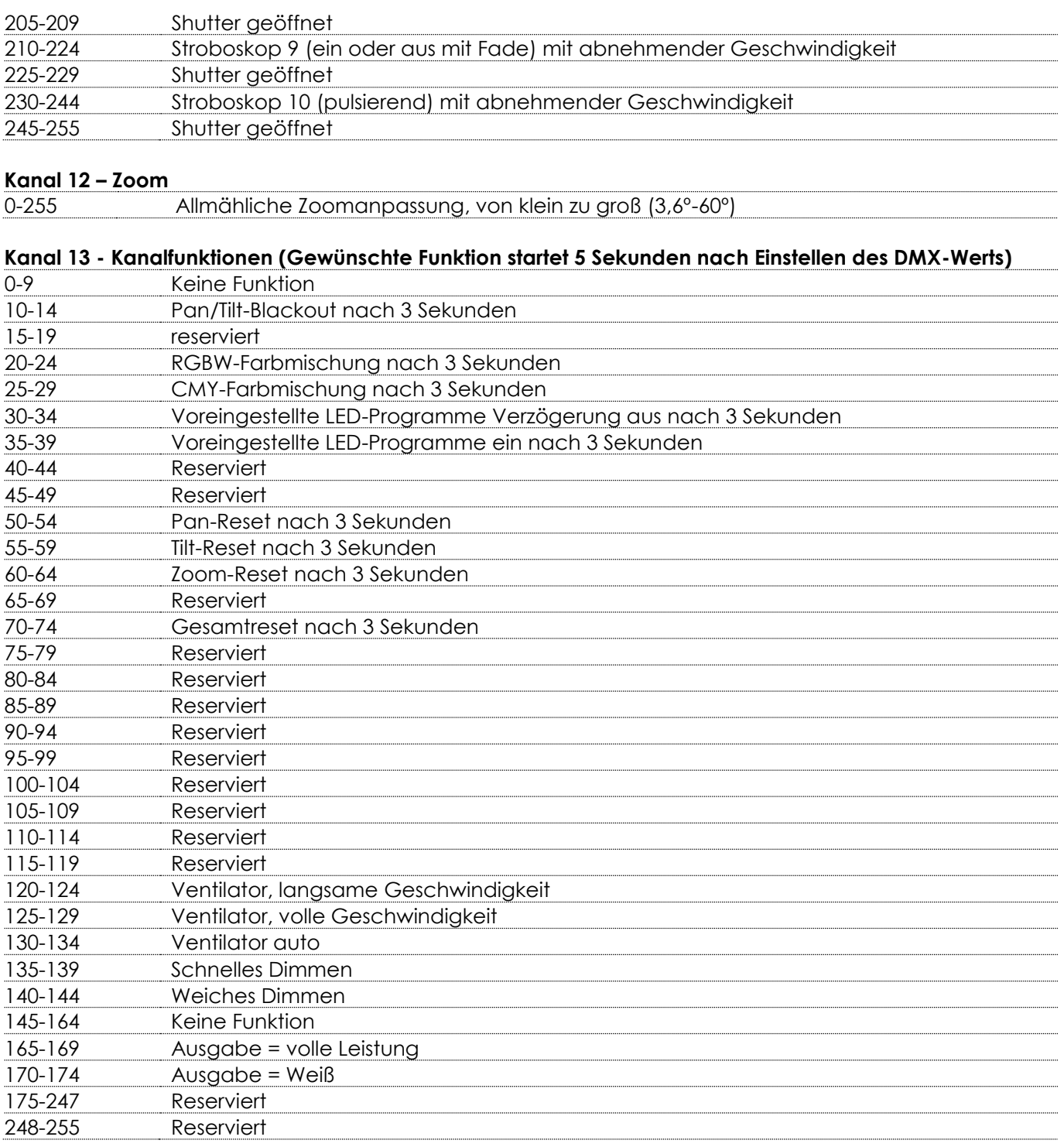

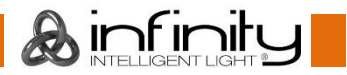

## <span id="page-49-0"></span>**Wartung**

Der Bediener muss sicherstellen, dass alle sicherheitsrelevanten und maschinentechnischen Vorrichtungen jeweils nach einem Jahr einer technischen Abnahmeprüfung durch qualifiziertes Personal unterzogen werden.

Der Bediener muss sicherstellen, dass alle sicherheitsrelevanten und maschinentechnischen Vorrichtungen einmal jährlich durch qualifiziertes Personal überprüft werden.

Bei der Überprüfung müssen die nachfolgenden Punkte betrachtet werden:

- 01) Alle Schrauben, die für die Installation des Produkts oder von Teilen des Produkts verwendet werden, müssen festsitzen und dürfen nicht korrodiert sein.
- 02) Weder Gehäuse noch Befestigungen oder die Stellen, an denen das Produkt befestigt ist, dürfen Verformungen aufweisen.
- 03) Mechanisch bewegte Bauteile wie Achsen, Linsen, etc. dürfen keinerlei Verschleißspuren aufweisen.
- 04) Netzkabel müssen unbeschädigt sein und dürfen keine Anzeichen von Materialermüdung aufweisen.

Der Infinity iW-1941 RDM von Showtec ist annähernd wartungsfrei. Dennoch sollte das Gerät regelmäßig gereinigt werden. Falls das Gerät nicht regelmäßig gereinigt wird, verringert sich seine Leistung mit der Zeit erheblich. Trennen Sie das Gerät vom Netz und wischen Sie es mit einem feuchten Tuch ab. Reinigen Sie die Glasscheibe mit Glasreiniger und einem weichen Tuch. Verwenden Sie keinen Alkohol oder Lösungsmittel. Da Nebelfluid generell Rückstände hinterlässt und so die Lichtleistung schnell verringert, sollte die Glasscheibe auf der Vorderseite einmal in der Woche gereinigt werden. Tauchen Sie das Gerät niemals in eine Flüssigkeit.

Die Lüfter und die innen liegenden Linsen sollten einmal im Monat mit einem weichen Pinsel gereinigt werden.

Innen liegende Bauteile sollten einmal jährlich mit einem kleinen Pinsel und einem Staubsauger gereinigt werden.

Die Anschlüsse sollten ebenfalls regelmäßig gereinigt werden. Trennen Sie das Gerät vom Netz und wischen Sie den DMX- und den Audio-Eingang mit einem feuchten Tuch ab. Versichern Sie sich, dass alle Anschlüsse vollständig trocken sind, bevor Sie das Gerät mit anderen Geräten verbinden oder wieder ans Netz anschließen.

## <span id="page-49-1"></span>**Sicherung austauschen**

Durch Überspannungen, Kurzschlüsse oder ungeeignete Netzanschlüsse kann eine Sicherung durchbrennen. Das Gerät funktioniert nicht, wenn die Sicherung durchgebrannt ist. Führen Sie in diesem Fall die folgenden Schritte durch.

- 01) Ziehen Sie den Netzstecker ab.
- 02) Führen Sie einen flachen Schraubendreher in den Schlitz der Sicherungsabdeckung ein. Drehen Sie den Schraubendreher nach links und drücken Sie ihn gleichzeitig ein wenig in den Schlitz (drehen und drücken). Die Sicherung kommt nun zum Vorschein.
- 03) Entfernen Sie die alte Sicherung. Wenn Sie braun oder milchig aussieht, ist sie durchgebrannt.
- 04) Setzen Sie die neue Sicherung in die Halterung ein. Schließen Sie die Abdeckung. Verwenden Sie ausschließlich eine Sicherung desselben Typs und mit den gleichen Spezifikationen. Beachten Sie dafür das Etikett mit den technischen Daten.

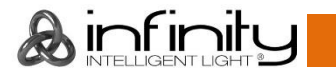

## <span id="page-50-0"></span>**Fehlersuche**

## <span id="page-50-1"></span>**Kein Licht**

Diese Anleitung zur Fehlersuche soll bei der Lösung einfacher Probleme helfen.

Falls ein Problem auftreten sollte, führen Sie die unten stehenden Schritte der Reihe nach aus, bis das Problem gelöst ist. Sobald das Gerät wieder ordnungsgemäß funktioniert, sollten die nachfolgenden Schritte nicht mehr ausgeführt werden.

Der Lichteffekt funktioniert nicht ordnungsgemäß – Wenden Sie sich an Fachpersonal.

Es gibt vier mögliche Fehlerquellen: Wiederherstellung der Werkseinstellungen, die Stromversorgung, die LEDs, die Sicherung.

- Versuchen Sie zuerst, die Werkseinstellungen wiederherzustellen (**3. Einstellungsmenü**, siehe S. 22).
- 01) Stromversorgung. Überprüfen Sie, ob das Gerät an eine geeignete Stromversorgung angeschlossen ist.
- 02) Die LEDs. Geben Sie das Gerät an Ihren Showtec-Händler zurück.
- 03) Die Sicherung. Ersetzen Sie die Sicherung. Siehe Seite 49 für nähere Informationen zum Auswechseln der Sicherung.
- 04) Wenn alle erwähnten Bestandteile in einem ordnungsgemäßen Zustand zu sein scheinen, verbinden Sie das Gerät wieder mit dem Netz.
- 05) Wenn Sie die Ursache des Problems nicht ausfindig machen können, öffnen Sie auf keinen Fall das Gerät, da es Schaden nehmen könnte und die Garantie erlischt.
- 06) Geben Sie das Gerät an Ihren Showtec-Händler zurück.

### <span id="page-50-2"></span>**Keine Reaktion auf DMX-Signale**

Die Fehlerquellen könnten das DMX-Kabel oder die Anschlussteile, ein defekter Controller oder eine defekte DMX-Karte für die Lichteffekte sein.

- 01) Überprüfen Sie die DMX-Einstellungen. Versichern Sie sich, dass die DMX-Adressen korrekt zugewiesen sind.
- 02) Überprüfen Sie das DMX-Kabel: Ziehen Sie den Netzstecker ab, wechseln Sie das DMX-Kabel aus und stecken Sie den Netzstecker erneut an. Probieren Sie erneut, ob das Gerät nun auf DMX-Signale reagiert.
- 03) Stellen Sie fest, ob der Controller oder das Lichteffektgerät defekt ist. Funktioniert der Controller ordnungsgemäß mit anderen DMX-Produkten? Falls das nicht der Fall ist, lassen Sie ihn reparieren. Falls der Controller funktioniert, bringen Sie das DMX-Kabel und das Lichteffektgerät zu einem qualifizierten Techniker.

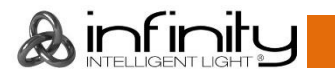

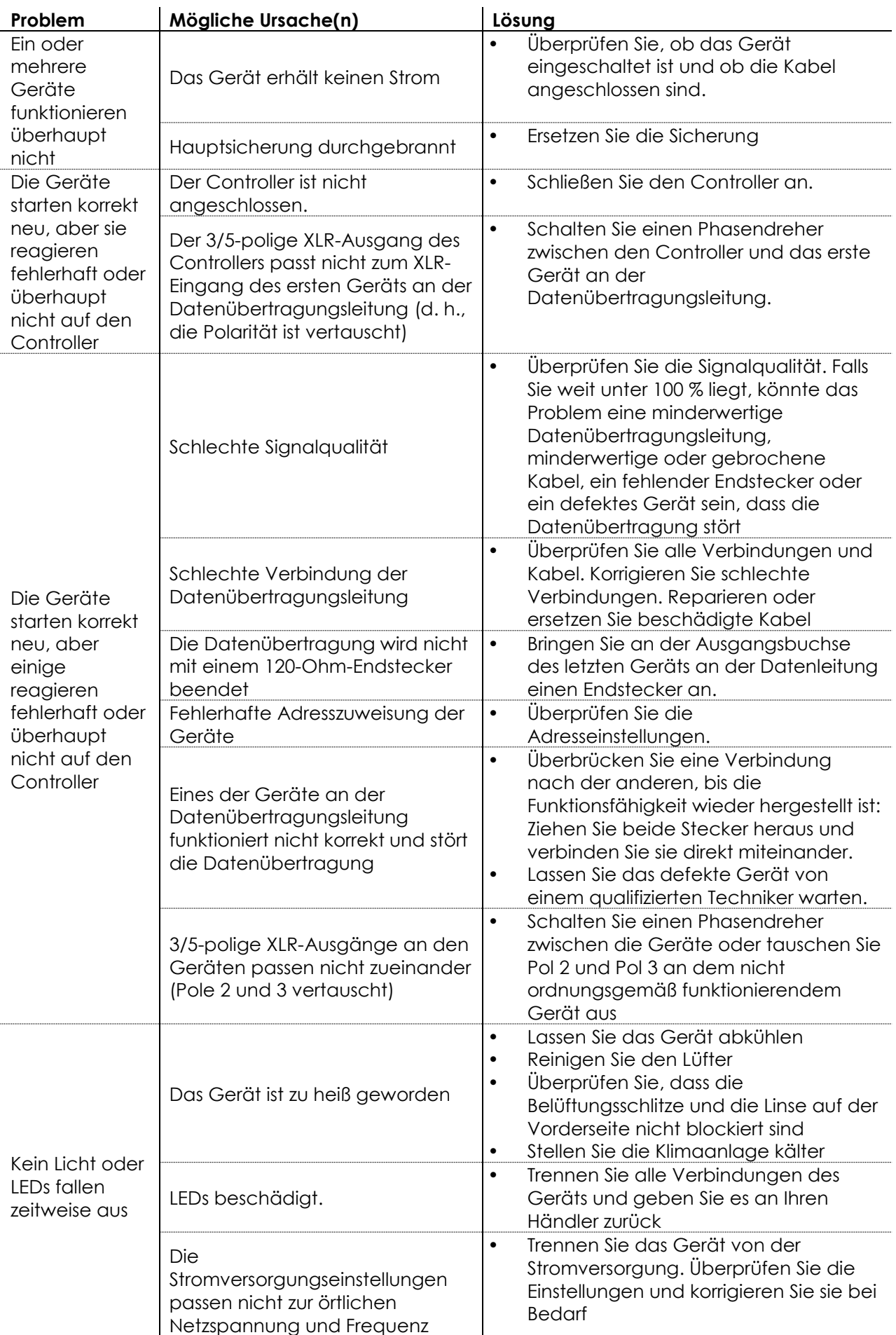

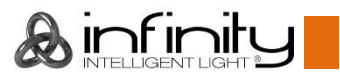

## <span id="page-52-0"></span>**Technische Daten**

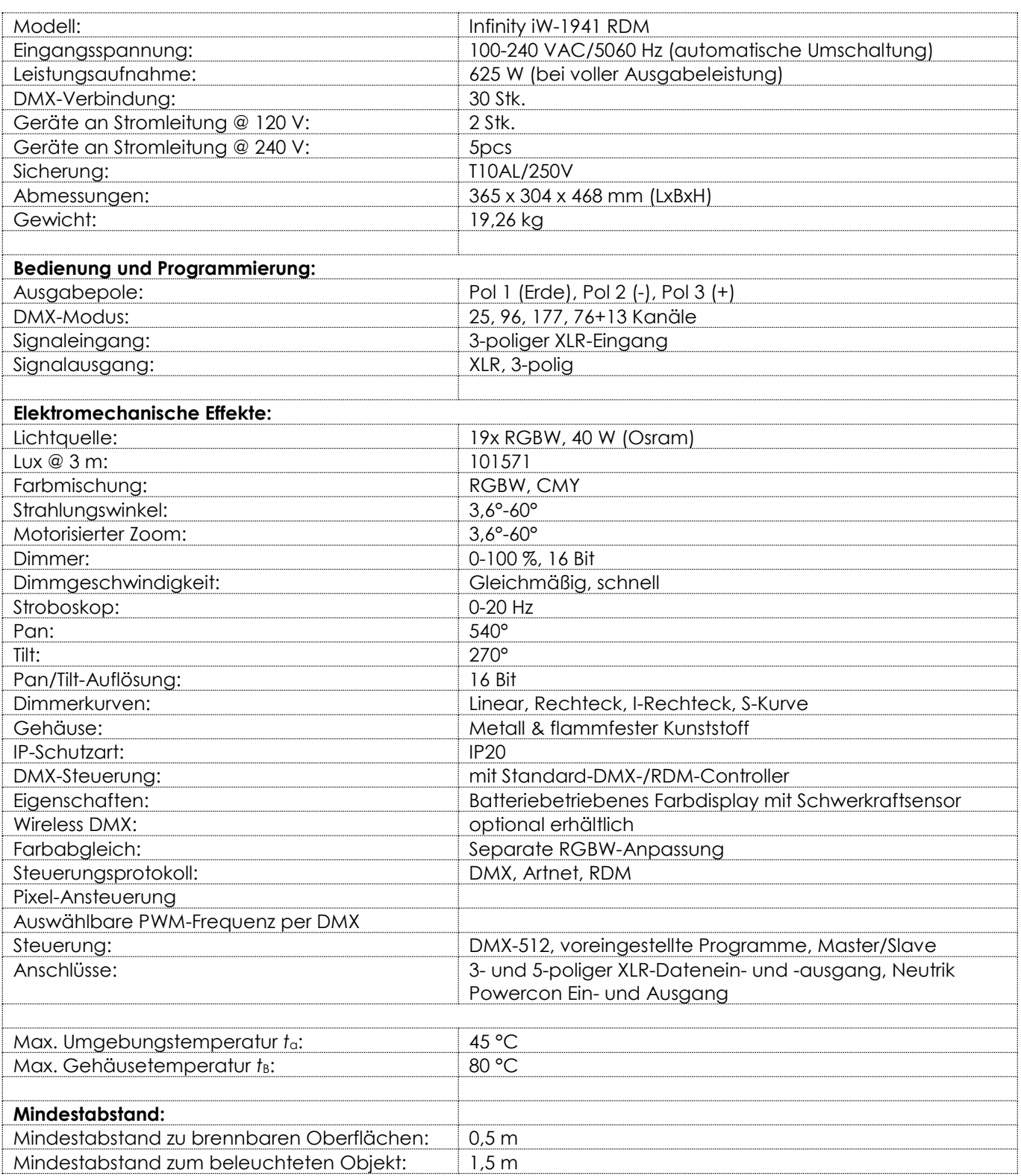

Unangekündigte Änderungen der technischen Daten und des Designs bleiben vorbehalten.

## <span id="page-53-0"></span>**Abmessungen**

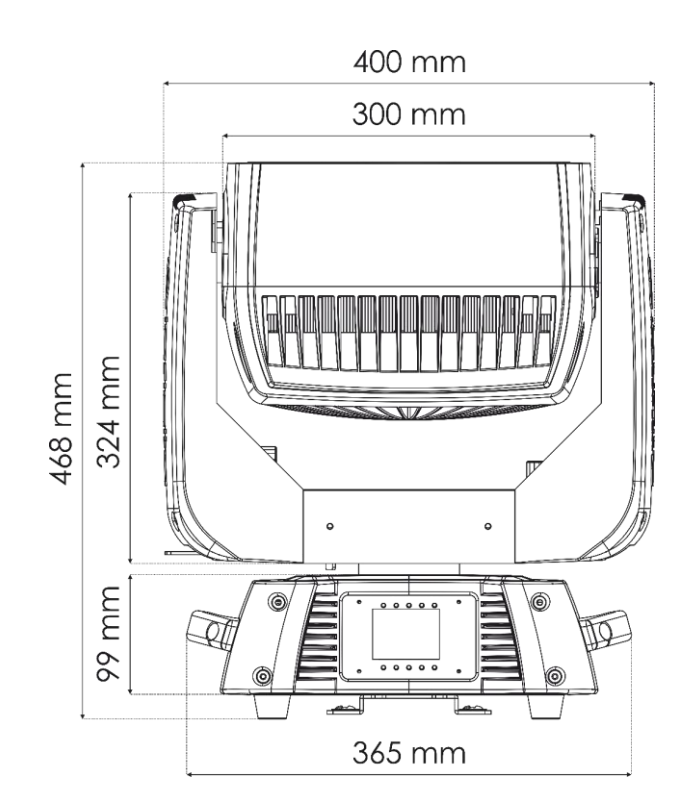

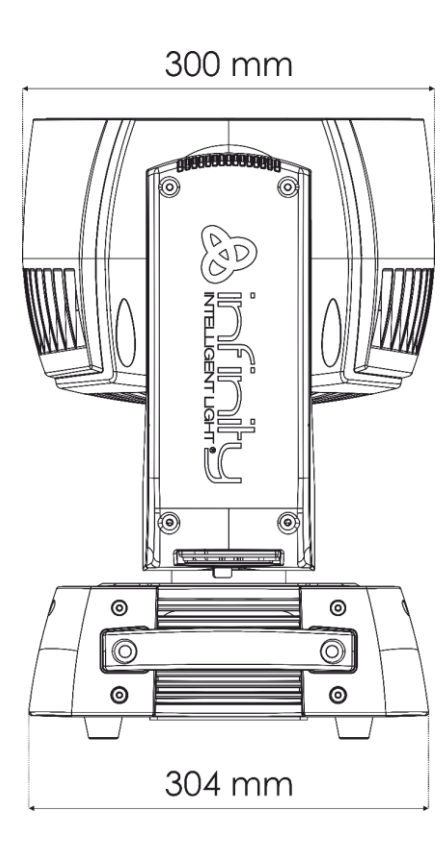

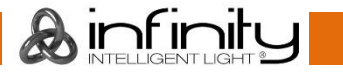

<span id="page-54-0"></span>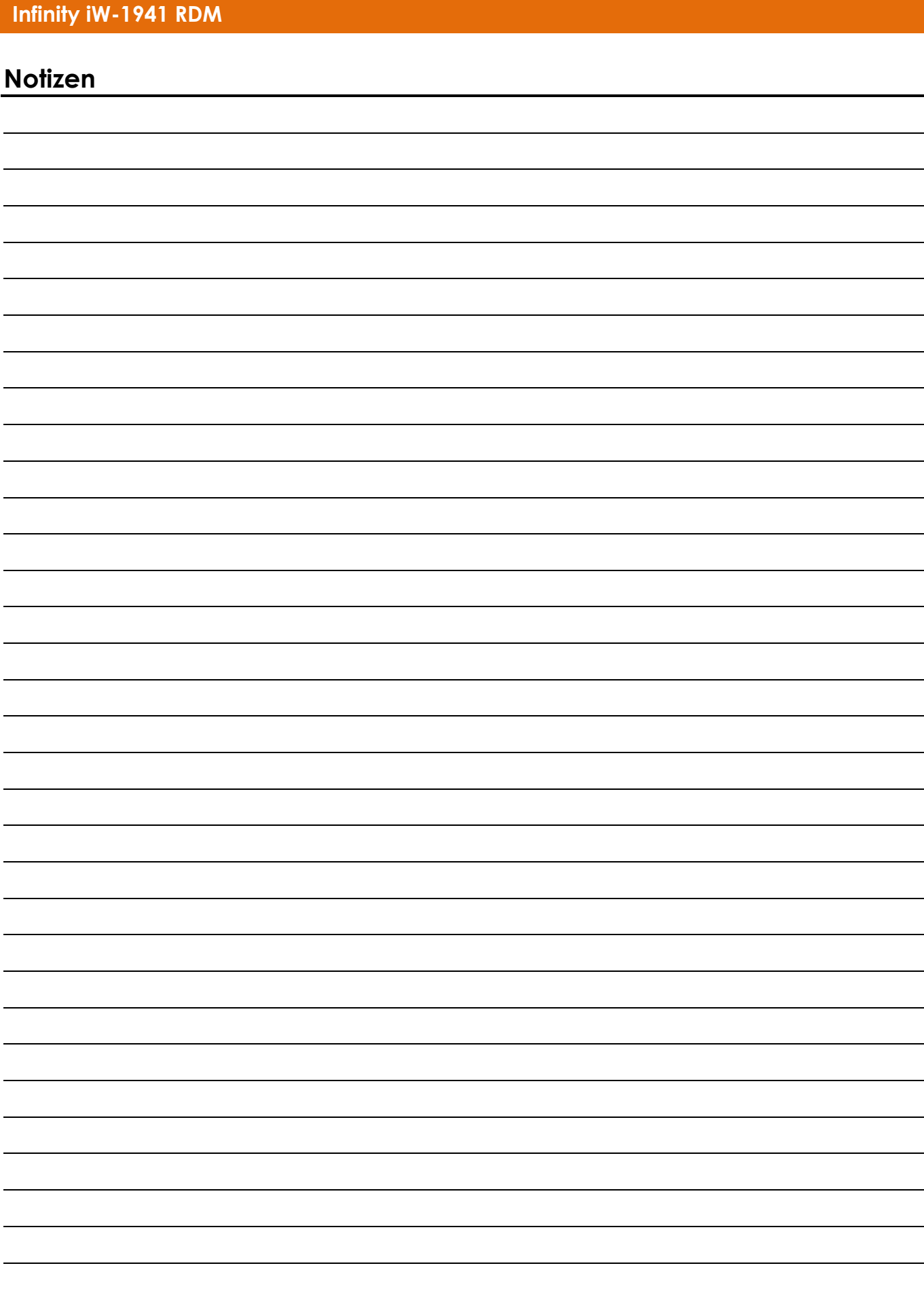

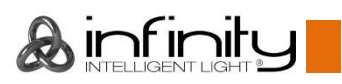

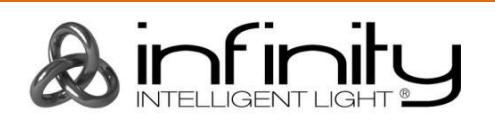

**©2019 Infinity**